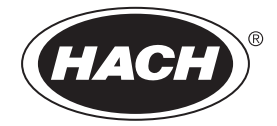

DOC022.98.80654

# **DR1300 FL**

10/2023, Edition 4

**User Manual Benutzerhandbuch Manual del usuario Manuel d'utilisation Manuale utente Gebruikershandleiding Kullanıcı Kılavuzu**

## **Table of Contents**

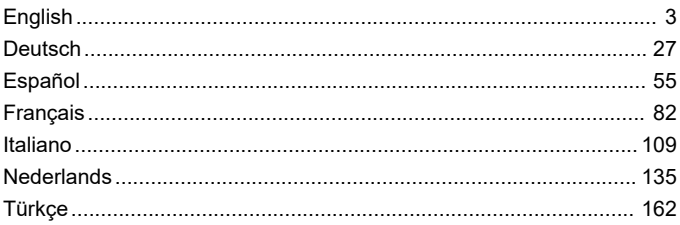

## <span id="page-2-0"></span>**Table of Contents**

- 1 Legal information on page 3
- 2 Specifications on page 3
- [3](#page-3-0) [General information on page 4](#page-3-0)
- [4](#page-9-0) [Install the batteries on page 10](#page-9-0)
- [5](#page-10-0) [User interface and navigation](#page-10-0) [on page 11](#page-10-0)
- [6](#page-12-0) [Configure the system settings](#page-12-0) [on page 13](#page-12-0)

### **Section 1 Legal information**

Manufacturer: Pyxis Lab, Inc.

Distributor: Hach Company

The translation of the manual is approved by the manufacturer.

### **Section 2 Specifications**

Specifications are subject to change without notice.

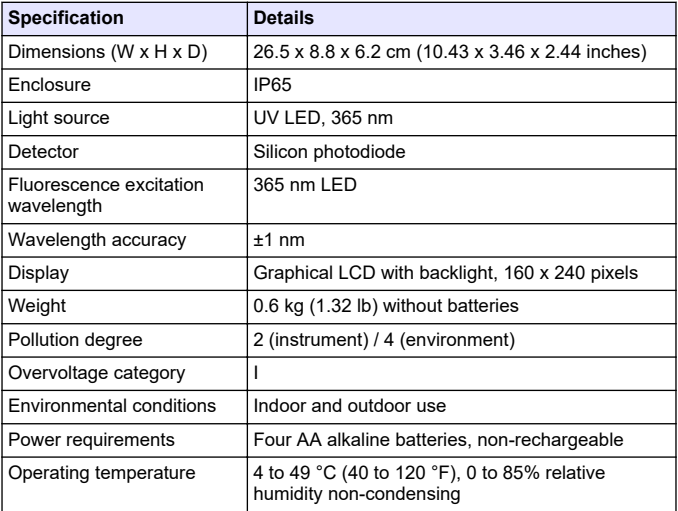

- [8](#page-15-0) [Calibration on page 16](#page-15-0)
- [9](#page-18-0) [Data management on page 19](#page-18-0)
- [10](#page-19-0) [Maintenance on page 20](#page-19-0)
- [11](#page-21-0) [Troubleshooting on page 22](#page-21-0)
- [12](#page-24-0) [Consumables and replacement](#page-24-0) [parts on page 25](#page-24-0)

<span id="page-3-0"></span>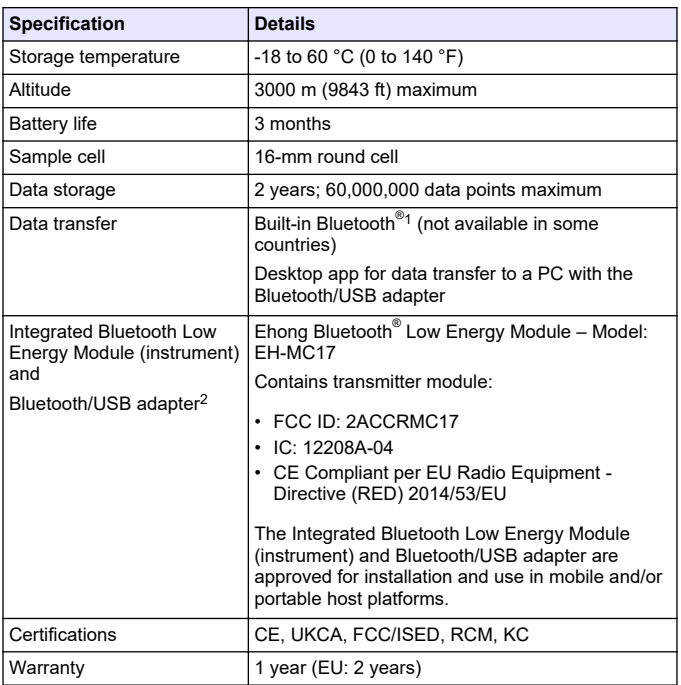

## **Section 3 General information**

In no event will the manufacturer be liable for damages resulting from any improper use of product or failure to comply with the instructions in the manual. The manufacturer reserves the right to make changes in this manual and the products it describes at any time, without notice or obligation. Revised editions are found on the manufacturer's website.

<sup>2</sup> Only supplied with instruments with the Bluetooth option.

<sup>&</sup>lt;sup>1</sup> The Bluetooth<sup>®</sup> word mark and logos are registered trademarks owned by the Bluetooth SIG, Inc. and any use of such marks by HACH is under license.

### **3.1 Safety information**

The manufacturer is not responsible for any damages due to misapplication or misuse of this product including, without limitation, direct, incidental and consequential damages, and disclaims such damages to the full extent permitted under applicable law. The user is solely responsible to identify critical application risks and install appropriate mechanisms to protect processes during a possible equipment malfunction.

Please read this entire manual before unpacking, setting up or operating this equipment. Pay attention to all danger and caution statements. Failure to do so could result in serious injury to the operator or damage to the equipment.

Make sure that the protection provided by this equipment is not impaired. Do not use or install this equipment in any manner other than that specified in this manual.

#### **3.1.1 Use of hazard information**

### **D A N G E R**

Indicates a potentially or imminently hazardous situation which, if not avoided, will result in death or serious injury.

### **W A R N I N G**

Indicates a potentially or imminently hazardous situation which, if not avoided, could result in death or serious injury.

## **C A U T I O N**

Indicates a potentially hazardous situation that may result in minor or moderate injury.

## *N O T I C E*

Indicates a situation which, if not avoided, may cause damage to the instrument. Information that requires special emphasis.

#### **3.1.2 Precautionary labels**

Read all labels and tags attached to the instrument. Personal injury or damage to the instrument could occur if not observed. A symbol on the instrument is referenced in the manual with a precautionary statement.

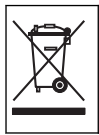

Electrical equipment marked with this symbol may not be disposed of in European domestic or public disposal systems. Return old or end-of-life equipment to the manufacturer for disposal at no charge to the user.

#### **3.1.3 Certification**

#### **Canadian Radio Interference-Causing Equipment Regulation, ICES-003, Class B**:

Supporting test records reside with the manufacturer.

This Class B digital apparatus meets all requirements of the Canadian Interference-Causing Equipment Regulations.

Cet appareil numérique de classe B répond à toutes les exigences de la réglementation canadienne sur les équipements provoquant des interférences.

#### **FCC Part 15, Class "B" Limits**

Supporting test records reside with the manufacturer. The device complies with Part 15 of the FCC Rules. Operation is subject to the following conditions:

- **1.** The equipment may not cause harmful interference.
- **2.** The equipment must accept any interference received, including interference that may cause undesired operation.

Changes or modifications to this equipment not expressly approved by the party responsible for compliance could void the user's authority to operate the equipment. This equipment has been tested and found to comply with the limits for a Class B digital device, pursuant to Part 15 of the FCC rules. These limits are designed to provide reasonable protection against harmful interference when the equipment is operated in a commercial environment. This equipment generates, uses and can radiate radio frequency energy and, if not installed and used in accordance with the instruction manual, may cause harmful interference to radio communications. Operation of this equipment in a

residential area is likely to cause harmful interference, in which case the user will be required to correct the interference at their expense. The following techniques can be used to reduce interference problems:

- **1.** Move the equipment away from the device receiving the interference.
- **2.** Reposition the receiving antenna for the device receiving the interference.
- **3.** Try combinations of the above.

#### **3.2 Intended use**

The Hach DR1300 FL is intended for use by water treatment professionals who need to make sure that there is a consistently-low level of free and total chlorine in process water. The DR1300 FL is used to monitor free and total chlorine levels to prevent damage to product quality and prevent equipment damage caused by chlorine.

In addition, the DR1300 FL is intended for use by water treatment professionals who use sodium bisulfite for dechlorination. The DR1300 FL is used to monitor sulfite at the end of the dechlorination process to make sure that the dechlorination process is efficient.

#### **3.3 Product overview**

## *N O T I C E*

Keep magnetic sensitive devices a minimum of 2 inches from the sample port cover to prevent damage or data loss.

The DR1300 FL fluorometer measures ultra low-range total chlorine, free chlorine and sulfite in water. [Figure 1](#page-7-0) gives an overview of the DR1300 FL fluorometer

*Note: This instrument has not been evaluated to measure chlorine or chloramines in medical applications in the United States.*

### <span id="page-7-0"></span>**Figure 1 DR1300 FL fluorometer**

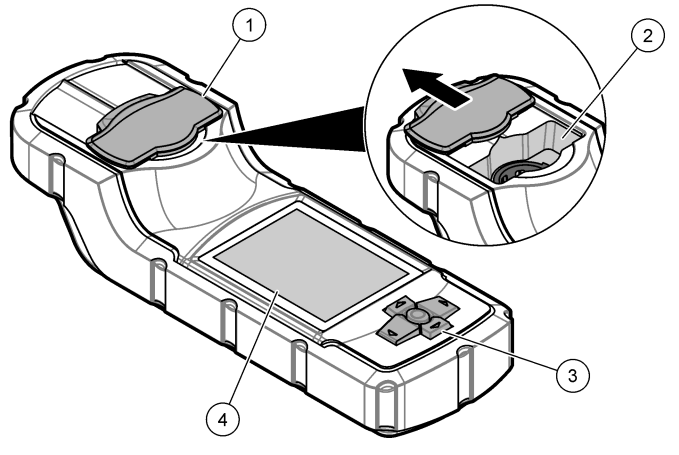

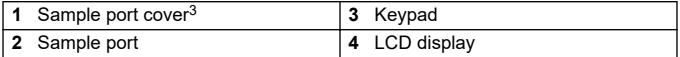

<sup>&</sup>lt;sup>3</sup> Keep the sample port cover closed during transport, storage and startup.

### **3.4 Product components**

Make sure that all components have been received. Refer to Figure 2. If any items are missing or damaged, contact the manufacturer or a sales representative immediately.

#### **Figure 2 Product components**

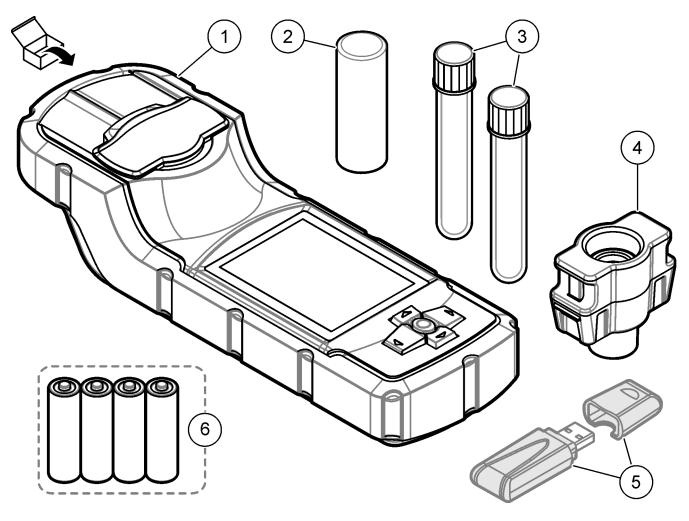

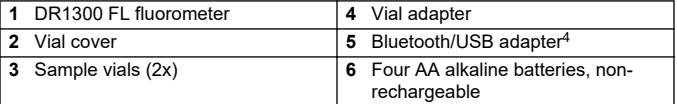

<sup>4</sup> Only supplied with instruments with the Bluetooth option.

## <span id="page-9-0"></span>**Section 4 Install the batteries**

## **W A R N I N G**

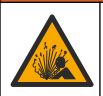

Explosion hazard. Incorrect battery installation can cause the release of explosive gases. Be sure that the battery is of the approved chemical type and is inserted in the correct orientation.

Install the four supplied AA alkaline batteries. Refer to Figure 3.

#### **Figure 3 Install the batteries**

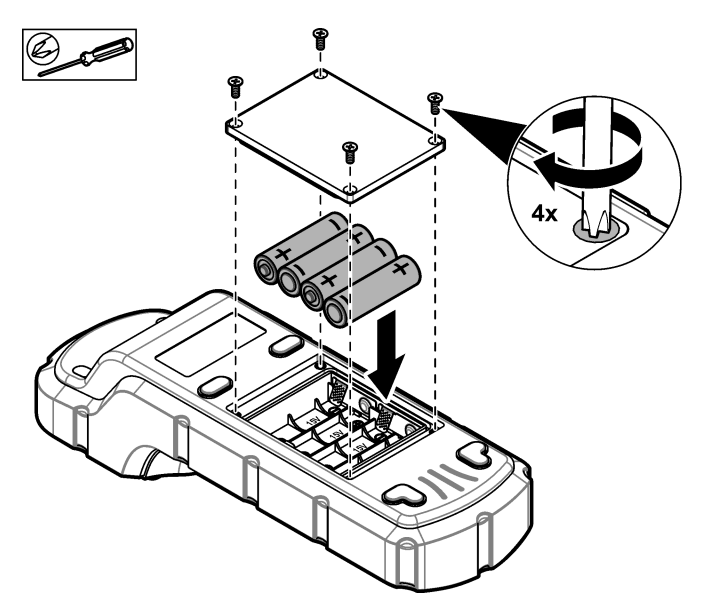

## <span id="page-10-0"></span>**Section 5 User interface and navigation**

### **5.1 Keypad**

Figure 4 shows the keypad and gives the key functions.

### **Figure 4 Keys**

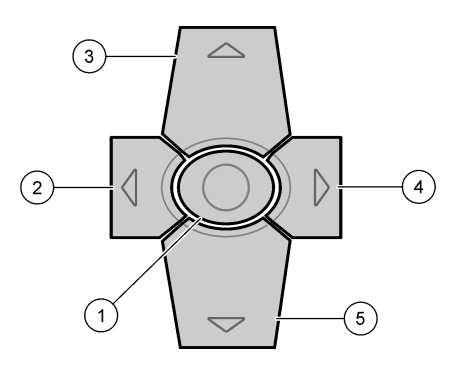

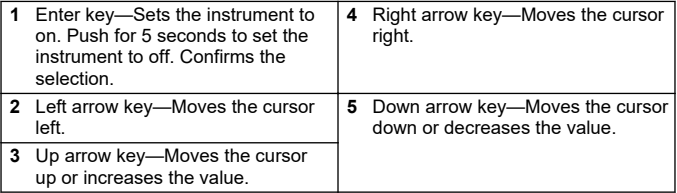

## **5.2 Display**

Figure 5 shows the main menu.

#### **Figure 5 Main menu**

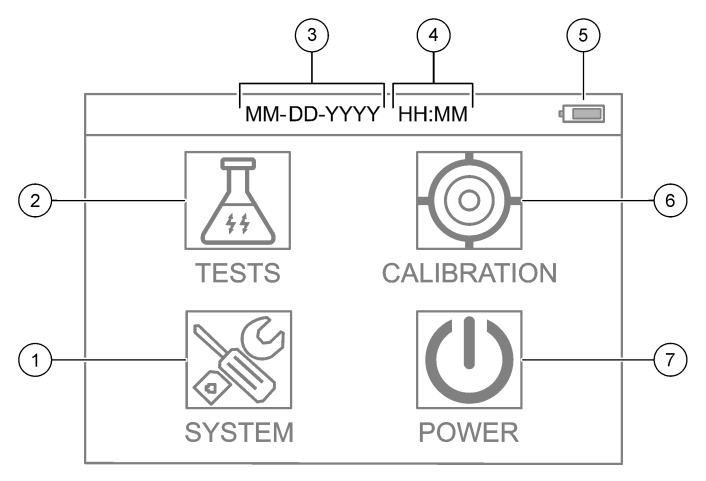

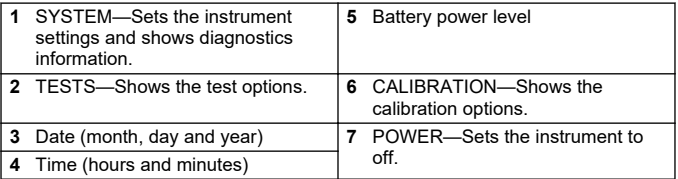

## <span id="page-12-0"></span>**Section 6 Configure the system settings**

Set the date, time, display backlight and power off time settings at the instrument.

- **1.** Push **Enter** to set the instrument to on.
- **2.** Select **SYSTEM** > **System Settings**.
- **3.** Push the **UP** and **DOWN** arrows to select an option, then push **Enter** to change the setting.

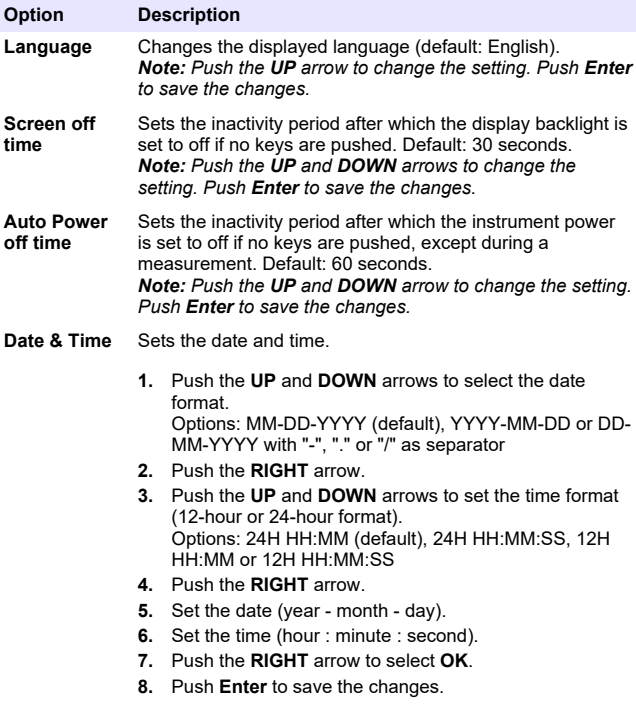

<span id="page-13-0"></span>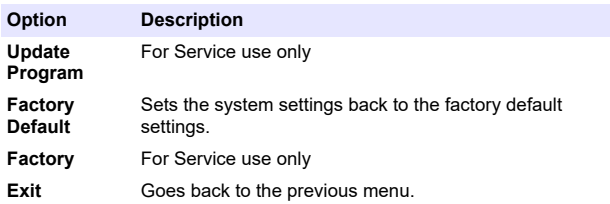

## **Section 7 Do a test**

### **ADANGER**

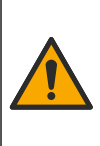

Chemical or biological hazards. If this instrument is used to monitor a treatment process and/or chemical feed system for which there are regulatory limits and monitoring requirements related to public health, public safety, food or beverage manufacture or processing, it is the responsibility of the user of this instrument to know and abide by any applicable regulation and to have sufficient and appropriate mechanisms in place for compliance with applicable regulations in the event of malfunction of the instrument.

## **C A U T I O N**

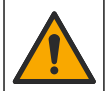

Chemical exposure hazard. Obey laboratory safety procedures and wear all of the personal protective equipment appropriate to the chemicals that are handled. Refer to the current safety data sheets (MSDS/SDS) for safety protocols.

## **C A U T I O N**

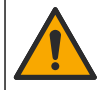

Chemical exposure hazard. Dispose of chemicals and wastes in accordance with local, regional and national regulations.

To do a test for a specific parameter (e.g., total chlorine), download the test procedure from the manufacturer's website. Refer to [Download a](#page-14-0) [test procedure](#page-14-0) on page 15.

The generic steps to do a test follow.

- **1.** Push **Enter** to set the instrument to on. Keep the sample port cover closed during startup.
- **2.** Select **TESTS**, then select the parameter to measure.
- <span id="page-14-0"></span>**3.** Measure a water sample as follows:
	- **a.** Prepare the sample. Refer to the test procedure. *Note: The sample vial holder is supplied with the test kits.*
	- **b.** Select **TIMER** > **START** to start the timer, if applicable.
	- **c.** When the timer expires, clean the external surface of the sample vial with a no-lint cloth.
	- **d.** Install the vial adapter in the instrument. Refer to the illustrated steps in Install the vial adapter, vial and vial cover on page 15.
	- **e.** Install the sample vial in the vial adapter.
	- **f.** Put the vial cover on the sample vial.
	- **g.** Select **BACK** > **READ**.
- **4.** Immediately rinse the sample vial and cap three times with deionized water (or distilled water). Keep the caps on the sample vials when not in use.

### **7.1 Install the vial adapter, vial and vial cover**

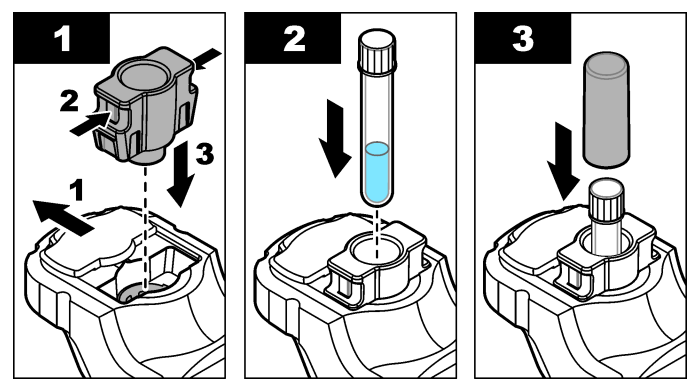

### **7.2 Download a test procedure**

- **1.** Go to [http://www.hach.com.](http://www.hach.com)
- **2.** Enter "DR1300 FL" in the Search box.
- **3.** Select the "Downloads" option on the left side in the "Search Type" box.
- <span id="page-15-0"></span>**4.** Scroll down to "Methods/Procedures".
- **5.** Click the link for the applicable test procedure to download it.

## **Section 8 Calibration**

## **C A U T I O N**

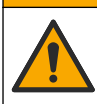

Chemical exposure hazard. Obey laboratory safety procedures and wear all of the personal protective equipment appropriate to the chemicals that are handled. Refer to the current safety data sheets (MSDS/SDS) for safety protocols.

### **8.1 Do a reagent blank calibration**

Do a reagent blank calibration before a set of new reagent bottles is used.

- **1.** Push **Enter** to set the instrument to on. Keep the sample port cover closed during startup.
- **2.** After startup, make sure that the sample port is clean. Use a soft cloth or no-lint paper tissue (or air duster) to clean the sample port as necessary.
- **3.** Install the vial adapter in the instrument. Push in the tabs on the sides of the vial adapter. Refer to the illustrated steps in [Install the](#page-14-0) [vial adapter, vial and vial cover](#page-14-0) on page 15.
- **4.** Select **CALIBRATION**, then select the parameter for the calibration.
- **5.** Select **CAL-RB**.
- **6.** Measure a reagent blank as follows:
	- **a.** Prepare a reagent blank. Replace the sample with deionized water (or distilled water or organic-free water) in the test procedure. Do not use the timer.
	- **b.** Clean the external surface of the sample vial with a no-lint cloth.
	- **c.** Install the sample vial in the vial adapter.
	- **d.** Put the vial cover on the sample vial.
	- **e.** Push **Enter** to measure the reagent blank.
- <span id="page-16-0"></span>**7.** Push **Enter** to save the results.
- **8.** Immediately rinse the sample vial and cap three times with deionized water (or distilled water). Keep the caps on the sample vials when not in use.

### **8.2 Do a calibration check**

Use the DR1300 FL Fluorescence Standards Kit to do a calibration check at regular intervals. Refer to [Consumables and replacement](#page-24-0) [parts](#page-24-0) on page 25 for ordering information.

- **1.** Make sure that the DR1300 FL Fluorescence Standards Kit is within the expiration date.
- **2.** Get the Certificate of Analysis for the DR1300 FL Fluorescence Standards Kit.

The Certificate of Analysis is available at [https://app.hach.com/coaweb/customer\\_coa\\_request.asp](https://app.hach.com/coaweb/customer_coa_request.asp).

- **3.** Push **Enter** to set the instrument to on. Keep the sample port cover closed during startup.
- **4.** After startup, make sure that the sample port is clean. Use a soft cloth or no-lint paper tissue (or air duster) to clean the sample port as necessary.
- **5.** Install the vial adapter in the instrument. Push in the tabs on the sides of the vial adapter. Refer to [Install the vial adapter, vial and](#page-14-0) [vial cover](#page-14-0) on page 15.
- **6.** Select **CALIBRATION**, then select the parameter to measure.
- **7.** Select **CALIBRATION CHECK**.
- **8.** Measure deionized water as follows:
	- **a.** Fill a sample vial with deionized water.
	- **b.** Clean the external surface of the sample vial with a no-lint cloth.
	- **c.** Install the sample vial in the vial adapter.
	- **d.** Put the vial cover on the sample vial.
	- **e.** Push **Enter** to select **ZERO**.
- **9.** Measure the Standard 1 vial as follows:
	- **a.** Clean the Standard 1 vial with a no-lint cloth.
	- **b.** Install the Standard 1 vial in the vial adapter.
- <span id="page-17-0"></span>**c.** Put the vial cover on the sample vial.
- **d.** Push **Enter** to select **READ**.

**10.** Measure the Standard 2 vial as follows:

- **a.** Clean the Standard 2 vial with a no-lint cloth.
- **b.** Install the Standard 2 vial in the vial adapter.
- **c.** Put the vial cover on the sample vial.
- **d.** Push **Enter** to select **READ**.

**11.** Identify if a slope calibration is necessary as follows:

- **Total chlorine**—If the Standard 1 reading is not within  $\pm 2$  ppb of the total chlorine value from the Certificate of Analysis and the Standard 2 reading is not within ±5 ppb of the total chlorine value from the Certificate of Analysis, do a slope calibration for total chlorine.
- **Free chlorine**—If the Standard 1 reading is not within ±2 ppb of the free chlorine value from the Certificate of Analysis and the Standard 2 reading is not within ±5 ppb of the free chlorine value from the Certificate of Analysis, do a slope calibration for free chlorine.
- **Sulfite**—If the Standard 1 reading is not within ±5 ppb of the sulfite value from the Certificate of Analysis and the Standard 2 reading is not within ±20 ppb of the sulfite value from the Certificate of Analysis, do a slope calibration for sulfite.

## **8.3 Do a slope calibration**

Do a 2-point slope calibration only if the instrument does not pass a calibration check.

- **1.** Push **Enter** to set the instrument to on. Keep the sample port cover closed during startup.
- **2.** After startup, make sure that the sample port is clean. Use a soft cloth or no-lint paper tissue (or air duster) to clean the sample port as necessary.
- **3.** Install the vial adapter in the instrument. Push in the tabs on the sides of the vial adapter.
- **4.** Select **CALIBRATION**, then select the parameter for the calibration.
- <span id="page-18-0"></span>**5.** Select **CAL-SLP**.
- **6.** Measure the Standard 1 vial as follows:
	- **a.** Enter the concentration for the Standard 1 vial (ppb) from the Certificate of Analysis for the parameter selected in step [4](#page-17-0).
	- **b.** Clean the Standard 1 vial with a no-lint cloth.
	- **c.** Install the Standard 1 vial in the vial adapter.
	- **d.** Put the vial cover on the sample vial.
	- **e.** Push **Enter** to measure the Standard 1 vial.
- **7.** Measure the Standard 2 vial as follows:
	- **a.** Enter the concentration for the Standard 2 vial (ppb) from the Certificate of Analysis for the parameter selected in step [4](#page-17-0).
	- **b.** Clean the Standard 2 vial with a no-lint cloth.
	- **c.** Install the Standard 2 vial in the vial adapter.
	- **d.** Put the vial cover on the sample vial.
	- **e.** Push **Enter** to measure the Standard 2 vial.
- **8.** Push **Enter** to save the results.

#### **8.4 Set to the factory default calibration**

To remove a user-entered slope calibration from the instrument and use the factory slope calibration, do the steps that follow:

- **1.** Select **CALIBRATION**, then select the parameter for the calibration.
- **2.** Select **DEFAULT**, then push **Enter** to confirm.

### **Section 9 Data management**

#### **9.1 Show the measurements on the instrument**

- **1.** Select **SYSTEM** > **Log**.
- **2.** Selete the month the measurements were done, then push **Enter**.
- **3.** Push the **DOWN** and **UP** arrows to scroll through the measurements.

### <span id="page-19-0"></span>**9.2 Show and save the measurements on a PC**

Show and save the measurements on a PC with the desktop app and Bluetooth/USB adapter.

*Note: The instrument must have the Bluetooth option to use the desktop app.*

- **1.** Download the desktop app to the PC as follows:
	- **a.** Go to <http://www.hach.com>.
	- **b.** Enter "DR1300 FL" in the Search box.
	- **c.** Select the "Downloads" option on the left side in the "Search Type" box.
	- **d.** Scroll down to "Software".
	- **e.** Click the "DR1300 FL Data Management Tool" link.
- **2.** Install and start the desktop app.
- **3.** Install the supplied Bluetooth/USB adapter<sup>5</sup> in the PC.
- **4.** On the instrument, select **SYSTEM** > **BTLE** to set Bluetooth to on. *Note: Bluetooth is set to off when Exit is selected or the instrument is set to off.*
- **5.** On the desktop app, select **Device** > **Connect via USB-Bluetooth** at the top of the window. A new window opens.
- **6.** Select **DR1300 FL**, then click **Connect to Device**.
- **7.** Select **Datalog** > **Read Datalog List**. A list of dates shows on the display.
- **8.** Select the log. Then, select **Read Datalog** to show the datalog.
- **9.** Select **Export as CSV File** to save the datalog to the PC.

## **Section 10 Maintenance**

### **10.1 Replace the batteries**

## **W A R N I N G**

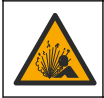

Explosion hazard. Incorrect battery installation can cause the release of explosive gases. Be sure that the battery is of the approved chemical type and is inserted in the correct orientation.

<sup>5</sup> Only supplied with instruments with the Bluetooth option.

## **C A U T I O N**

<span id="page-20-0"></span>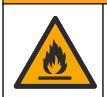

Fire hazard. Do not mix batteries from different manufacturers. Dispose of batteries in accordance with local, regional and national regulations.

When "LOW BATTERY" shows on the display, replace the four AA alkaline batteries. Refer to [Install the batteries](#page-9-0) on page 10. Use only non-rechargeable batteries

### **10.2 Clean the sample port**

Keep the sample port clean and dry. Debris and liquids in the measurement cell can change the accuracy of the instrument. Use a soft cloth or no-lint paper tissue (or air duster) to clean the sample port as necessary.

#### **10.3 Clean the instrument**

Clean the exterior of the instrument with a moist cloth and a mild soap solution and then wipe the instrument dry as necessary.

## <span id="page-21-0"></span>**Section 11 Troubleshooting**

If an error occurs, a warning message will show on the display with instructions.

If the instrument does not respond, remove the batteries and then install the batteries. Replace the batteries if the battery power level is low.

To do a diagnostic test, select **SYSTEM** > **Diagnosis** with the sample port cover closed. Supply the diagnostic data to technical support for analysis.

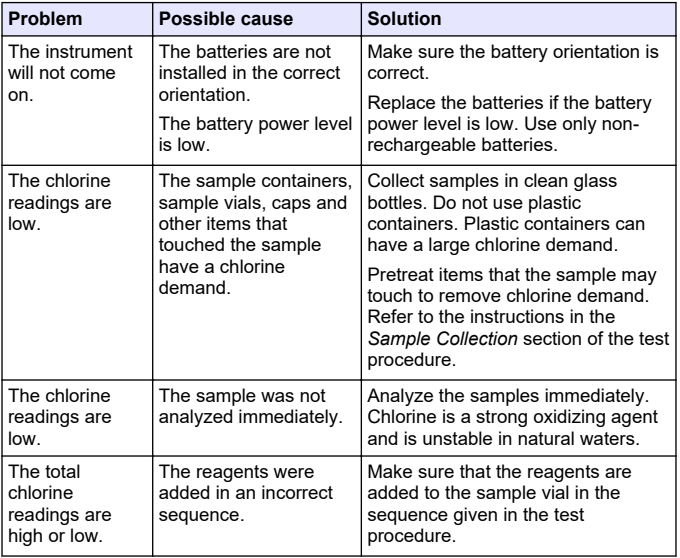

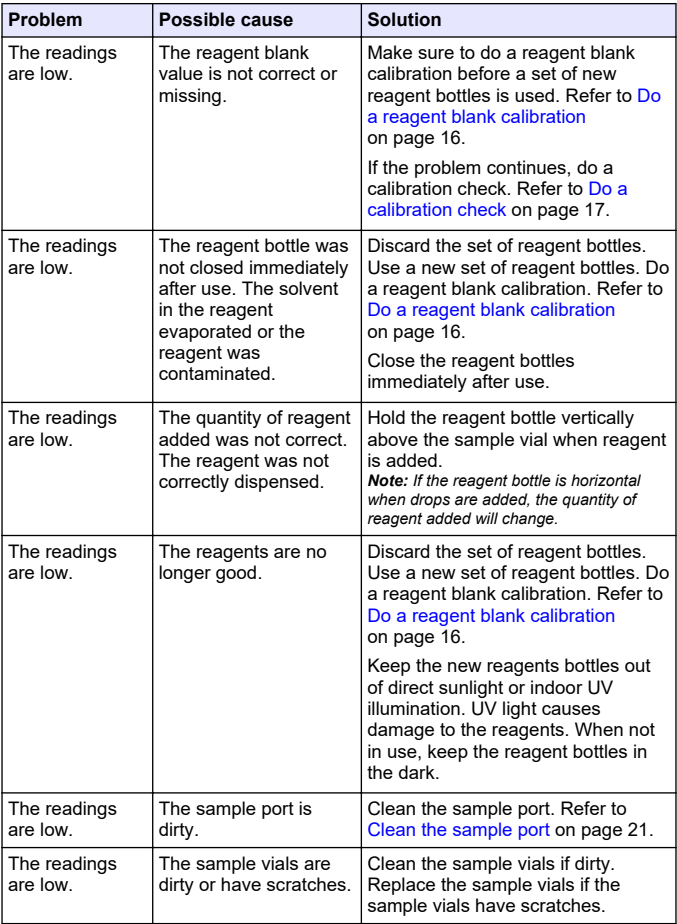

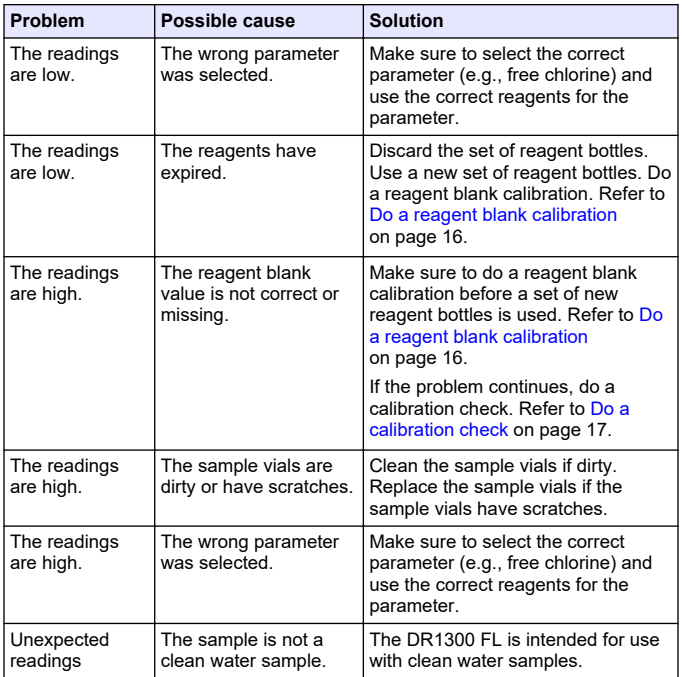

<span id="page-24-0"></span>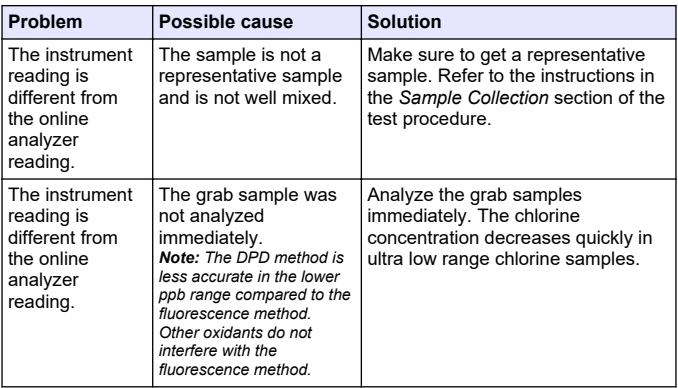

### **Section 12 Consumables and replacement parts**

**W A R N I N G**

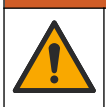

Personal injury hazard. Use of non-approved parts may cause personal injury, damage to the instrument or equipment malfunction. The replacement parts in this section are approved by the manufacturer.

*Note: Product and Article numbers may vary for some selling regions. Contact the appropriate distributor or refer to the company website for contact information.*

#### **Consumables**

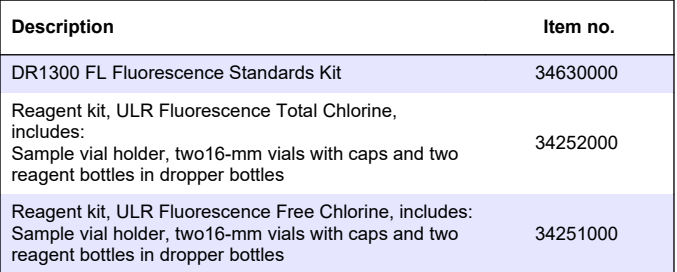

#### **Consumables (continued)**

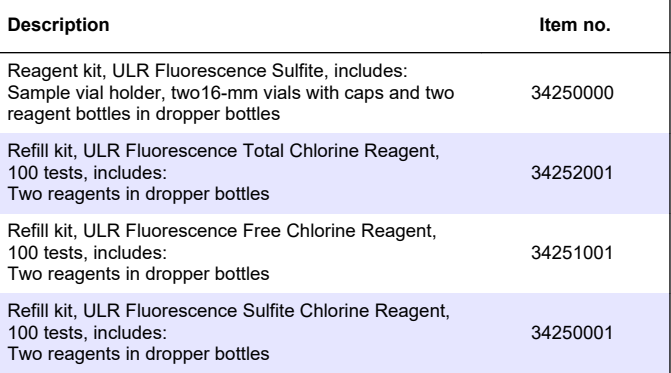

#### **Replacement parts**

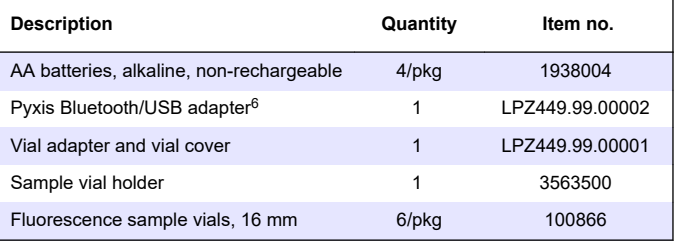

 $6$  The instrument must have the Bluetooth option to use the Bluetooth/USB adapter.

## <span id="page-26-0"></span>**Inhaltsverzeichnis**

- 1 Rechtsinformation auf Seite 27
- 2 Technische Daten auf Seite 27
- [3](#page-28-0) [Allgemeine Informationen](#page-28-0) [auf Seite 29](#page-28-0)
- [4](#page-33-0) [Einlegen der Batterien auf Seite 34](#page-33-0)
- [5](#page-34-0) [Benutzeroberfläche und Navigation](#page-34-0) [auf Seite 35](#page-34-0)
- [6](#page-36-0) [Konfigurieren der](#page-36-0) [Systemeinstellungen auf Seite 37](#page-36-0)

### **Kapitel 1 Rechtsinformation**

Hersteller: Pyxis Lab, Inc.

Vertreiber: Hach Company

Die Übersetzung des Handbuchs ist vom Hersteller freigegeben.

### **Kapitel 2 Technische Daten**

Änderungen vorbehalten.

**Technische Daten Details** Abmessungen (B x H x T) 26,5 x 8,8 x 6,2 cm (10,43 x 3,46 x 2,44 Zoll) Gehäuse IP65 Lichtquelle UV LED, 365 nm Detektor Silizium-Photodiode Wellenlänge der Fluoreszenzerregung 365 nm LED Wellenlängengenauigkeit  $\vert$ ±1 nm Display Grafisches LCD-Display mit Hintergrundbeleuchtung, 160 x 240 Pixel Gewicht 0,6 kg (1,32 lb) ohne Batterien Verschmutzungsgrad 2 (Gerät)/4 (Umgebung) Überspannungskategorie II Umgebungsbedingungen Verwendung im Innen- und Außenbereich Stromanforderungen Vier AA-Alkali-Batterien, nicht wiederaufladbar

- [7](#page-38-0) [Durchführen eines Tests](#page-38-0) [auf Seite 39](#page-38-0)
- [8](#page-40-0) [Kalibrierung auf Seite 41](#page-40-0)
- [9](#page-44-0) [Datenmanagement auf Seite 45](#page-44-0)
- [10](#page-45-0) [Wartung auf Seite 46](#page-45-0)
- [11](#page-47-0) [Fehlersuche und -behebung](#page-47-0) [auf Seite 48](#page-47-0)
- [12](#page-51-0) [Verbrauchsmaterial und Ersatzteile](#page-51-0) [auf Seite 52](#page-51-0)

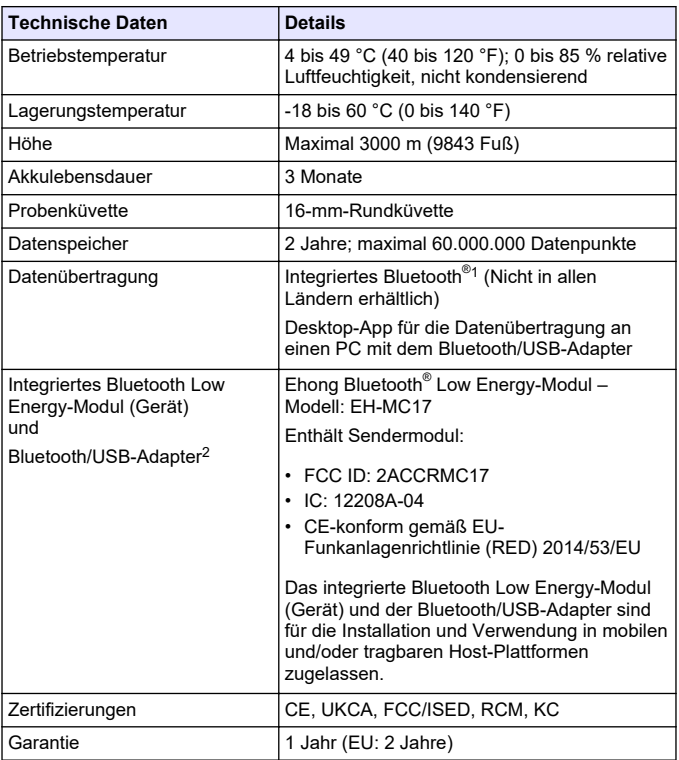

<sup>&</sup>lt;sup>1</sup> Die Bluetooth<sup>®</sup>-Wortmarke und -Logos sind eingetragene Marken der Bluetooth SIG, Inc. Jegliche Nutzung dieser Marken durch HACH erfolgt unter Lizenz.

<sup>2</sup> Nur bei Geräten mit Bluetooth-Funktion enthalten.

## <span id="page-28-0"></span>**Kapitel 3 Allgemeine Informationen**

Der Hersteller haftet in keinem Fall für Schäden, die aus einer unsachgemäßen Verwendung des Produkts oder der Nichteinhaltung der Anweisungen in der Bedienungsanleitung resultieren. Der Hersteller behält sich jederzeit und ohne vorherige Ankündigung oder Verpflichtung das Recht auf Verbesserungen an diesem Handbuch und den hierin beschriebenen Produkten vor. Überarbeitete Ausgaben der Bedienungsanleitung sind auf der Hersteller-Webseite erhältlich.

### **3.1 Sicherheitshinweise**

Der Hersteller ist nicht für Schäden verantwortlich, die durch Fehlanwendung oder Missbrauch dieses Produkts entstehen, einschließlich, aber ohne Beschränkung auf direkte, zufällige oder Folgeschäden, und lehnt jegliche Haftung im gesetzlich zulässigen Umfang ab. Der Benutzer ist selbst dafür verantwortlich, schwerwiegende Anwendungsrisiken zu erkennen und erforderliche Maßnahmen durchzuführen, um die Prozesse im Fall von möglichen Gerätefehlern zu schützen.

Bitte lesen Sie dieses Handbuch komplett durch, bevor Sie dieses Gerät auspacken, aufstellen oder bedienen. Beachten Sie alle Gefahren- und Warnhinweise. Nichtbeachtung kann zu schweren Verletzungen des Bedieners oder Schäden am Gerät führen.

Vergewissern Sie sich, dass der Schutz, den dieses Gerät bietet, nicht beeinträchtigt wird. Bauen Sie das Gerät nicht anders ein, als in der Bedienungsanleitung angegeben.

#### **3.1.1 Bedeutung von Gefahrenhinweisen**

## **G E F A H R**

Kennzeichnet eine mögliche oder drohende Gefahrensituation, die, wenn sie nicht vermieden wird, zum Tod oder zu schweren Verletzungen führt.

## **W A R N U N G**

Kennzeichnet eine mögliche oder drohende Gefahrensituation, die, wenn sie nicht vermieden wird, zum Tod oder zu schweren Verletzungen führen kann.

## **AVORSICHT**

Kennzeichnet eine mögliche Gefahrensituation, die zu leichteren Verletzungen führen kann.

## *A C H T U N G*

Kennzeichnet eine Situation, die, wenn sie nicht vermieden wird, das Gerät beschädigen kann. Informationen, die besonders beachtet werden müssen.

#### **3.1.2 Warnhinweise**

Lesen Sie alle am Gerät angebrachten Aufkleber und Hinweise. Nichtbeachtung kann Verletzungen oder Beschädigungen des Geräts zur Folge haben. Im Handbuch wird in Form von Warnhinweisen auf die am Gerät angebrachten Symbole verwiesen.

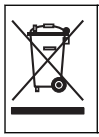

Elektrogeräte, die mit diesem Symbol gekennzeichnet sind, dürfen nicht im normalen öffentlichen Abfallsystem entsorgt werden. Senden Sie Altgeräte an den Hersteller zurück. Dieser entsorgt die Geräte ohne Kosten für den Benutzer.

### **3.1.3 Zertifizierung**

#### **Kanadische Vorschriften zu Interferenz verursachenden Einrichtungen, IECS-003, Klasse B**:

Entsprechende Prüfnachweise hält der Hersteller bereit.

Dieses digitale Gerät der Klasse B erfüllt alle Vorgaben der kanadischen Normen für Interferenz verursachende Geräte.

Cet appareil numérique de classe B répond à toutes les exigences de la réglementation canadienne sur les équipements provoquant des interférences.

#### **FCC Teil 15, Beschränkungen der Klasse "B"**

Entsprechende Prüfnachweise hält der Hersteller bereit. Das Gerät entspricht Teil 15 der FCC-Vorschriften. Der Betrieb unterliegt den folgenden Bedingungen:

- **1.** Das Gerät darf keine Störungen verursachen.
- **2.** Das Gerät muss jegliche Störung, die es erhält, einschließlich jener Störungen, die zu unerwünschtem Betrieb führen, annehmen.

Änderungen oder Modifizierungen an diesem Gerät, die nicht ausdrücklich durch die für die Einhaltung der Standards verantwortliche Stelle bestätigt wurden, können zur Aufhebung der Nutzungsberechtigung für dieses Gerät führen. Dieses Gerät wurde

getestet und erfüllt die Bestimmungen für digitale Geräte der Klasse B gemäß Teil 15 der FCC-Vorschriften. Diese Grenzwerte sollen einen angemessenen Schutz gegen gesundheitsschädliche Störungen gewährleisten, wenn dieses Gerät in einer gewerblichen Umgebung betrieben wird. Dieses Gerät erzeugt und nutzt hochfrequente Energie und kann diese auch abstrahlen, und es kann, wenn es nicht in Übereinstimmung mit der Bedienungsanleitung installiert und eingesetzt wird, schädliche Störungen der Funkkommunikation verursachen. Der Betrieb dieses Geräts in Wohngebieten kann schädliche Störungen verursachen. In diesem Fall muss der Benutzer die Störungen auf eigene Kosten beseitigen. Probleme mit Interferenzen lassen sich durch folgende Methoden mindern:

- **1.** Vergrößern Sie den Abstand zwischen diesem Gerät und dem gestörten Gerät.
- **2.** Ändern Sie die Position der Empfangsantenne des gestörten Geräts.
- **3.** Versuchen Sie auch, die beschriebenen Maßnahmen miteinander zu kombinieren.

### **3.2 Bestimmungsgemäßer Gebrauch**

Das Hach DR1300 FL ist für die Verwendung durch Wasseraufbereitungsexperten vorgesehen, die gewährleisten müssen, dass der Gehalt von Gesamtchlor und freiem Chlor im Prozesswasser konstant niedrig ist. Das DR1300 FL wird zur Überwachung des Gehalts an freiem Chlor und Gesamtchlor verwendet, um Schäden an der Produktqualität und Geräteschäden durch Chlor zu vermeiden.

Darüber hinaus ist das DR1300 FL für die Verwendung durch Wasseraufbereitungsexperten vorgesehen, die Natriumbisulfit für die Dechlorierung verwenden. Das DR1300 FL wird am Ende des Dechlorierungsvorgangs zur Überwachung von Sulfit verwendet, um sicherzustellen, dass der Dechlorierungsvorgang effizient ist.

### **3.3 Produktübersicht**

## *A C H T U N G*

Achten Sie darauf, dass magnetisch empfindliche Geräte mindestens 2 Zoll von dem Küvettenschachtschieber entfernt sind, um Schäden oder Datenverlust zu vermeiden.

Das DR1300 FL Fluorometer misst Gesamtchlor, freies Chlor und Sulfit im Wasser im ultraniedrigen Messbereich. Abbildung 1 gibt einen Überblick über das DR1300 FL Fluorometer.

*Hinweis: Die Messung von Chlor oder Chloraminen mit diesem Gerät im Rahmen medizinischer Anwendungen in den USA wurde nicht getestet.*

#### **Abbildung 1 DR1300 FL Fluorometer**

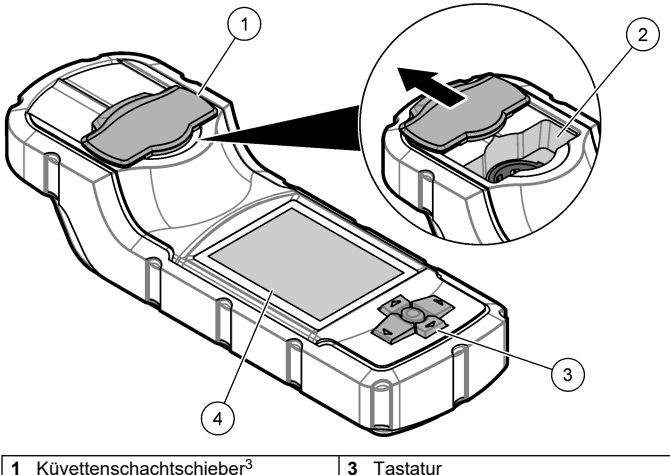

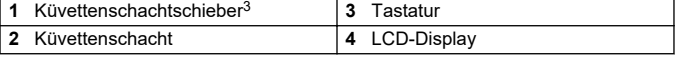

<sup>3</sup> Halten Sie die den Küvettenschachtschieber während des Transports, der Lagerung und der Inbetriebnahme geschlossen.

#### **3.4 Produktkomponenten**

Stellen Sie sicher, dass Sie alle Teile erhalten haben. Siehe Abbildung 2. Wenn Komponenten fehlen oder beschädigt sind, kontaktieren Sie bitte umgehend den Hersteller oder Verkäufer.

#### **Abbildung 2 Produktkomponenten**

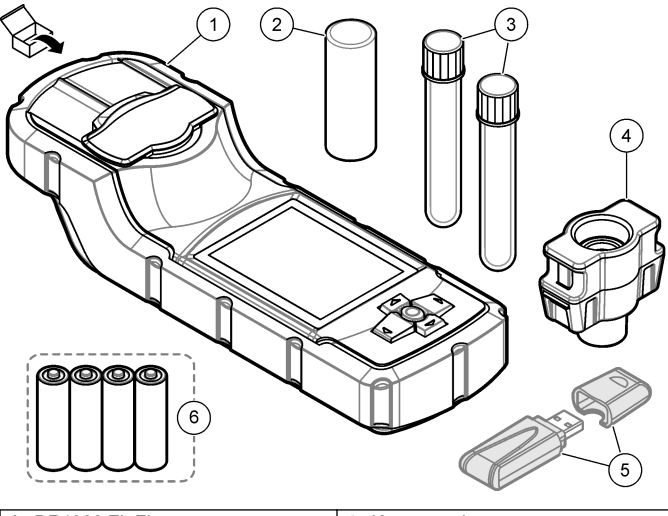

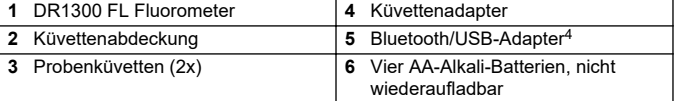

<sup>4</sup> Nur bei Geräten mit Bluetooth-Funktion enthalten.

## <span id="page-33-0"></span>**Kapitel 4 Einlegen der Batterien**

## **W A R N U N G**

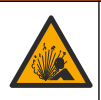

Explosionsgefahr. Das unsachgemäße Einlegen von Batterien kann zur Freisetzung explosiver Gase führen. Vergewissern Sie sich, dass Sie eine Batterie mit dem zulässigen Chemikalientyp verwenden und dass sie mit der korrekten Polung eingelegt wurde.

Legen Sie die mitgelieferten vier AA-Alkali-Batterien ein. Siehe Abbildung 3.

#### **Abbildung 3 Einlegen der Batterien**

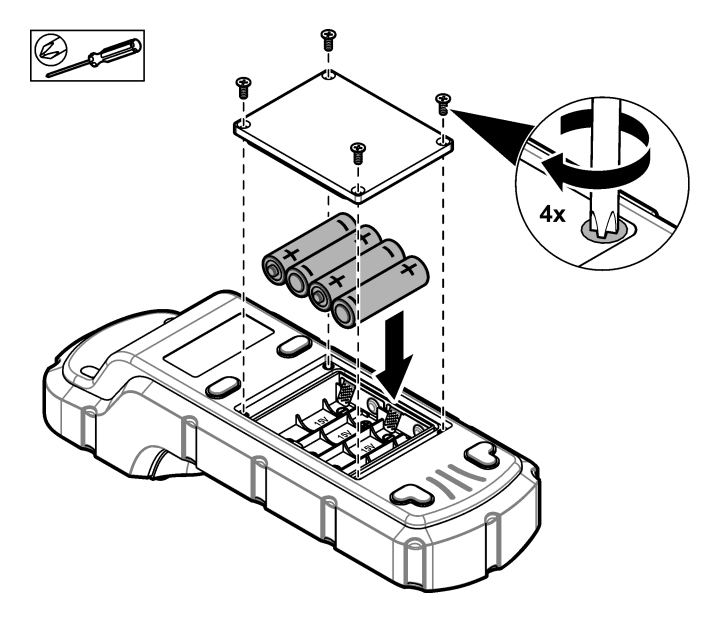

## <span id="page-34-0"></span>**Kapitel 5 Benutzeroberfläche und Navigation**

#### **5.1 Tastatur**

Abbildung 4 zeigt das Tastenfeld und gibt die Tastenfunktionen an.

#### **Abbildung 4 Tasten**

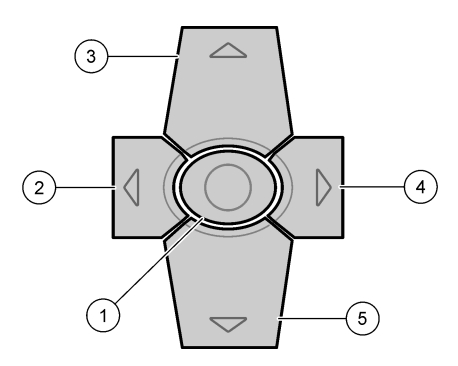

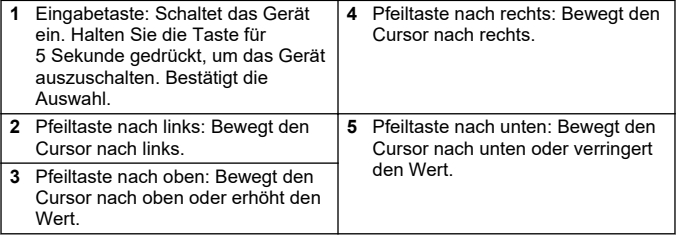

## **5.2 Display**

Abbildung 5 zeigt das Hauptmenü an.

## **Abbildung 5 Hauptmenü**

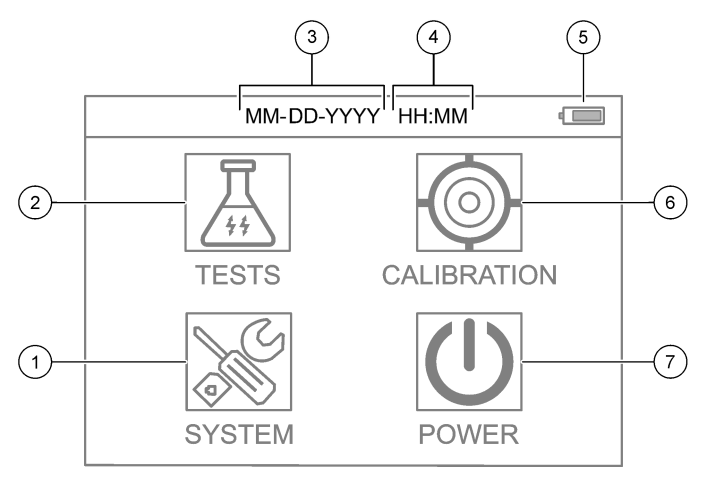

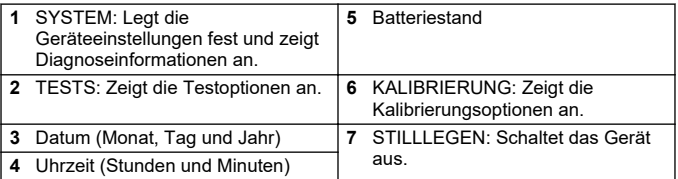
# **Kapitel 6 Konfigurieren der Systemeinstellungen**

Stellen Sie Datum, Uhrzeit, Hintergrundbeleuchtung und Abschaltzeit am Gerät ein.

- **1.** Drücken Sie **Eingabe**, um das Gerät einzuschalten.
- **2.** Wählen Sie **SYSTEM** > **Systemeinstellungen** aus.
- **3.** Drücken Sie die Pfeile **NACH OBEN** und **NACH UNTEN**, um eine Option auszuwählen, und drücken Sie dann **Eingabe**, um die Einstellung zu ändern.

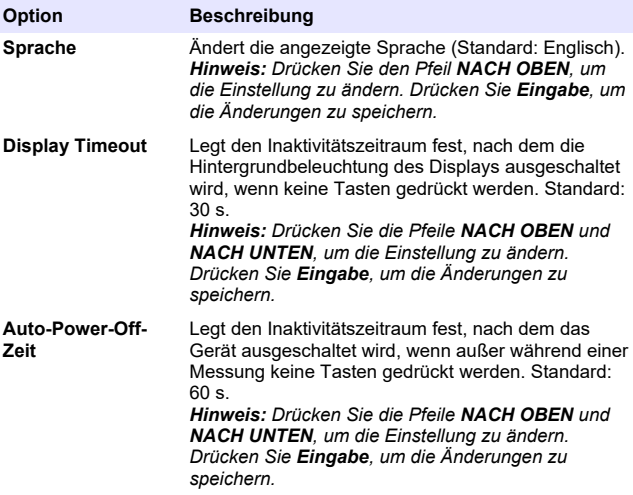

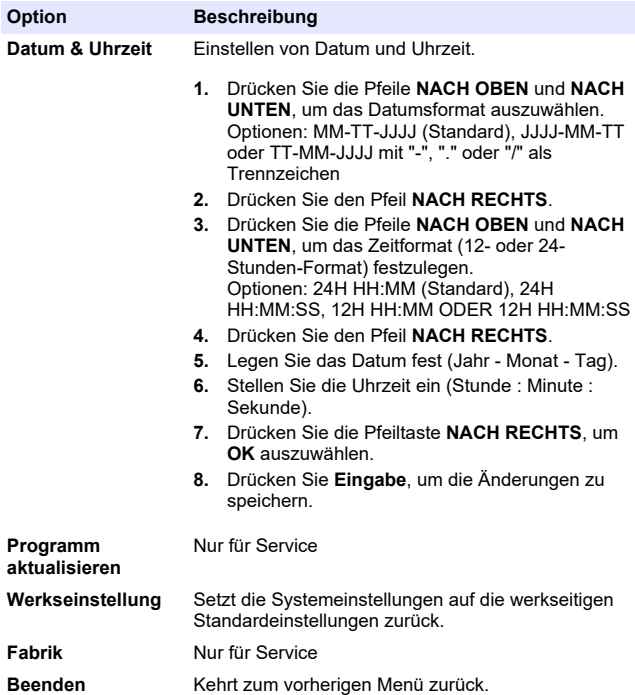

## **Kapitel 7 Durchführen eines Tests**

## **G E F A H R**

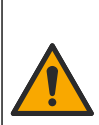

Chemische und biologische Risiken. Wird das Gerät dazu verwendet, ein Verfahren und/oder eine chemische Zuleitung zu überwachen, für das vorgeschriebene Grenzwerte und Überwachungsvorschriften im Bereich der öffentlichen Sicherheit, der Gesundheit oder im Bereich der Lebensmittel- oder Getränkeherstellung bestimmt wurden, so unterliegt es der Verantwortung des Benutzers des Geräts, alle solche Bestimmungen zu kennen und diese einzuhalten und für ausreichende und entsprechende Vorsorgemaßnahmen zur Einhaltung der für den Fall einer Fehlfunktion des Geräts bestehenden Bestimmung zu sorgen.

# **AVORSICHT**

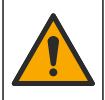

Gefahr von Kontakt mit Chemikalien. Halten Sie sich an die Sicherheitsmaßnahmen im Labor, und tragen Sie Schutzkleidung entsprechend den Chemikalien, mit denen Sie arbeiten. Beachten Sie die Sicherheitsprotokolle in den aktuellen Materialsicherheitsdatenblättern (MSDS/SDB).

# **AVORSICHT**

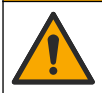

Gefahr durch Kontakt mit Chemikalien. Entsorgen Sie Chemikalien und Abfälle gemäß lokalen, regionalen und nationalen Vorschriften.

Um einen Test für einen bestimmten Parameter (z. B. Gesamtchlor) durchzuführen, laden Sie das Testverfahren von der Website des Herstellers herunter. Siehe [Herunterladen eines Testverfahrens](#page-40-0) auf Seite 41.

Im Folgenden sind die allgemeinen Schritte zur Durchführung eines Tests aufgeführt.

- **1.** Drücken Sie **Eingabe**, um das Gerät einzuschalten. Lassen Sie den Küvettenschachtschieber während des Starts geschlossen.
- **2.** Wählen Sie zunächst **TESTS** und dann den zu messenden Parameter aus.
- <span id="page-39-0"></span>**3.** Messen Sie eine Wasserprobe wie folgt:
	- **a.** Bereiten Sie die Probe vor. Gehen Sie gemäß dem Testverfahren vor.

*Hinweis: Der Küvettenständer wird mit den Testkits geliefert.*

- **b.** Wählen Sie ggf. **TIMER** > **START**, um den Timer zu starten.
- **c.** Wenn der Timer abgelaufen ist, reinigen Sie die Außenflächen der Probenküvette mit einem fusselfreien Tuch.
- **d.** Setzen Sie den Küvettenadapter in das Gerät ein. Beachten Sie dabei die in Setzen Sie den Küvettenadapter, die Küvette und die Küvettenabdeckung ein auf Seite 40 dargestellten Schritte.
- **e.** Setzen Sie die Probenküvette in den Küvettenadapter ein.
- **f.** Bringen Sie die Küvettenabdeckung über der Probenküvette an.
- **g.** Wählen Sie **ZURÜCK** > **ABLESEN** aus.
- **4.** Spülen Sie die Probenküvette und Kappe sofort drei Mal mit entionisiertem (oder destilliertem) Wasser. Die Kappen bei Nichtverwendung auf den Probenküvetten aufbewahren.

### **7.1 Setzen Sie den Küvettenadapter, die Küvette und die Küvettenabdeckung ein**

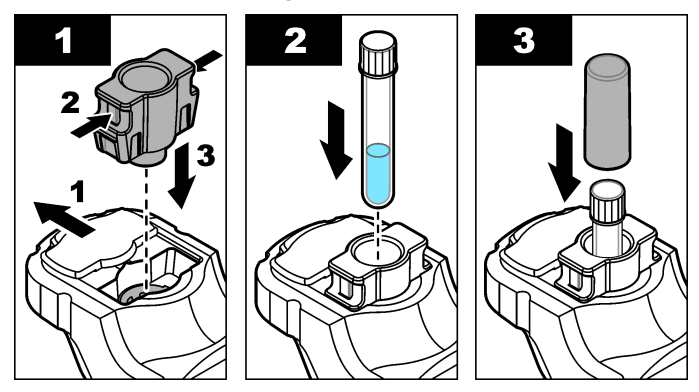

## <span id="page-40-0"></span>**7.2 Herunterladen eines Testverfahrens**

- **1.** Gehen Sie zu [http://www.hach.com.](http://www.hach.com)
- 2. Geben Sie in das Feld "Search" (Suchen) "DR1300 FL" ein.
- **3.** Wählen Sie links im Feld "Art der Suche" die Option "Downloads".
- 4. Blättern Sie nach unten zu "Methoden/Arbeitsanleitungen".
- **5.** Klicken Sie auf den Link für das entsprechende Testverfahren, um das Verfahren herunterzuladen.

## **Kapitel 8 Kalibrierung**

## **AVORSICHT**

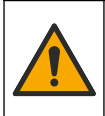

Gefahr von Kontakt mit Chemikalien. Halten Sie sich an die Sicherheitsmaßnahmen im Labor, und tragen Sie Schutzkleidung entsprechend den Chemikalien, mit denen Sie arbeiten. Beachten Sie die Sicherheitsprotokolle in den aktuellen Materialsicherheitsdatenblättern (MSDS/SDB).

### **8.1 Durchführen einer Reagenzienblindwert Kalibrierung**

Führen Sie eine Reagenzienblindwert-Kalibrierung durch, bevor ein Satz neuer Reagenzflaschen verwendet wird.

- **1.** Drücken Sie **Eingabe**, um das Gerät einzuschalten. Lassen Sie den Küvettenschachtschieber während des Starts geschlossen.
- **2.** Stellen Sie nach der Inbetriebnahme sicher, dass der Küvettenschacht sauber ist. Verwenden Sie bei Bedarf ein weiches Tuch oder fusselfreies Papiertuch (oder Druckluft-Spray), um den Küvettenschacht zu reinigen.
- **3.** Setzen Sie den Küvettenadapter in das Gerät ein. Drücken Sie die Laschen an den Seiten des Küvettenadapters ein. Beachten Sie dabei die in [Setzen Sie den Küvettenadapter, die Küvette und die](#page-39-0) [Küvettenabdeckung ein](#page-39-0) auf Seite 40 dargestellten Schritte.
- **4.** Wählen Sie **KALIBRIERUNG** und dann den Parameter für die Kalibrierung aus.
- **5.** Wählen Sie **KAL-RB** aus.
- **6.** Messen Sie einen Reagenzblindwert wie folgt:
	- **a.** Bereiten Sie einen Reagenzblindwert vor. Ersetzen Sie die Probe im Testverfahren durch entionisiertes Wasser (oder

<span id="page-41-0"></span>destilliertes oder von organischen Stoffen freies Wasser). Verwenden Sie nicht den Timer.

- **b.** Reinigen Sie die Außenflächen der Probenküvette mit einem fusselfreien Tuch.
- **c.** Setzen Sie die Probenküvette in den Küvettenadapter ein.
- **d.** Bringen Sie die Küvettenabdeckung über der Probenküvette an.
- **e.** Drücken Sie **Eingabe**, um den Reagenzienblindwert zu messen.
- **7.** Drücken Sie **Eingabe**, um das Ergebnis zu speichern.
- **8.** Spülen Sie die Probenküvette und Kappe sofort drei Mal mit entionisiertem (oder destilliertem) Wasser. Die Kappen bei Nichtverwendung auf den Probenküvetten aufbewahren.

## **8.2 Durchführen einer Kalibrierungsprüfung**

Führen Sie in regelmäßigen Abständen eine Kalibrierungsprüfung mit dem DR1300 FL Fluoreszenz Standards-Kit durch. Angaben zur Bestellung finden Sie unter [Verbrauchsmaterial und Ersatzteile](#page-51-0) auf Seite 52.

- **1.** Vergewissern Sie sich, dass das Ablaufdatum des DR1300 FL Fluoreszenz Standards-Kit nicht überschritten wurde.
- **2.** Holen Sie sich das Analysezertifikat für das DR1300 FL Fluoreszenz Standards-Kit.

Das Analysezertifikat ist verfügbar unter [https://app.hach.com/coaweb/customer\\_coa\\_request.asp](https://app.hach.com/coaweb/customer_coa_request.asp).

- **3.** Drücken Sie **Eingabe**, um das Gerät einzuschalten. Lassen Sie den Küvettenschachtschieber während des Starts geschlossen.
- **4.** Stellen Sie nach der Inbetriebnahme sicher, dass der Küvettenschacht sauber ist. Verwenden Sie bei Bedarf ein weiches Tuch oder fusselfreies Papiertuch (oder Druckluft-Spray), um den Küvettenschacht zu reinigen.
- **5.** Setzen Sie den Küvettenadapter in das Gerät ein. Drücken Sie die Laschen an den Seiten des Küvettenadapters ein. Siehe [Setzen](#page-39-0) [Sie den Küvettenadapter, die Küvette und die Küvettenabdeckung](#page-39-0) [ein](#page-39-0) auf Seite 40.
- **6.** Wählen Sie zuerst **KALIBRIERUNG** und dann den zu messenden Parameter aus.
- **7.** Wählen Sie **KALIBRIERUNGSPRÜFUNG** aus.
- **8.** Messen Sie das entionisierte Wasser wie folgt:
	- **a.** Füllen Sie eine Probenküvette mit entionisiertem Wasser.
	- **b.** Reinigen Sie die Außenflächen der Probenküvette mit einem fusselfreien Tuch.
	- **c.** Setzen Sie die Probenküvette in den Küvettenadapter ein.
	- **d.** Bringen Sie die Küvettenabdeckung über der Probenküvette an.
	- **e.** Drücken Sie **Eingabe** und wählen Sie **NULL**.
- **9.** Messen Sie die Standard 1-Küvette wie folgt:
	- **a.** Reinigen Sie die Standard 1-Küvette mit einem fusselfreien Tuch.
	- **b.** Setzen Sie die Standard 1-Küvette in den Küvettenadapter ein.
	- **c.** Bringen Sie die Küvettenabdeckung über der Probenküvette an.
	- **d.** Drücken Sie **Eingabe** und wählen Sie **ABLESEN**.
- **10.** Messen Sie die Standard 2-Küvette wie folgt:
	- **a.** Reinigen Sie die Standard 2-Küvette mit einem fusselfreien Tuch.
	- **b.** Setzen Sie die Standard 2-Küvette in den Küvettenadapter ein.
	- **c.** Bringen Sie die Küvettenabdeckung über der Probenküvette an.
	- **d.** Drücken Sie **Eingabe** und wählen Sie **ABLESEN**.
- **11.** So stellen Sie fest, ob eine Steigungskalibrierung erforderlich ist:
	- **Gesamtchlor**: Wenn der Standard-1-Messwert nicht innerhalb von ±2 ppb des Gesamtchlorwerts laut dem Analysezertifikat liegt und der Standard-2-Messwert nicht innerhalb von ±5 ppb des Gesamtchlorwerts laut dem Analysezertifikat liegt, führen Sie eine Steigungskalibrierung für Gesamtchlor durch.
	- **Freies Chlor**: Wenn der Standard-1-Messwert nicht innerhalb von ±2 ppb des Wertes für freies Chlor laut dem Analysezertifikat liegt und der Standard-2-Messwert nicht innerhalb von ±5 ppb des Wertes für freies Chlor laut dem Analysezertifikat liegt, führen Sie eine Steigungskalibrierung für freies Chlor durch.
	- **Sulfit**: Wenn der Standard-1-Messwert nicht innerhalb von ±5 ppb des Sulfit-Wertes laut dem Analysezertifikat und der Standard-2-Messwert nicht innerhalb von ±20 ppb des Sulfit-

Wertes laut dem Analysezertifikat liegt, führen Sie eine Steigungskalibrierung für Sulfit durch

### **8.3 Durchführen einer Steigungskalibrierung**

Führen Sie eine 2-Punkt-Steigungskalibrierung nur dann durch, wenn das Gerät eine Kalibrierungsprüfung nicht besteht.

- **1.** Drücken Sie **Eingabe**, um das Gerät einzuschalten. Lassen Sie den Küvettenschachtschieber während des Starts geschlossen.
- **2.** Stellen Sie nach der Inbetriebnahme sicher, dass der Küvettenschacht sauber ist. Verwenden Sie bei Bedarf ein weiches Tuch oder fusselfreies Papiertuch (oder Druckluft-Spray), um den Küvettenschacht zu reinigen.
- **3.** Setzen Sie den Küvettenadapter in das Gerät ein. Drücken Sie die Laschen an den Seiten des Küvettenadapters ein.
- **4.** Wählen Sie **KALIBRIERUNG** und dann den Parameter für die Kalibrierung aus.
- **5.** Wählen Sie **KAL-SLP** aus.
- **6.** Messen Sie die Standard 1-Küvette wie folgt:
	- **a.** Geben Sie die Konzentration für die Standard-1-Küvette (ppb) aus dem Analysezertifikat für den in Schritt 4 ausgewählten Parameter ein.
	- **b.** Reinigen Sie die Standard 1-Küvette mit einem fusselfreien Tuch.
	- **c.** Setzen Sie die Standard 1-Küvette in den Küvettenadapter ein.
	- **d.** Bringen Sie die Küvettenabdeckung über der Probenküvette an.
	- **e.** Drücken Sie **Eingabe**, um die Standard 1-Küvette zu messen.
- **7.** Messen Sie die Standard 2-Küvette wie folgt:
	- **a.** Geben Sie die Konzentration für die Standard-2-Küvette (ppb) aus dem Analysezertifikat für den in Schritt 4 ausgewählten Parameter ein.
	- **b.** Reinigen Sie die Standard 2-Küvette mit einem fusselfreien Tuch.
	- **c.** Setzen Sie die Standard 2-Küvette in den Küvettenadapter ein.
	- **d.** Bringen Sie die Küvettenabdeckung über der Probenküvette an.
- **e.** Drücken Sie **Eingabe**, um die Standard 2-Küvette zu messen.
- **8.** Drücken Sie **Eingabe**, um das Ergebnis zu speichern.

### **8.4 Zurücksetzen der Standard-Kalibrierung auf die Werkseinstellung**

Um eine vom Benutzer eingegebene Steigungskalibrierung aus dem Gerät zu löschen und wieder die werkseitige Steigungskalibrierung zu verwenden, führen Sie die folgenden Schritte aus:

- **1.** Wählen Sie **KALIBRIERUNG** und dann den Parameter für die Kalibrierung aus.
- **2.** Wählen Sie **STANDARD** aus, und drücken Sie dann zur Bestätigung **Eingabe**.

## **Kapitel 9 Datenmanagement**

### **9.1 Die Messungen auf dem Gerät anzeigen**

- **1.** Wählen Sie **SYSTEM** > **Protokoll**.
- **2.** Wählen Sie den Monat aus, in dem die Messungen durchgeführt wurden, und drücken Sie dann **Eingabe**.
- **3.** Drücken Sie die Pfeile **NACH UNTEN** und **NACH OBEN**, um durch die Messungen zu blättern.

### **9.2 Die Messungen auf einem PC anzeigen und speichern**

Zeigen Sie die Messungen mit der Desktop-App und dem Bluetooth/USB-Adapter auf einem PC an und speichern Sie sie dort.

*Hinweis: Das Gerät muss über die Bluetooth-Funktion verfügen, um die Desktop-App verwenden zu können.*

- **1.** Laden Sie die Desktop-App wie folgt auf den PC herunter:
	- **a.** Gehen Sie zu <http://www.hach.com>.
	- **b.** Geben Sie in dem Suchfeld "DR1300 FL" ein.
	- **c.** Wählen Sie links im Feld "Art der Suche" die Option "Downloads".
	- **d.** Scrollen Sie nach unten zu "Software".
	- **e.** Klicken Sie auf den Link "DR1300 FL Data Management Tool".
- **2.** Installieren und starten Sie die Desktop-App.
- **3.** Installieren Sie den mitgelieferten Bluetooth/USB-Adapter<sup>5</sup> auf dem PC.
- **4.** Wählen Sie auf dem Gerät **SYSTEM** > **BTLE** aus, um Bluetooth einzuschalten.

*Hinweis: Bluetooth wird ausgeschaltet, wenn Beenden gewählt oder das Gerät ausgeschaltet wird.*

- **5.** Wählen Sie in der Desktop-App am oberen Rand des Fensters **Device (Gerät)** > **Connect via USB-Bluetooth (Verbindung über USB-Bluetooth)** aus. Ein neues Fenster wird geöffnet.
- **6.** Wählen Sie **DR1300 FL** aus, und klicken Sie dann auf **Connect to Device (Mit Gerät verbinden)**.
- **7.** Wählen Sie **Datalog (Datenprotokoll)** > **Read Datalog List (Datenprotokoll-Liste lesen)** aus. Auf dem Display wird eine Liste mit Daten angezeigt.
- **8.** Wählen Sie das Datenprotokoll aus. Wählen Sie dann **Read Datalog (Datenprotokoll lesen)**, um das Datenprotokoll anzuzeigen.
- **9.** Wählen Sie **Export as CSV File (Als CSV-Datei exportieren)**, um das Datenprotokoll auf dem PC zu speichern.

# **Kapitel 10 Wartung**

### **10.1 Auswechseln der Batterien**

## **W A R N U N G**

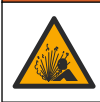

Explosionsgefahr. Das unsachgemäße Einlegen von Batterien kann zur Freisetzung explosiver Gase führen. Vergewissern Sie sich, dass Sie eine Batterie mit dem zulässigen Chemikalientyp verwenden und dass sie mit der korrekten Polung eingelegt wurde.

# **AVORSICHT**

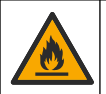

Brandgefahr. Verwenden Sie nicht Batterien verschiedener Hersteller zusammen. Batterien müssen entsprechend den lokalen, regionalen und nationalen Vorschriften entsorgt werden.

<sup>5</sup> Nur bei Geräten mit Bluetooth-Funktion enthalten.

<span id="page-46-0"></span>Wenn auf dem Display "AKKU NIEDRIG" angezeigt wird, ersetzen Sie die vier AA-Alkali-Batterien. Siehe [Einlegen der Batterien](#page-33-0) auf Seite 34. Verwenden Sie keine wiederaufladbaren Batterien.

### **10.2 Reinigen des Küvettenschachts**

Halten Sie den Küvettenschacht sauber und trocken. Verunreinigungen und Flüssigkeiten in der Messzelle können die Genauigkeit des Geräts verändern.

Verwenden Sie bei Bedarf ein weiches Tuch oder fusselfreies Papiertuch (oder Druckluft-Spray), um den Küvettenschacht zu reinigen.

## **10.3 Reinigung des Geräts**

Reinigen Sie das Gerät außen mit einem feuchten Tuch, und wischen Sie das Gerät anschließend nach Bedarf trocken.

# **Kapitel 11 Fehlersuche und -behebung**

Wenn ein Fehler auftritt, wird eine Warnmeldung mit Anweisungen auf dem Display angezeigt.

Wenn das Gerät nicht reagiert, entfernen Sie die Batterien, und setzen Sie die Batterien ein. Wechseln Sie die Batterien aus, wenn der Batterieladestand niedrig ist.

Um einen Diagnosetest durchzuführen, wählen Sie **SYSTEM** > **Diagnose** bei geschlossenem Küvettenschachtschieber aus. Stellen Sie Diagnosedaten für den technischen Support zur Analyse bereit.

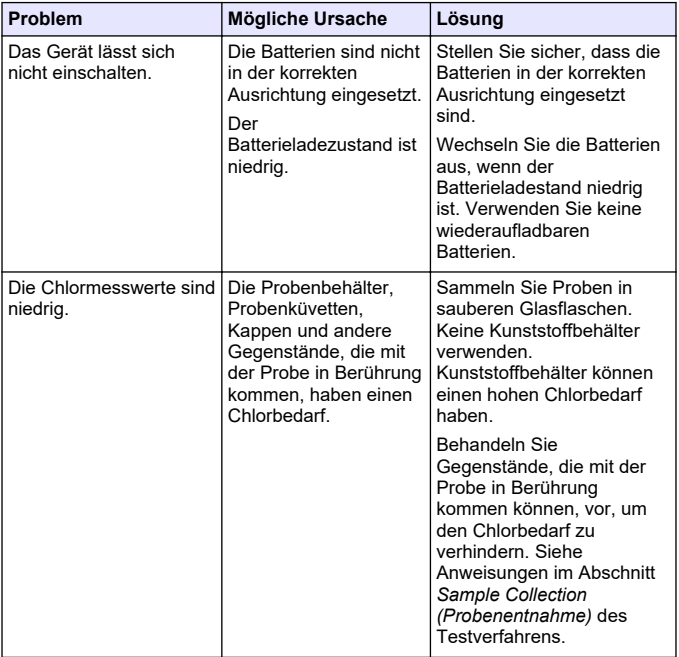

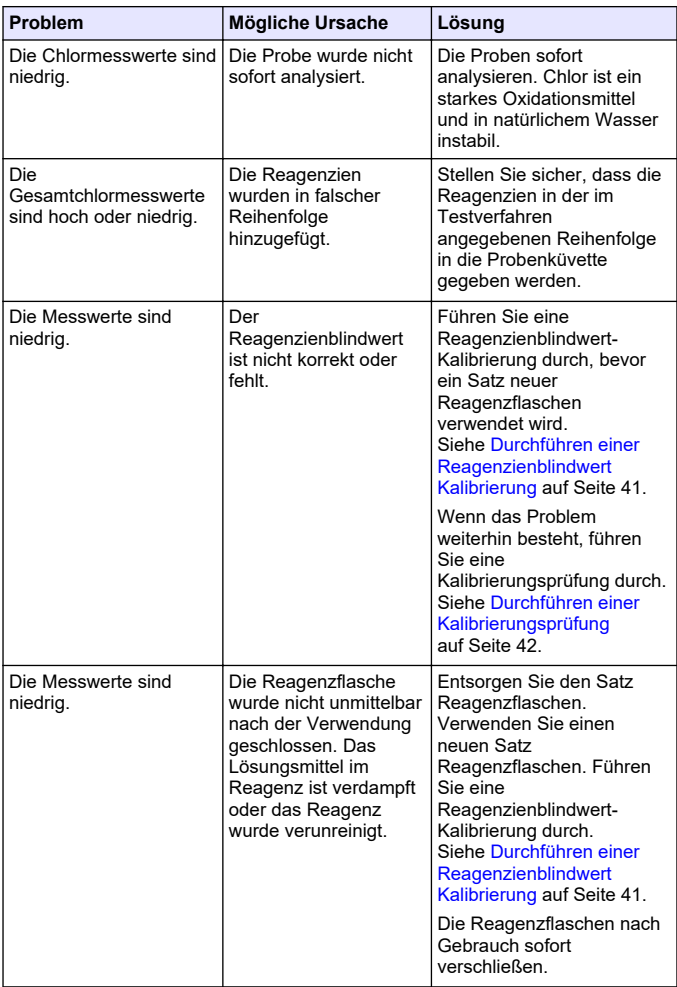

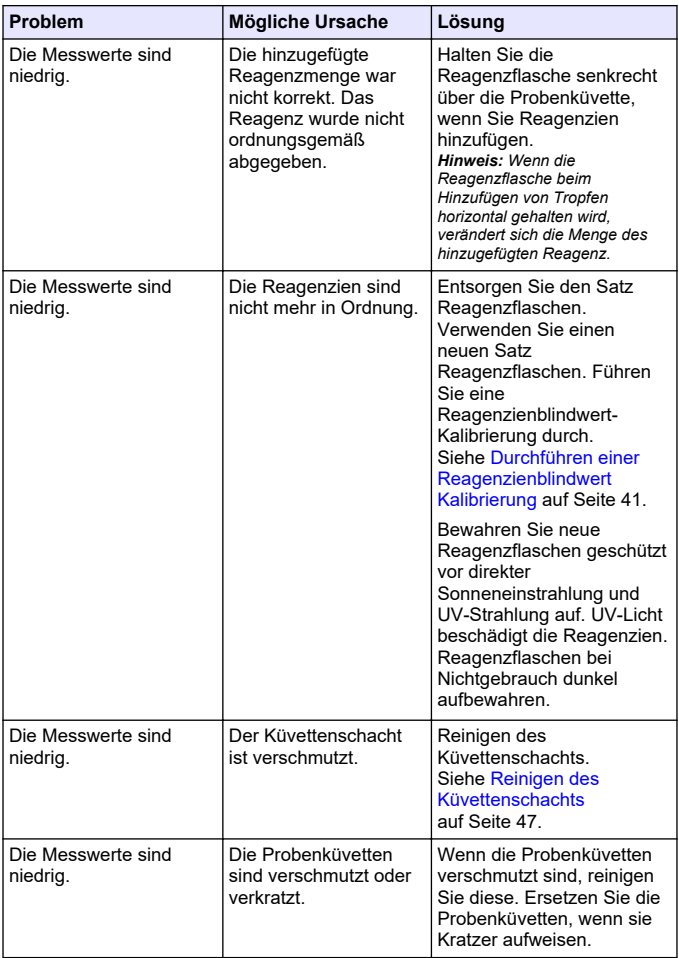

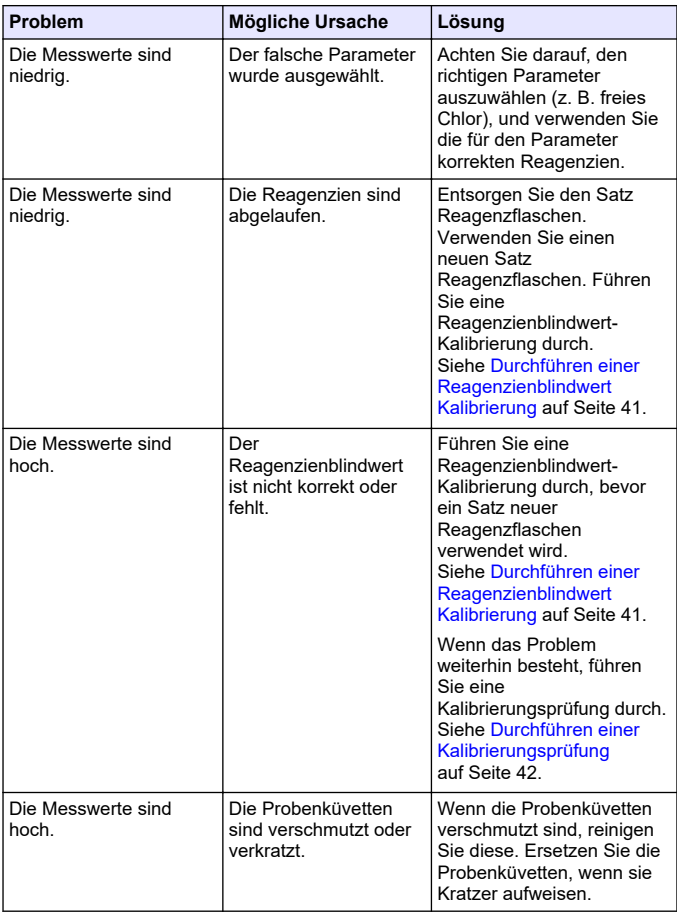

<span id="page-51-0"></span>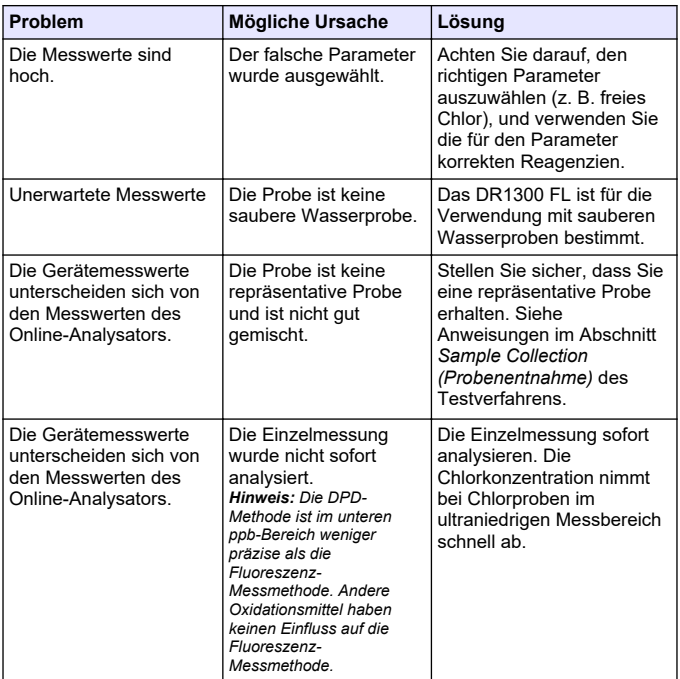

# **Kapitel 12 Verbrauchsmaterial und Ersatzteile**

## **W A R N U N G**

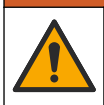

Verletzungsgefahr. Die Verwendung nicht zugelassener Teile kann zur Verletzung von Personen, zu Schäden am Messgerät oder zu Fehlfunktionen der Ausrüstung führen. Die Ersatzteile in diesem Abschnitt sind vom Hersteller zugelassen.

*Hinweis: Produkt- und Artikelnummern können für einige Verkaufsgebiete abweichen. Wenden Sie sich an die zuständige Vertriebsgesellschaft oder an die auf der Webseite des Unternehmens aufgeführten Kontaktinformationen.*

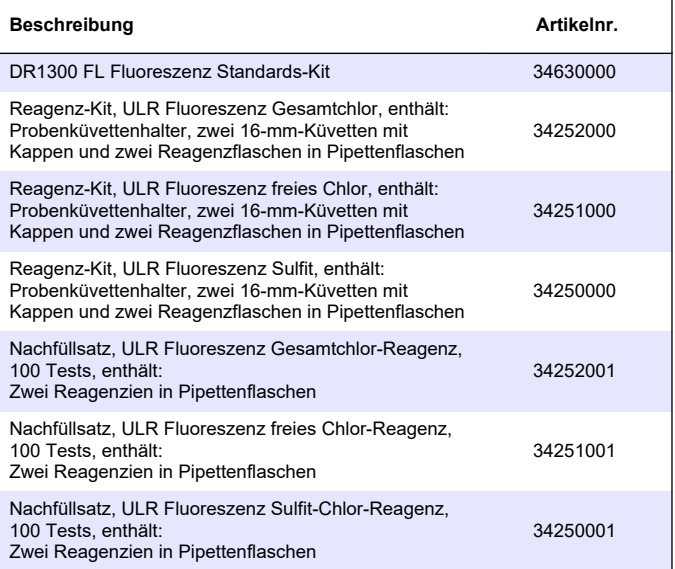

#### **Ersatzteile**

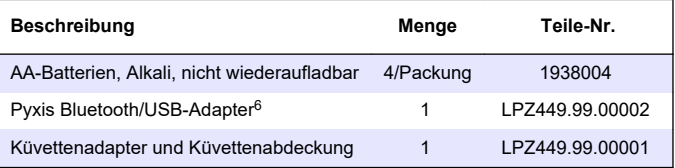

<sup>6</sup> Das Gerät muss über die Bluetooth-Funktion verfügen, um den Bluetooth/USB-Adapter verwenden zu können.

## **Ersatzteile (fortgesetzt)**

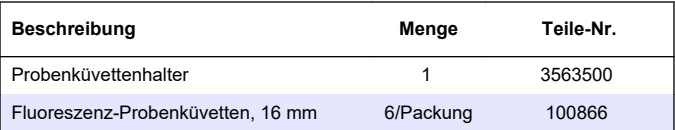

# **Tabla de contenidos**

- 1 Información legal en la página 55
- 2 Especificaciones en la página 55
- [3](#page-56-0) [Información general](#page-56-0) [en la página 57](#page-56-0)
- [4](#page-61-0) [Instalación de las pilas](#page-61-0) [en la página 62](#page-61-0)
- [5](#page-62-0) [Interfaz del usuario y navegación](#page-62-0) [en la página 63](#page-62-0)
- [6](#page-64-0) [Configuración de los ajustes del](#page-64-0) [sistema en la página 65](#page-64-0)

# **Sección 1 Información legal**

Fabricante: Pyxis Lab, Inc.

Distribuidor: Hach Company

La traducción del manual está aprobada por el fabricante.

## **Sección 2 Especificaciones**

Las especificaciones están sujetas a cambios sin previo aviso.

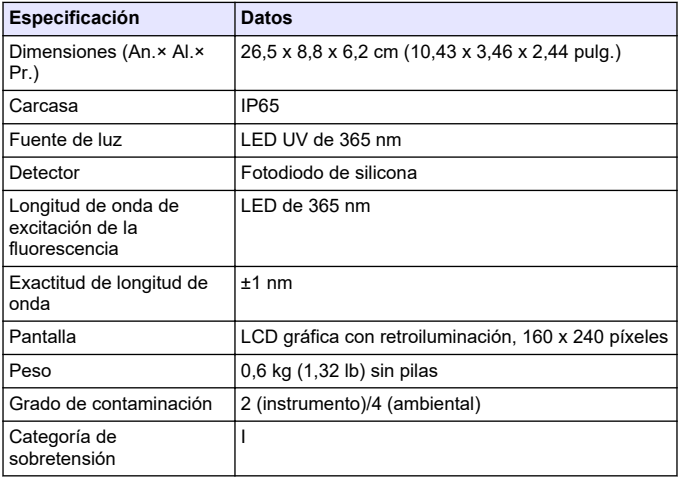

- [7](#page-66-0) [Realización de un test](#page-66-0) [en la página 67](#page-66-0)
- [8](#page-68-0) [Calibración en la página 69](#page-68-0)
- [9](#page-72-0) [Gestión de datos en la página 73](#page-72-0)
- [10](#page-73-0) [Mantenimiento en la página 74](#page-73-0)
- [11](#page-75-0) [Solución de problemas](#page-75-0) [en la página 76](#page-75-0)
- [12](#page-78-0) [Consumibles y piezas de repuesto](#page-78-0) [en la página 79](#page-78-0)

| Especificación                                | <b>Datos</b>                                                                                                    |  |
|-----------------------------------------------|----------------------------------------------------------------------------------------------------|--|
| Condiciones ambientales                       | Uso en interiores y exteriores                                                                                                    |  |
| Requisitos de<br>alimentación                 | Cuatro pilas alcalinas AA no recargables                                                                                                    |  |
| Temperatura de<br>funcionamiento              | De 4 a 49 °C (de 40 a 120 °F), del 0 al 85% de<br>humedad relativa, sin condensación                                                                                                    |  |
| Temperatura de<br>almacenamiento              | De -18 a 60 °C (de 0 a 140 °F)                                                                                                    |  |
| Altitud                                       | 3000 m (9843 pies) como máximo                                                                                                    |  |
| Duración de las pilas                         | 3 meses                                                                                                    |  |
| Cubeta de muestra                             | Cubeta redonda de 16 mm                                                                                                    |  |
| Almacenamiento de datos                       | 2 años; 60 000 000 puntos de datos como máximo                                                                                                    |  |
| Transferencia de datos                        | Bluetooth <sup>®</sup> integrado <sup>1</sup> (no disponible en algunos<br>países)                                                                                                    |  |
|                                               | Aplicación de escritorio para la transferencia de<br>datos a un PC mediante el adaptador<br>Bluetooth/USB                                                                                               |  |
| Módulo Bluetooth de baja<br>energía integrado | Módulo Ehong Bluetooth <sup>®</sup> de bajo consumo -<br>Modelo: EH-MC17                                                                                                    |  |
| (instrumento)<br>۷                            | Contiene el módulo transmisor:                                                                                                    |  |
| Adaptador<br>Bluetooth/USB <sup>2</sup>       | • FCC ID: 2ACCRMC17<br>IC: 12208A-04<br>Conformidad con las disposiciones de la CE<br>conforme a la Directiva sobre los equipos<br>radioeléctricos (RED) 2014/53/UE de la Unión<br>Europea              |  |
|                                               | El módulo Bluetooth de baja energía integrado<br>(instrumento) y el adaptador Bluetooth/USB están<br>homologados para instalación y uso tanto en<br>plataformas de alojamiento móviles como portátiles. |  |

 $1$  La palabra y los logotipos de Bluetooth<sup>®</sup> son marcas comerciales registradas propiedad de Bluetooth SIG, Inc. y cualquier uso de dichas marcas por parte de HACH se realiza bajo licencia.

<sup>2</sup> Solo se entrega con instrumentos con la opción de Bluetooth.

<span id="page-56-0"></span>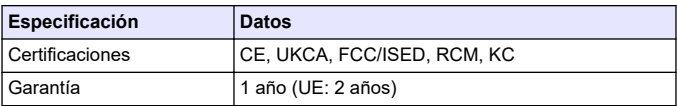

# **Sección 3 Información general**

El fabricante no será responsable en ningún caso de los daños resultantes de un uso inadecuado del producto o del incumplimiento de las instrucciones del manual. El fabricante se reserva el derecho a modificar este manual y los productos que describen en cualquier momento, sin aviso ni obligación. Las ediciones revisadas se encuentran en la página web del fabricante.

### **3.1 Información de seguridad**

El fabricante no es responsable de ningún daño debido a un mal uso de este producto incluyendo, sin limitación, daños directos, fortuitos o circunstanciales y reclamaciones sobre los daños que no estén recogidos en la legislación vigente. El usuario es el responsable de la identificación de los riesgos críticos y de tener los mecanismos adecuados de protección de los procesos en caso de un posible mal funcionamiento del equipo.

Sírvase leer todo el manual antes de desembalar, instalar o trabajar con este equipo. Ponga atención a todas las advertencias y avisos de peligro. El no hacerlo puede provocar heridas graves al usuario o daños al equipo.

Asegúrese de que la protección proporcionada por este equipo no se vea afectada. No use o instale este equipo de una manera diferente a la explicada en este manual.

#### **3.1.1 Uso de la información relativa a riesgos**

## **APELIGRO**

Indica una situación potencial o de riesgo inminente que, de no evitarse, provocará la muerte o lesiones graves.

# **A D V E R T E N C I A**

Indica una situación potencial o inminentemente peligrosa que, de no evitarse, podría provocar la muerte o lesiones graves.

# **P R E C A U C I Ó N**

Indica una situación potencialmente peligrosa que podría provocar una lesión menor o moderada.

## *A V I S O*

Indica una situación que, si no se evita, puede provocar daños en el instrumento. Información que requiere especial énfasis.

#### **3.1.2 Etiquetas de precaución**

Lea todas las etiquetas y rótulos adheridos al instrumento. En caso contrario, podrían producirse heridas personales o daños en el instrumento. El símbolo que aparezca en el instrumento se comentará en el manual con una declaración de precaución.

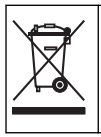

En Europa, el equipo eléctrico marcado con este símbolo no se debe desechar mediante el servicio de recogida de basura doméstica o pública. Devuelva los equipos viejos o que hayan alcanzado el término de su vida útil al fabricante para su eliminación sin cargo para el usuario.

#### **3.1.3 Certificación**

#### **Reglamentación canadiense sobre equipos que provocan interferencias, IECS-003, Clase B**:

Registros de pruebas de control del fabricante.

Este aparato digital de clase B cumple con todos los requerimientos de las reglamentaciones canadienses para equipos que producen interferencias.

Cet appareil numérique de classe B répond à toutes les exigences de la réglementation canadienne sur les équipements provoquant des interférences.

#### **FCC Parte 15, Límites Clase "B"**

Registros de pruebas de control del fabricante. Este dispositivo cumple con la Parte 15 de las normas de la FCC estadounidense. Su operación está sujeta a las siguientes dos condiciones:

- **1.** El equipo no puede causar interferencias perjudiciales.
- **2.** Este equipo debe aceptar cualquier interferencia recibida, incluyendo las interferencias que pueden causar un funcionamiento no deseado.

Los cambios o modificaciones a este equipo que no hayan sido aprobados por la parte responsable podrían anular el permiso del usuario para operar el equipo. Este equipo ha sido probado y encontrado que cumple con los límites para un dispositivo digital Clase B, de acuerdo con la Parte 15 de las Reglas FCC. Estos límites están diseñados para proporcionar una protección razonable contra las interferencias perjudiciales cuando el equipo está operando en un entorno comercial. Este equipo genera, utiliza y puede irradiar energía de radio frecuencia, y si no es instalado y utilizado de acuerdo con el manual de instrucciones, puede causar una interferencia dañina a las radio comunicaciones. La operación de este equipo en un área residencial es probable que produzca interferencias dañinas, en cuyo caso el usuario será requerido para corregir la interferencia bajo su propio cargo. Pueden utilizarse las siguientes técnicas para reducir los problemas de interferencia:

- **1.** Aleje el equipo del dispositivo que está recibiendo la interferencia.
- **2.** Cambie la posición de la antena del dispositivo que recibe la interferencia.
- **3.** Pruebe combinaciones de las opciones descritas.

### **3.2 Uso previsto**

El medidor por fluorescencia DR1300 FL de Hach está previsto para que lo utilicen profesionales del tratamiento de aguas que necesiten verificar que exista una cantidad siempre baja de cloro libre y total en el agua de proceso. El DR1300 FL se utiliza para supervisar los valores de cloro libre y total con el fin de evitar perjudicar la calidad de los productos y evitar daños provocados por el cloro en los equipos.

Además, el DR1300 FL está diseñado para ser utilizado por profesionales del tratamiento de aguas que empleen bisulfito de sodio para la decloración. El DR1300 FL se utiliza para controlar el sulfito al final del proceso de decloración y asegurarse así de que esta ha sido eficaz.

## **3.3 Descripción general del producto**

# *A V I S O*

Mantenga los dispositivos sensibles a los campos magnéticos a un mínimo de 5 cm (2 pulgadas) de la cubierta del alojamiento de cubetas para evitar daños o una pérdida de datos.

El medidor por fluorescencia DR1300 FL mide cloro total, cloro libre y sulfito de rango ultrabajo en el agua. En la Figura 1 se muestra una descripción general del medidor por fluorescencia DR1300 FL. *Nota: Este instrumento no se ha evaluado para medir el cloro ni las cloraminas en aplicaciones médicas en Estados Unidos.*

#### **Figura 1 Medidor por fluorescencia DR1300 FL**

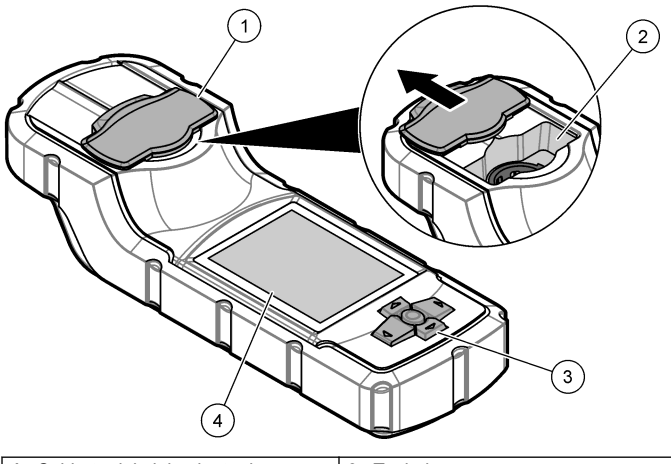

| Cubierta del alojamiento de<br>cubetas <sup>3</sup> | Teclado        |
|-----------------------------------------------------|----------------|
| 2 Alojamiento de cubetas                            | 4 Pantalla LCD |

<sup>3</sup> Mantenga la cubierta del alojamiento de cubetas cerrada durante el transporte, el almacenamiento y la puesta en marcha.

### **3.4 Componentes del producto**

Asegúrese de haber recibido todos los componentes. Consulte la Figura 2. Si faltan artículos o están dañados, contacte con el fabricante o el representante de ventas inmediatamente.

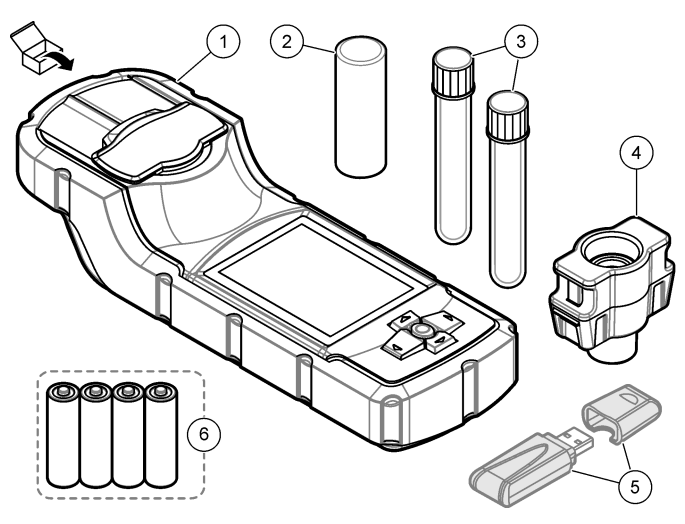

#### **Figura 2 Componentes del producto**

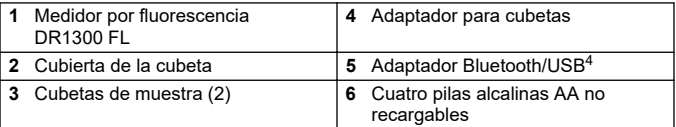

<sup>4</sup> Solo se entrega con instrumentos con la opción de Bluetooth.

# <span id="page-61-0"></span>**Sección 4 Instalación de las pilas**

## **A D V E R T E N C I A**

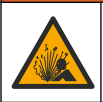

Peligro de explosión. Si las pilas no están colocadas correctamente, se puede producir la liberación de gases explosivos. Asegúrese de que la batería es del tipo químico aprobado y está insertada en el sentido correcto.

Instale las cuatro pilas alcalinas AA suministradas. Consulte la Figura 3.

#### **Figura 3 Instalación de las pilas**

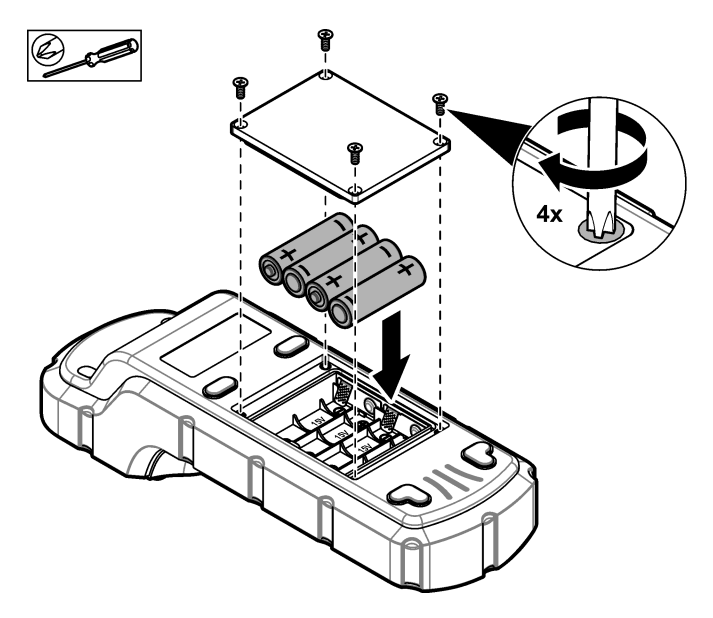

# <span id="page-62-0"></span>**Sección 5 Interfaz del usuario y navegación**

### **5.1 Teclado**

En la Figura 4 se muestra el teclado y se describen las funciones de las teclas.

#### **Figura 4 Teclas**

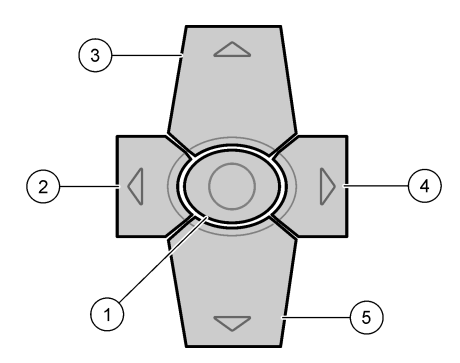

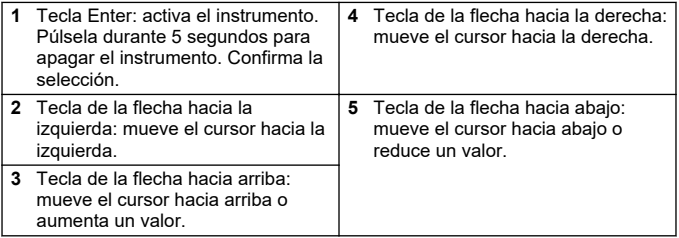

## **5.2 Pantalla**

En la Figura 5 se muestra el menú principal.

## **Figura 5 Menú principal**

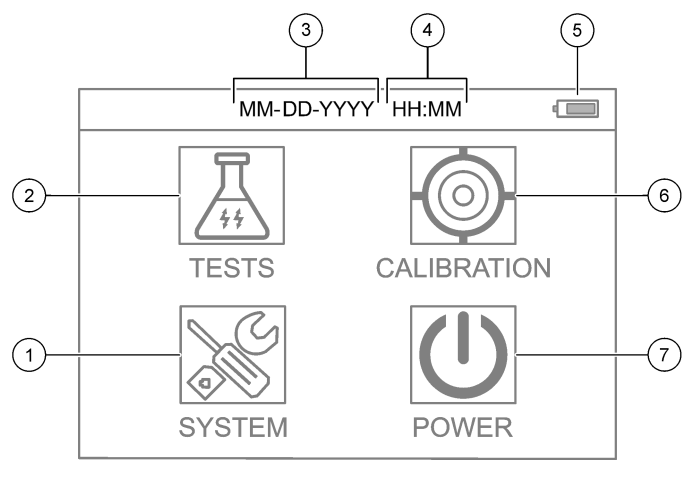

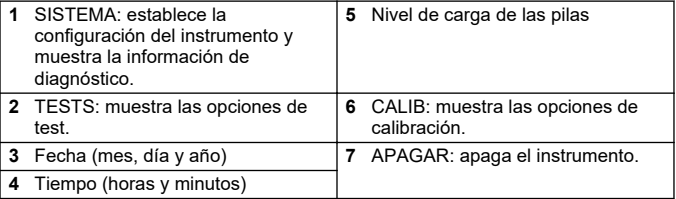

## <span id="page-64-0"></span>**Sección 6 Configuración de los ajustes del sistema**

Establezca la fecha, la hora, la retroiluminación de la pantalla y el tiempo para el apagado en el instrumento.

- **1.** Pulse **Enter** para encender el instrumento.
- **2.** Seleccione **SISTEMA** > **Conf. del sistema**.
- **3.** Pulse las flechas de dirección hacia **ARRIBA** y hacia **ABAJO** para seleccionar una opción y, a continuación, pulse **Enter** para cambiar la configuración.

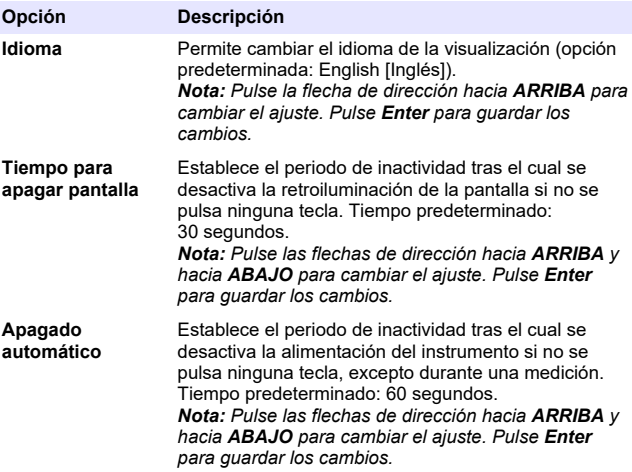

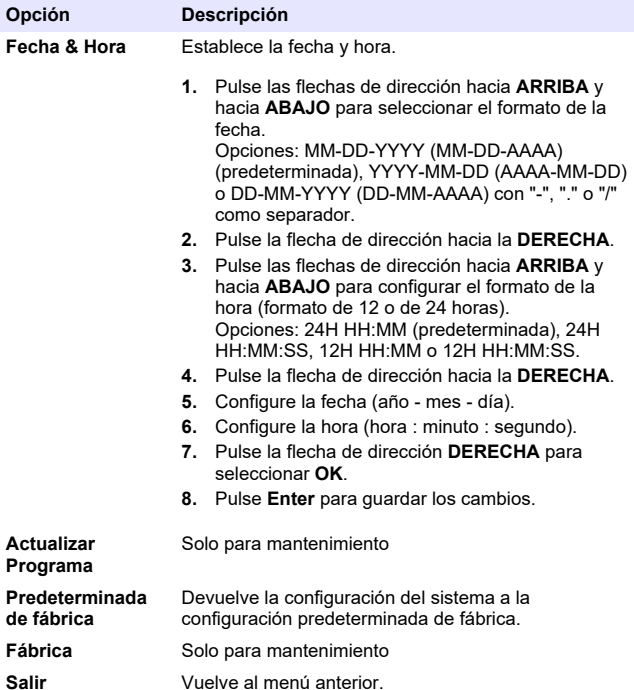

# <span id="page-66-0"></span>**Sección 7 Realización de un test**

# **P E L I G R O**

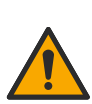

Peligro químico o biológico. Si este instrumento se usa para controlar un proceso de tratamiento y/o un sistema de suministro químico para el que existan límites normativos y requisitos de control relacionados con la salud pública, la seguridad pública, la fabricación o procesamiento de alimentos o bebidas, es responsabilidad del usuario de este instrumento conocer y cumplir toda normativa aplicable y disponer de mecanismos adecuados y suficientes que satisfagan las normativas vigentes en caso de mal funcionamiento del equipo.

# **P R E C A U C I Ó N**

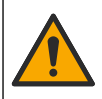

Peligro por exposición química. Respete los procedimientos de seguridad del laboratorio y utilice el equipo de protección personal adecuado para las sustancias químicas que vaya a manipular. Consulte los protocolos de seguridad en las hojas de datos de seguridad actuales (MSDS/SDS).

# **P R E C A U C I Ó N**

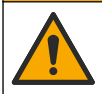

Peligro por exposición a productos químicos. Deshágase de los productos químicos y los residuos de acuerdo con las normativas locales, regionales y nacionales.

Para efectuar un test relativo a un parámetro específico (por ejemplo, el cloro total), descargue el procedimiento del análisis de la página web del fabricante. Consulte [Descarga de un procedimiento de test](#page-67-0) en la página 68.

A continuación se enumeran los pasos para llevar a cabo un test.

- **1.** Pulse **Enter** para encender el instrumento. Mantenga cerrada la cubierta del alojamiento de cubetas durante el encendido.
- **2.** Seleccione **TESTS** y, a continuación, seleccione el parámetro que se va a medir.
- **3.** Mida una muestra de agua de la siguiente manera:
	- **a.** Prepare la muestra. Consulte el procedimiento del análisis.

*Nota: El soporte de cubetas de muestra se suministra junto con los kits de test.*

- <span id="page-67-0"></span>**b.** Seleccione **TEMPORIZADOR** > **INICIAR** para iniciar el temporizador, si procede.
- **c.** Cuando se agote el tiempo, limpie la superficie externa de la cubeta de muestra con un paño que no suelte pelusa.
- **d.** Instale el adaptador para cubetas en el instrumento. Consulte los pasos que se ilustran en Instalación del adaptador para cubetas, la cubeta y la cubierta de la cubeta en la página 68.
- **e.** Coloque la cubeta de muestra en el adaptador para cubetas.
- **f.** Coloque la cubierta de la cubeta en la cubeta de muestra.
- **g.** Seleccione **VOLVER** > **LEER**.
- **4.** Lave la cubeta de muestra y la tapa de inmediato tres veces con agua desionizada (o agua destilada). Mantenga las tapas colocadas en las cubetas de muestra cuando no vayan a usarse.

### **7.1 Instalación del adaptador para cubetas, la cubeta y la cubierta de la cubeta**

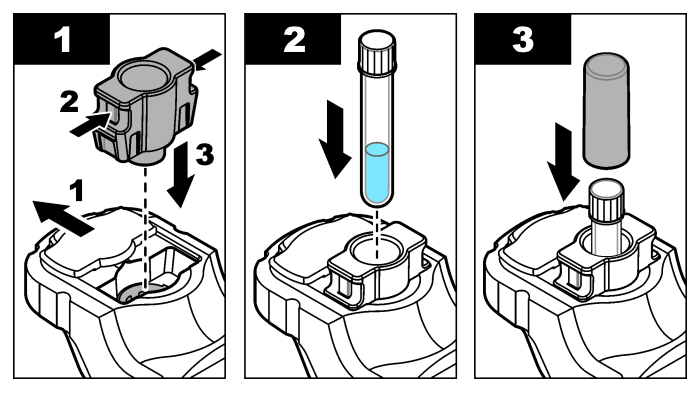

### **7.2 Descarga de un procedimiento de test**

- **1.** Vaya a [http://www.hach.com.](http://www.hach.com)
- **2.** Introduzca "DR1300 FL" en el cuadro de búsqueda.
- **3.** Seleccione la opción "Descargas" en el lado izquierdo en el cuadro "Tipo de búsqueda".
- <span id="page-68-0"></span>**4.** Desplácese hacia abajo hasta "Methods/Procedures" (Métodos y procedimientos).
- **5.** Haga clic en el enlace al procedimiento del test correspondiente para descargarlo.

# **Sección 8 Calibración**

# **P R E C A U C I Ó N**

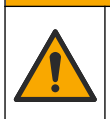

Peligro por exposición química. Respete los procedimientos de seguridad del laboratorio y utilice el equipo de protección personal adecuado para las sustancias químicas que vaya a manipular. Consulte los protocolos de seguridad en las hojas de datos de seguridad actuales (MSDS/SDS).

### **8.1 Realización de una calibración del blanco de reactivo**

Realice una calibración del blanco de reactivo antes de utilizar un nuevo set de reactivos.

- **1.** Pulse **Enter** para encender el instrumento. Mantenga cerrada la cubierta del alojamiento de cubetas durante el encendido.
- **2.** Tras el inicio, asegúrese de que el alojamiento de cubetas esté limpio. Utilice un paño suave o un pañuelo de papel que no suelte pelusa (o una pistola de aire) en caso de que sea necesario limpiar el alojamiento de cubetas.
- **3.** Coloque el adaptador para cubetas en el instrumento. Empuje las pestañas de los laterales del adaptador para cubetas. Consulte los pasos que se indican en [Instalación del adaptador para cubetas, la](#page-67-0) [cubeta y la cubierta de la cubeta](#page-67-0) en la página 68.
- **4.** Seleccione **CALIB** y, a continuación, seleccione el parámetro para la calibración.
- **5.** Seleccione **CAL-BR**.
- **6.** Mida el blanco de reactivo de la siguiente manera:
	- **a.** Prepare un blanco de reactivo. Sustituya la muestra por agua desionizada (o agua destilada o sin agentes orgánicos) en el procedimiento de análisis. No utilice el temporizador.
	- **b.** Limpie la superficie externa de la cubeta de muestra con un paño que no suelte pelusa.
	- **c.** Coloque la cubeta de muestra en el adaptador para cubetas.
- **d.** Coloque la cubierta de la cubeta en la cubeta de muestra.
- **e.** Pulse **Enter** para medir el blanco de reactivo.
- **7.** Pulse **Enter** para guardar los resultados.
- **8.** Lave la cubeta de muestra y la tapa de inmediato tres veces con agua desionizada (o agua destilada). Mantenga las tapas colocadas en las cubetas de muestra cuando no vayan a usarse.

### **8.2 Realización de una comprobación de la calibración**

Utilice el kit de patrones de fluorescencia DR1300 FL para realizar una comprobación de la calibración periódicamente. Consulte [Consumibles](#page-78-0) [y piezas de repuesto](#page-78-0) en la página 79 para obtener información sobre la realización de pedidos.

- **1.** Asegúrese de que el kit de patrones de fluorescencia DR1300 FL no haya caducado.
- **2.** Obtenga el certificado de análisis para el kit de patrones de fluorescencia DR1300 FL.

El Certificado de análisis está disponible en [https://app.hach.com/coaweb/customer\\_coa\\_request.asp](https://app.hach.com/coaweb/customer_coa_request.asp).

- **3.** Pulse **Enter** para encender el instrumento. Mantenga cerrada la cubierta del alojamiento de cubetas durante el encendido.
- **4.** Tras el inicio, asegúrese de que el alojamiento de cubetas esté limpio. Utilice un paño suave o un pañuelo de papel que no suelte pelusa (o una pistola de aire) en caso de que sea necesario limpiar el alojamiento de cubetas.
- **5.** Coloque el adaptador para cubetas en el instrumento. Empuje las pestañas de los laterales del adaptador para cubetas. Consulte [Instalación del adaptador para cubetas, la cubeta y la cubierta de la](#page-67-0) [cubeta](#page-67-0) en la página 68.
- **6.** Seleccione **CALIB** y, seguidamente, el parámetro que vaya a medir.
- **7.** Seleccione **COMPROBACIÓN DE LA CALIBRACIÓN**.
- **8.** Mida el agua desionizada de la siguiente manera:
	- **a.** Llene una cubeta de muestra de agua desionizada.
	- **b.** Limpie la superficie externa de la cubeta de muestra con un paño que no suelte pelusa.
- **c.** Coloque la cubeta de muestra en el adaptador para cubetas.
- **d.** Coloque la cubierta de la cubeta en la cubeta de muestra.
- **e.** Pulse **Enter** para seleccionar **CERO**.
- **9.** Mida la cubeta del patrón 1 de la siguiente manera:
	- **a.** Limpie la cubeta del patrón 1 con un paño que no suelte pelusa.
	- **b.** Coloque la cubeta de patrón 1 en el adaptador para cubetas.
	- **c.** Coloque la cubierta de la cubeta en la cubeta de muestra.
	- **d.** Pulse **Enter** para seleccionar **LEER**.
- **10.** Mida la cubeta del patrón 2 de la siguiente manera:
	- **a.** Limpie la cubeta del patrón 2 con un paño que no suelte pelusa.
	- **b.** Coloque la cubeta de patrón 2 en el adaptador para cubetas.
	- **c.** Coloque la cubierta de la cubeta en la cubeta de muestra.
	- **d.** Pulse **Enter** para seleccionar **LEER**.
- **11.** Siga las siguientes instrucciones para averiguar si es necesaria una calibración de la pendiente:
	- **Cloro total**: si la lectura del patrón 1 no se encuentra en un intervalo de ±2 ppb del valor de cloro total indicado en el Certificado de análisis y la lectura del patrón 2 no se encuentra en un intervalo de ±5 ppb del valor de cloro total indicado en el Certificado de análisis, efectúe una calibración de pendiente del cloro total.
	- **Cloro libre**: si la lectura del patrón 1 no se encuentra en un intervalo de ±2 ppb del valor de cloro libre indicado en el Certificado de análisis y la lectura del patrón 2 no se encuentra en un intervalo de ±5 ppb del valor de cloro libre indicado en el Certificado de análisis, efectúe una calibración de pendiente del cloro libre.
	- **Sulfito**: si la lectura del patrón 1 no se encuentra en un intervalo de ±5 ppb del valor de sulfito indicado en el Certificado de análisis y la lectura del patrón 2 no se encuentra en un intervalo de ±20 ppb del valor de sulfito indicado en el Certificado de análisis, efectúe una calibración de pendiente del sulfito.

### **8.3 Realización de una calibración de pendiente**

Realice una calibración de pendiente de 2 puntos solo si el instrumento no supera alguna comprobación de calibración.

- **1.** Pulse **Enter** para encender el instrumento. Mantenga cerrada la cubierta del alojamiento de cubetas durante el encendido.
- **2.** Tras el inicio, asegúrese de que el alojamiento de cubetas esté limpio. Utilice un paño suave o un pañuelo de papel que no suelte pelusa (o una pistola de aire) en caso de que sea necesario limpiar el alojamiento de cubetas.
- **3.** Coloque el adaptador para cubetas en el instrumento. Empuje las pestañas de los laterales del adaptador para cubetas.
- **4.** Seleccione **CALIB** y, a continuación, seleccione el parámetro para la calibración.
- **5.** Seleccione **CAL-PEN**.
- **6.** Mida la cubeta Standard 1 de la siguiente manera:
	- **a.** Introduzca la concentración de la cubeta del patrón 1 (ppb) del Certificado de análisis correspondiente al parámetro seleccionado en el paso 4.
	- **b.** Limpie la cubeta Standard 1 con un paño que no suelte pelusa.
	- **c.** Instale la cubeta Standard 1 en el adaptador para cubetas.
	- **d.** Coloque la cubierta de la cubeta en la cubeta de muestra.
	- **e.** Pulse **Enter** para medir la cubeta Standard 1.
- **7.** Mida la cubeta Standard 2 de la siguiente manera:
	- **a.** Introduzca la concentración de la cubeta del patrón 2 (ppb) del Certificado de análisis correspondiente al parámetro seleccionado en el paso 4.
	- **b.** Limpie la cubeta Standard 2 con un paño que no suelte pelusa.
	- **c.** Instale la cubeta Standard 2 en el adaptador para cubetas.
	- **d.** Coloque la cubierta de la cubeta en la cubeta de muestra.
	- **e.** Pulse **Enter** para medir la cubeta Standard 2.
- **8.** Pulse **Enter** para guardar los resultados.

### **8.4 Cambio a la calibración predeterminada de fábrica**

Para eliminar del instrumento una calibración de pendiente introducida por el usuario y utilizar la calibración de pendiente de fábrica, siga los pasos que se indican a continuación:
- **1.** Seleccione **CALIB** y, a continuación, seleccione el parámetro para la calibración.
- **2.** Seleccione **PREDET** y, a continuación, pulse **Enter** para confirmar.

## **Sección 9 Gestión de datos**

#### **9.1 Mostrar las mediciones en el instrumento**

- **1.** Seleccione **SISTEMA** > **Registro**.
- **2.** Seleccione el mes en que se realizaron las mediciones y, a continuación, pulse **Enter**.
- **3.** Pulse las flechas de dirección hacia **ABAJO** y hacia **ARRIBA** para desplazarse por las mediciones.

#### **9.2 Mostrar y guardar las mediciones en un PC**

Para mostrar y guardar las mediciones en un PC, utilice la aplicación de escritorio y el adaptador Bluetooth/USB.

*Nota: El instrumento debe contar con la opción de Bluetooth para utilizar la aplicación de escritorio.*

- **1.** Siga las siguientes instrucciones para descargar la aplicación de escritorio en un PC:
	- **a.** Vaya a [http://www.hach.com.](http://www.hach.com)
	- **b.** Introduzca "DR1300 FL" en el cuadro de búsqueda.
	- **c.** Seleccione la opción "Descargas" en el lado izquierdo en el cuadro "Tipo de búsqueda".
	- **d.** Vaya a "Software".
	- **e.** Haga clic en el enlace "DR1300 FL Data Management Tool".
- **2.** Instale e inicie la aplicación de escritorio.
- **3.** Instale el adaptador Bluetooth/USB suministrado<sup>5</sup> en el PC.
- **4.** En el instrumento, seleccione **SISTEMA** > **BTLE** para activar el Bluetooth.

*Nota: El Bluetooth se desactiva si se selecciona Salir o si el instrumento se apaga.*

<sup>5</sup> Solo se entrega con instrumentos con la opción de Bluetooth.

- <span id="page-73-0"></span>**5.** En la aplicación, seleccione **Device (Dispositivo)** > **Connect via USB-Bluetooth (Conectar mediante USB-Bluetooth)** en la parte superior de la ventana. Se abre una ventana nueva.
- **6.** Seleccione **DR1300 FL** y, a continuación, haga clic en **Connect to Device (Conectar al dispositivo)**.
- **7.** Seleccione **Datalog (Registro de datos)** > **Read Datalog List (Leer lista de registros de datos)**. Aparecerá una lista de fechas en la pantalla.
- **8.** Seleccione el registro. A continuación, seleccione **Read Datalog (Leer registro de datos)** para mostrar el cuadro de diálogo.
- **9.** Seleccione **Export as CSV File (Exportar como archivo CSV)** para guardar el registro de datos en el PC.

# **Sección 10 Mantenimiento**

#### **10.1 Sustitución de las pilas**

## **A D V E R T E N C I A**

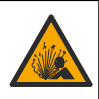

Peligro de explosión. Si las pilas no están colocadas correctamente, se puede producir la liberación de gases explosivos. Asegúrese de que la batería es del tipo químico aprobado y está insertada en el sentido correcto.

# **P R E C A U C I Ó N**

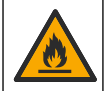

Peligro de incendio. No mezcle pilas de diferentes fabricantes. Deseche las pilas de acuerdo con las normativas locales, regionales y nacionales.

Cuando en la pantalla aparezca BATERÍA BAJA, sustituya las cuatro pilas alcalinas AA. Consulte [Instalación de las pilas](#page-61-0) en la página 62. Utilice solo pilas no recargables.

#### **10.2 Limpieza del alojamiento de cubetas**

Mantenga el alojamiento de cubetas limpio y seco. Los residuos y líquidos en la celda de medición pueden alterar la exactitud del instrumento.

Utilice un paño suave o un pañuelo de papel que no suelte pelusa (o una pistola de aire) en caso de que sea necesario limpiar el alojamiento de cubetas.

### **10.3 Limpieza del instrumento**

Limpie el exterior del instrumento con un paño húmedo y una solución jabonosa suave y, a continuación, seque el instrumento según sea necesario.

# **Sección 11 Solución de problemas**

Si se produce un error, aparecerá un mensaje de advertencia en la pantalla con instrucciones.

Si el instrumento no responde, extraiga las pilas y colóquelas de nuevo. Sustituya las pilas cuando el nivel de la batería sea bajo.

Para realizar un test de diagnóstico, seleccione **SISTEMA** > **Diagnóstico** con la cubierta del alojamiento de cubetas cerrada. Proporcione los datos del diagnóstico al servicio de asistencia técnica para su análisis.

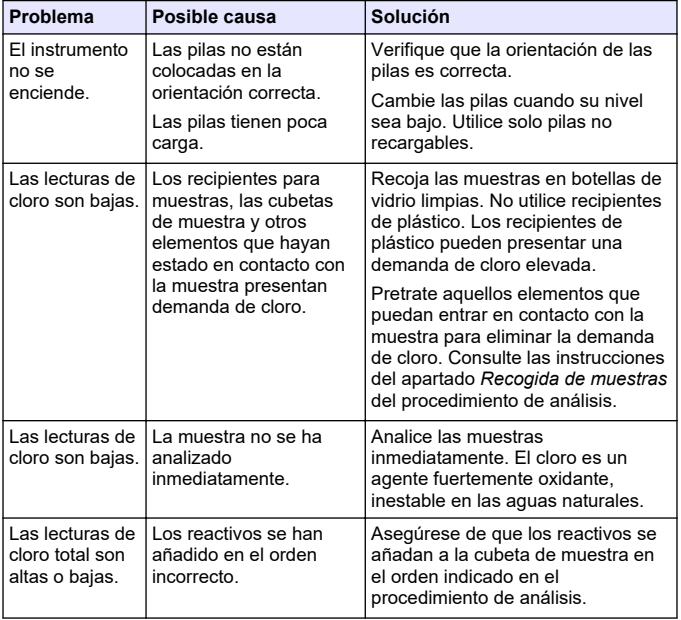

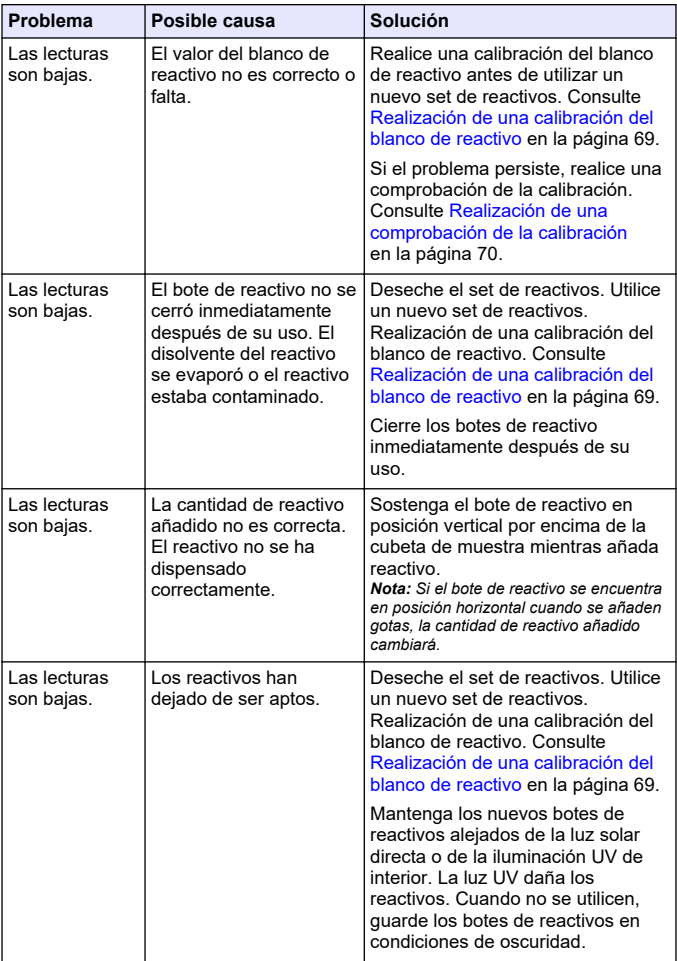

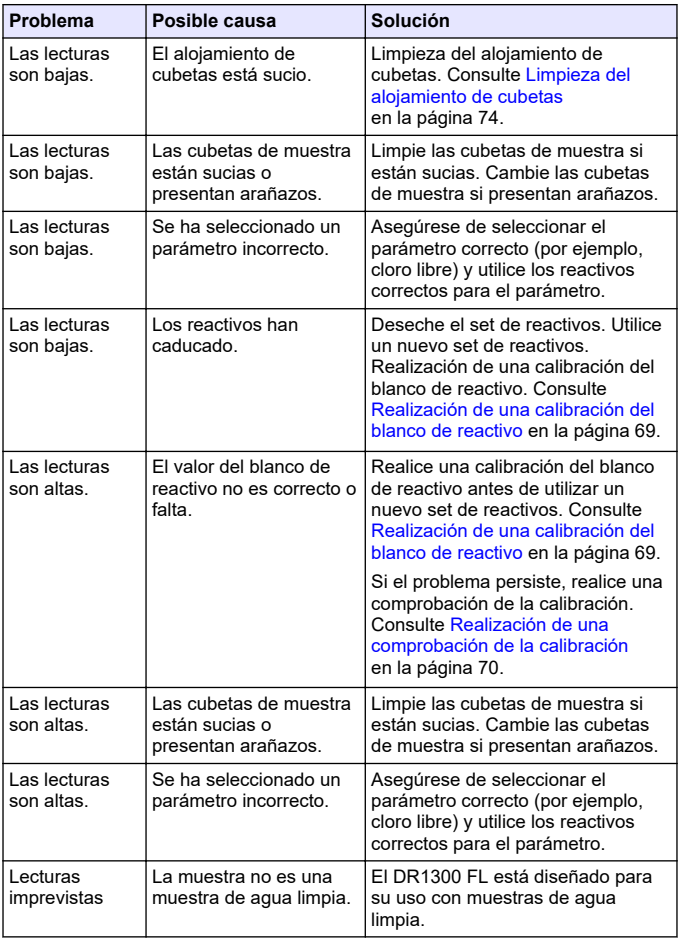

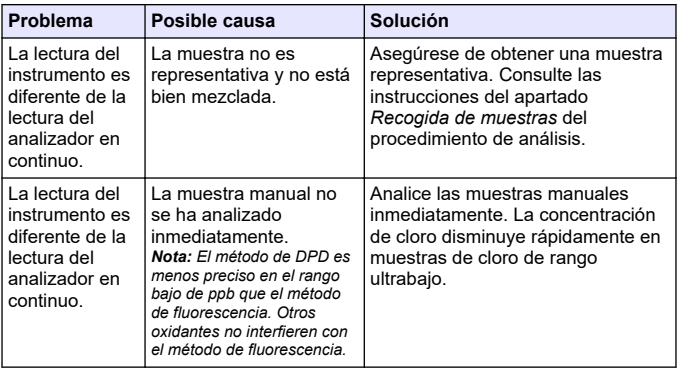

## **Sección 12 Consumibles y piezas de repuesto**

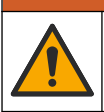

Peligro de lesión personal. El uso de piezas no aprobadas puede causar lesiones personales, daños al instrumento o un mal funcionamiento del equipo. Las piezas de repuesto que aparecen en esta sección están aprobadas por el fabricante.

*Nota: Las referencias de los productos pueden variar para algunas regiones de venta. Póngase en contacto con el distribuidor correspondiente o visite la página web de la empresa para obtener la información de contacto.*

**A D V E R T E N C I A**

#### **Consumibles**

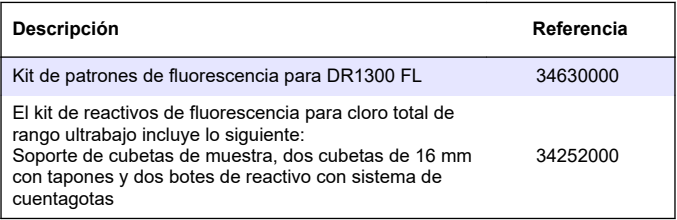

#### **Consumibles (continúa)**

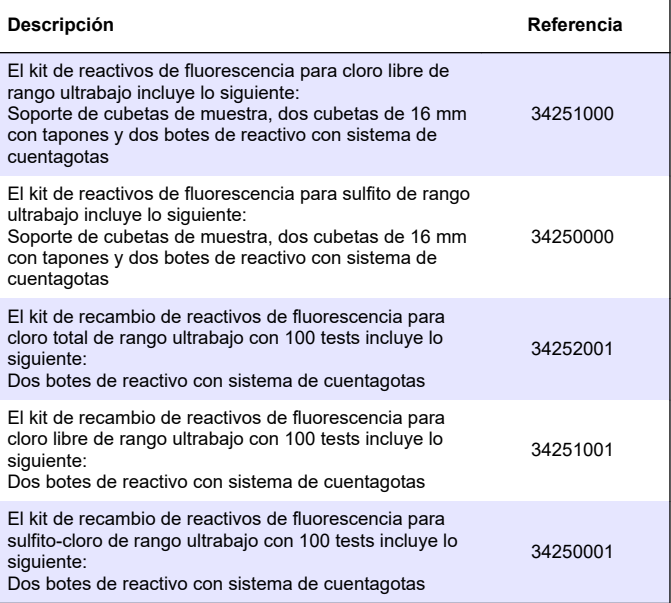

#### **Piezas de repuesto**

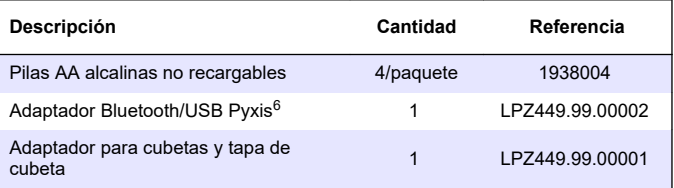

<sup>6</sup> El instrumento debe contar con la opción de Bluetooth para utilizar el adaptador Bluetooth/USB.

#### **Piezas de repuesto (continúa)**

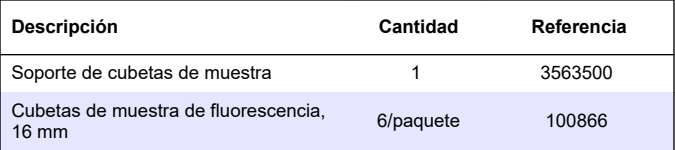

# **Table des matières**

- 1 Information légale à la page 82
- 2 Caractéristiques techniques à la page 82
- [3](#page-83-0) [Généralités à la page 84](#page-83-0)
- [4](#page-89-0) [Installation des piles à la page 90](#page-89-0)
- [5](#page-90-0) [Interface utilisateur et navigation](#page-90-0) [à la page 91](#page-90-0)
- [6](#page-92-0) [Configuration des paramètres](#page-92-0) [système à la page 93](#page-92-0)

# **Section 1 Information légale**

Fabricant : Pyxis Lab, Inc.

Distributeur : Hach Company

La traduction de ce manuel est approuvée par le fabricant.

# **Section 2 Caractéristiques techniques**

Ces caractéristiques sont susceptibles d'être modifiées sans avis préalable.

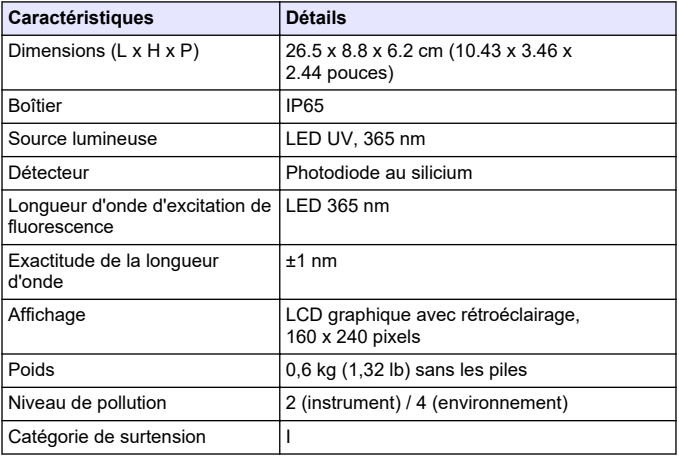

- [7](#page-93-0) [Exécution d'un test à la page 94](#page-93-0)
- [8](#page-95-0) [Etalonnage à la page 96](#page-95-0)
- [9](#page-100-0) [Gestion des données à la page 101](#page-100-0)
- [10](#page-101-0) [Maintenance à la page 102](#page-101-0)
- [11](#page-103-0) [Dépannage à la page 104](#page-103-0)
- [12](#page-106-0) [Consommables et pièces de](#page-106-0) [rechange à la page 107](#page-106-0)

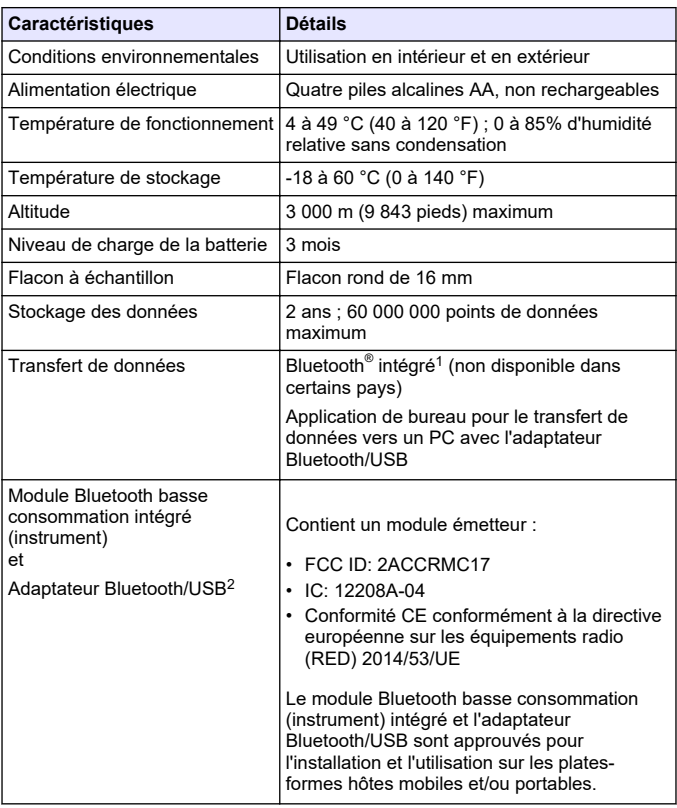

 $1$  La marque et les logos Bluetooth<sup>®</sup> sont des marques déposées appartenant à Bluetooth SIG, Inc. et toute utilisation de ces marques par HACH est sous licence.

<sup>2</sup> Fourni uniquement avec des instruments comprenant l'option Bluetooth.

<span id="page-83-0"></span>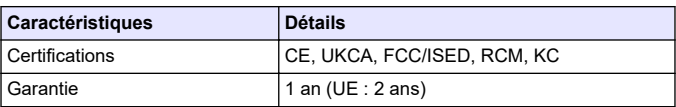

# **Section 3 Généralités**

En aucun cas le fabricant ne pourra être tenu responsable des dommages résultant d'une utilisation incorrecte du produit ou du nonrespect des instructions du manuel. Le constructeur se réserve le droit d'apporter des modifications à ce manuel et aux produits décrits, à tout moment, sans avertissement ni obligation. Les éditions révisées se trouvent sur le site Internet du fabricant.

## **3.1 Consignes de sécurité**

Le fabricant décline toute responsabilité quant aux dégâts liés à une application ou un usage inappropriés de ce produit, y compris, sans toutefois s'y limiter, des dommages directs ou indirects, ainsi que des dommages consécutifs, et rejette toute responsabilité quant à ces dommages dans la mesure où la loi applicable le permet. L'utilisateur est seul responsable de la vérification des risques d'application critiques et de la mise en place de mécanismes de protection des processus en cas de défaillance de l'équipement.

Veuillez lire l'ensemble du manuel avant le déballage, la configuration ou la mise en fonctionnement de cet appareil. Respectez toutes les déclarations de prudence et d'attention. Le non-respect de cette procédure peut conduire à des blessures graves de l'opérateur ou à des dégâts sur le matériel.

Assurez-vous que la protection fournie par cet équipement n'est pas compromise. Ne pas utiliser ou installer cet équipement autrement qu'indiqué dans le présent manuel.

#### **3.1.1 Informations sur les risques d'utilisation**

# **D A N G E R**

Indique une situation de danger potentiel ou imminent qui, si elle n'est pas évitée, entraîne des blessures graves, voire mortelles.

# **A AVERTISSEMENT**

Indique une situation de danger potentiel ou imminent qui, si elle n'est pas évitée, peut entraîner des blessures graves, voire mortelles.

### **A ATTENTION**

Indique une situation de danger potentiel qui peut entraîner des blessures mineures ou légères.

# *A V I S*

Indique une situation qui, si elle n'est pas évitée, peut occasionner l'endommagement du matériel. Informations nécessitant une attention particulière.

#### **3.1.2 Etiquettes de mise en garde**

Lisez toutes les informations et toutes les étiquettes apposées sur l'appareil. Des personnes peuvent se blesser et le matériel peut être endommagé si ces instructions ne sont pas respectées. Tout symbole sur l'appareil renvoie à une instruction de mise en garde dans le manuel.

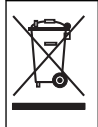

Le matériel électrique portant ce symbole ne doit pas être mis au rebut dans les réseaux domestiques ou publics européens. Retournez le matériel usé ou en fin de vie au fabricant pour une mise au rebut sans frais pour l'utilisateur.

#### **3.1.3 Certification**

#### **Réglementation canadienne sur les équipements radio provoquant des interférences, IECS-003, Classe B**

Les données d'essai correspondantes sont conservées chez le constructeur.

This Class B digital apparatus meets all requirements of the Canadian Interference-Causing Equipment Regulations.

Cet appareil numérique de classe B répond à toutes les exigences de la réglementation canadienne sur les équipements provoquant des interférences.

#### **FCC chapitre 15, limitations de classe B**

Les données d'essai correspondantes sont conservées chez le constructeur. L'appareil est conforme à la partie 15 de la règlementation FCC. Le fonctionnement est soumis aux conditions suivantes :

- **1.** Cet équipement ne peut pas causer d'interférence nuisible.
- **2.** Cet équipement doit accepter toutes les interférences reçues, y compris celles qui pourraient entraîner un fonctionnement inattendu.

Les modifications de cet équipement qui n'ont pas été expressément approuvées par le responsable de la conformité aux limites pourraient annuler l'autorité dont l'utilisateur dispose pour utiliser cet équipement. Cet équipement a été testé et respecte les limitations d'un appareil numérique de classe B, conformément au chapitre 15 de la réglementation FCC. Ces limites ont pour but de fournir une protection raisonnable contre les interférences néfastes lorsque l'équipement fonctionne dans un environnement commercial. Cet équipement génère, utilise et peut irradier l'énergie des fréquences radio et, s'il n'est pas installé ou utilisé conformément au mode d'emploi, il peut entraîner des interférences dangereuses pour les communications radio. Le fonctionnement de cet équipement dans une zone résidentielle risque de causer des interférences nuisibles, dans ce cas l'utilisateur doit corriger les interférences à ses frais Les techniques cidessous peuvent permettre de réduire les problèmes d'interférences :

- **1.** Eloigner l'équipement du dispositif qui reçoit l'interférence.
- **2.** Repositionner l'antenne de réception du périphérique qui reçoit les interférences.
- **3.** Essayer plusieurs des techniques ci-dessus à la fois.

# **3.2 Usage prévu**

Le DR1300 FL de Hach est destiné aux professionnels du traitement de l'eau qui doivent s'assurer que le niveau de chlore libre et total dans l'eau de traitement est bas en permanence. Le DR1300 FL est utilisé pour surveiller les niveaux de chlore libre et total afin d'éviter de détériorer la qualité du produit et de prévenir les dommages causés à l'équipement par le chlore.

En outre, le DR1300 FL est destiné aux professionnels du traitement de l'eau qui utilisent du bisulfite de sodium pour la déchloration. Le

DR1300 FL est utilisé pour surveiller la quantité de sulfite à la fin du processus de déchloration afin de s'assurer que ce processus est efficace.

#### **3.3 Présentation du produit**

## *A V I S*

Maintenez les appareils magnétiques sensibles à une distance d'au moins 5 cm (2 pouces) du cache de l'orifice pour échantillon afin d'éviter tout dommage ou toute perte de données.

Le fluorimètre DR1300 FL mesure le chlore total, le chlore libre et le sulfite à ultra basse valeur dans l'eau. La [Figure 1](#page-87-0) donne une vue d'ensemble du fluorimètre DR1300 FL.

*Remarque : cet instrument n'a pas été testé pour la mesure du chlore et des chloramines dans les applications médicales aux Etats-Unis.*

<span id="page-87-0"></span>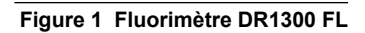

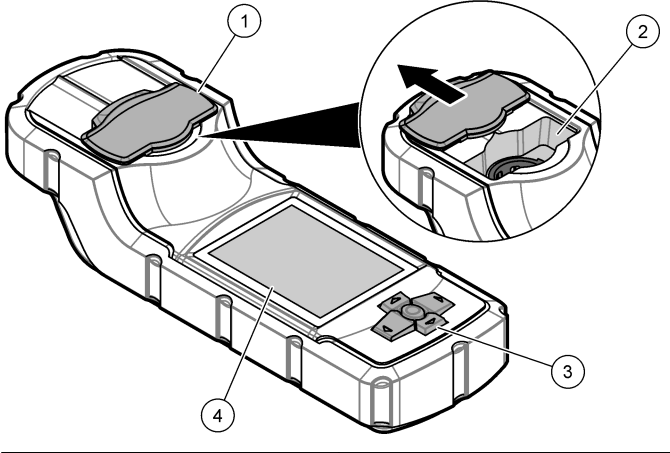

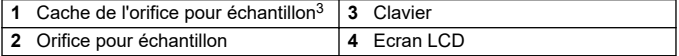

 Maintenez le cache de l'orifice pour échantillon fermé pendant le transport, le stockage et le démarrage.

#### **3.4 Composants du produit**

Assurez-vous d'avoir bien reçu tous les composants. Reportez-vous à la Figure 2. Si un élément est absent ou endommagé, contactez immédiatement le fabricant ou un représentant.

#### **Figure 2 Composants du produit**

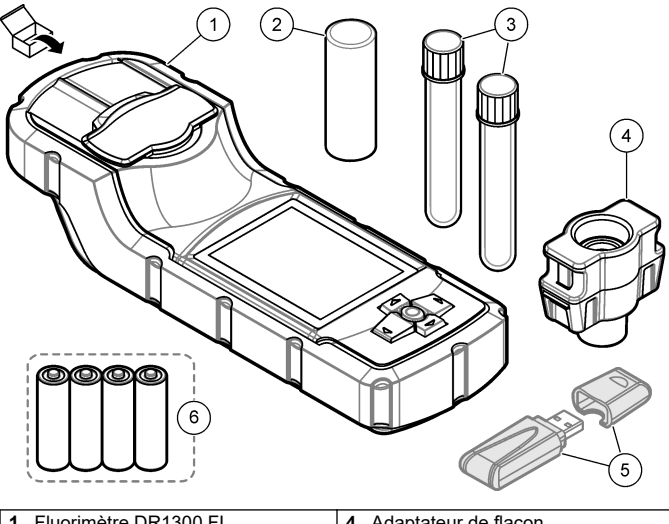

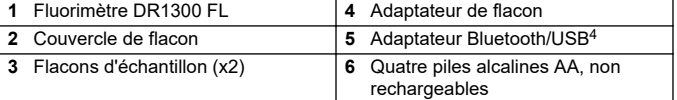

<sup>4</sup> Fourni uniquement avec des instruments comprenant l'option Bluetooth.

# <span id="page-89-0"></span>**Section 4 Installation des piles**

## **A AVERTISSEMENT**

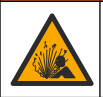

Risque d'explosion. Une installation incorrecte des piles peut libérer des gaz explosifs. Veillez à ce que les piles soient du même type chimique homologué et qu'elles soient insérées dans le bon sens.

Installez les quatre piles alcalines AA fournies. Reportez-vous à Figure 3.

#### **Figure 3 Installation des piles**

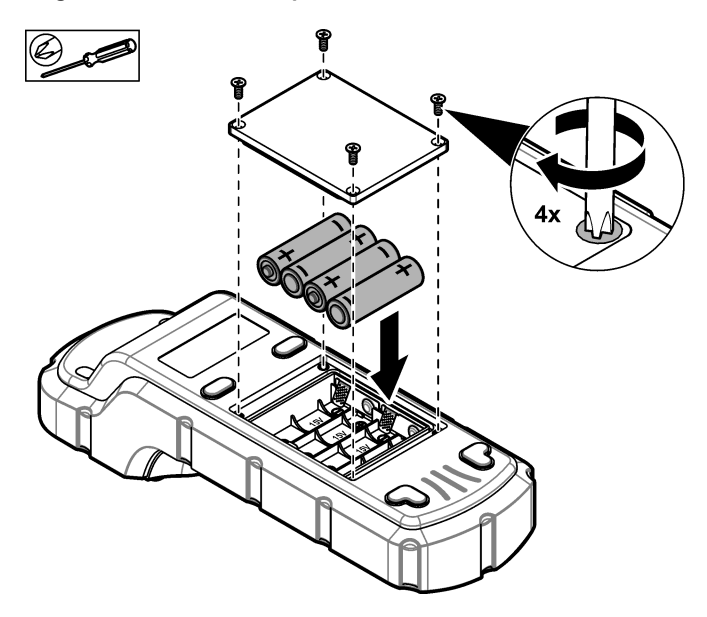

# <span id="page-90-0"></span>**Section 5 Interface utilisateur et navigation**

#### **5.1 Clavier**

La Figure 4 illustre le clavier et fournit des indications sur les fonctions des boutons.

#### **Figure 4 Touches**

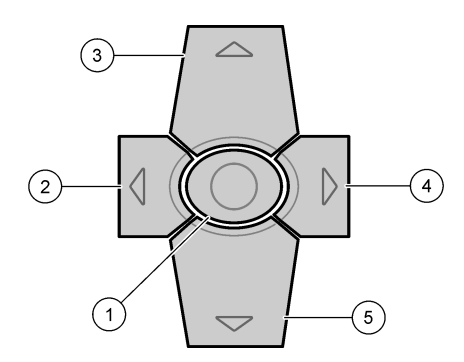

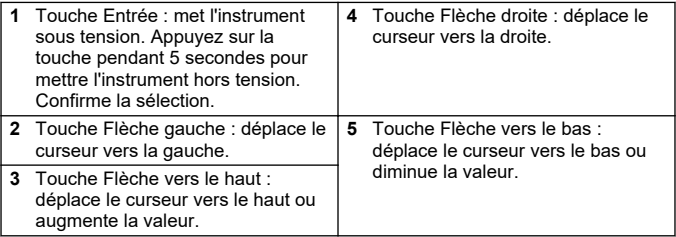

## **5.2 Affichage**

La Figure 5 illustre le menu principal.

## **Figure 5 Menu principal**

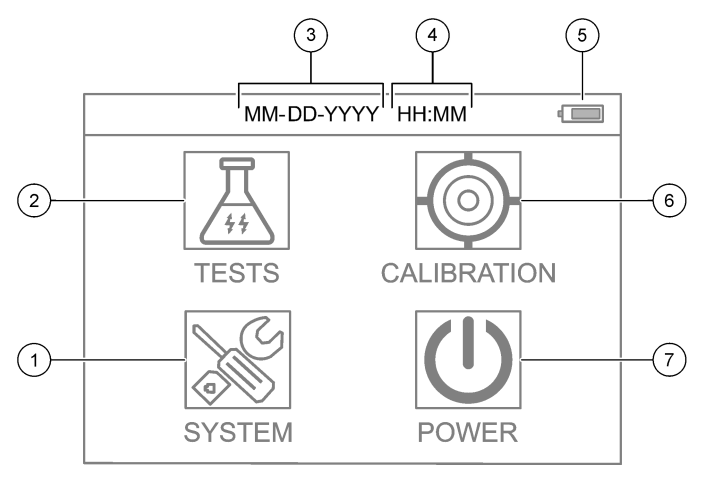

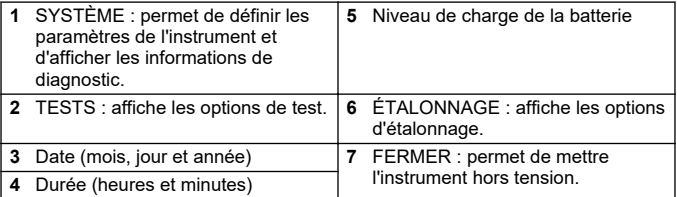

## <span id="page-92-0"></span>**Section 6 Configuration des paramètres système**

Réglez la date, l'heure, le rétroéclairage de l'écran et la durée jusqu'à la mise hors tension sur l'instrument.

- **1.** Appuyez sur **Entrée** pour mettre l'instrument sous tension.
- **2.** Sélectionnez **SYSTÈME** > **Paramètres système**.
- **3.** Appuyez sur les flèches **HAUT** et **BAS** pour sélectionner une option, puis appuyez sur **Entrée** pour modifier le paramètre.

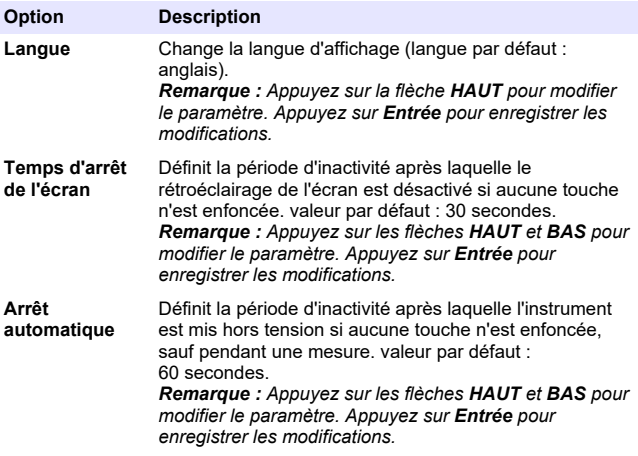

<span id="page-93-0"></span>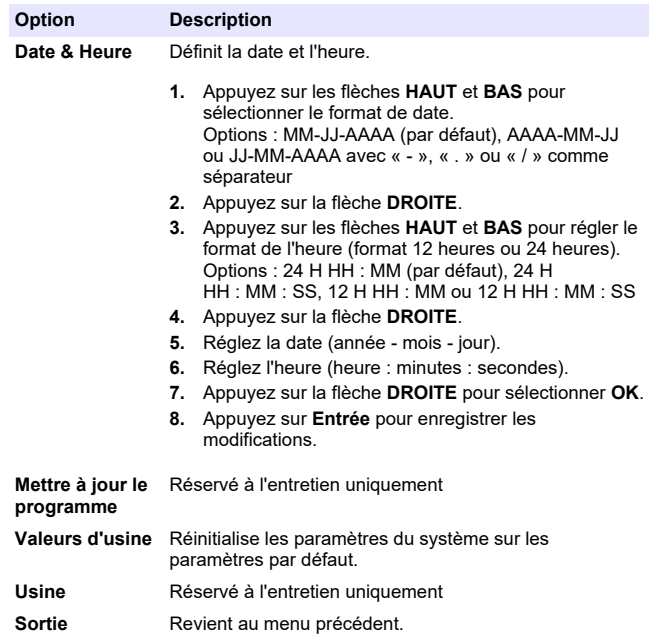

#### **Section 7 Exécution d'un test**

## **D A N G E R**

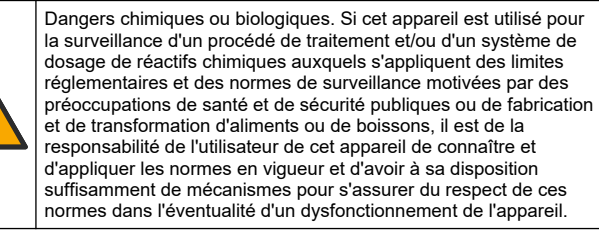

# **A ATTENTION**

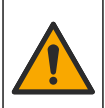

Risque d'exposition chimique. Respectez les procédures de sécurité du laboratoire et portez tous les équipements de protection personnelle adaptés aux produits chimiques que vous manipulez. Consultez les fiches de données de sécurité (MSDS/SDS) à jour pour connaître les protocoles de sécurité applicables.

# **A ATTENTION**

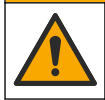

Risque d'exposition chimique. Mettez au rebut les substances chimiques et les déchets conformément aux réglementations locales, régionales et nationales.

Pour exécuter le test d'un paramètre spécifique (p. ex., le chlore total), téléchargez la procédure de test sur le site Web du fabricant. Reportez-vous à [Téléchargement d'une procédure de test](#page-95-0) à la page 96.

Etapes génériques pour exécuter un suivi de test.

- **1.** Appuyez sur **Entrée** pour mettre l'instrument sous tension. Maintenez le cache de l'orifice pour échantillon fermé pendant le démarrage.
- **2.** Sélectionnez **TESTS**, puis sélectionnez le paramètre à mesurer.
- **3.** Mesurez un échantillon aqueux comme suit :
	- **a.** Préparez l'échantillon. Reportez-vous à la procédure de test. *Remarque : Le porte-flacon d'échantillon est fourni avec les kits de test.*
	- **b.** Sélectionnez **MINUTERIE** > **DEMARRAGE** pour lancer la minuterie, le cas échéant.
	- **c.** A la fin de la minuterie, nettoyez la surface externe du flacon d'échantillon à l'aide d'un chiffon non pelucheux.
	- **d.** Installez l'adaptateur de flacon dans l'instrument. Reportez-vous aux étapes illustrées de la [Installation de l'adaptateur de flacon,](#page-95-0) [du flacon et du couvercle de flacon](#page-95-0) à la page 96.
	- **e.** Installez le flacon d'échantillon dans l'adaptateur de flacon.
	- **f.** Placez le couvercle de flacon sur le flacon d'échantillon.
	- **g.** Sélectionnez **RETOUR** > **LIRE**.
- **4.** Rincez immédiatement le flacon d'échantillon et le capuchon trois fois avec de l'eau déionisée (ou de l'eau distillée). Conservez les

<span id="page-95-0"></span>bouchons sur les flacons d'échantillon lorsque ceux-ci ne sont pas utilisés.

**7.1 Installation de l'adaptateur de flacon, du flacon et du couvercle de flacon**

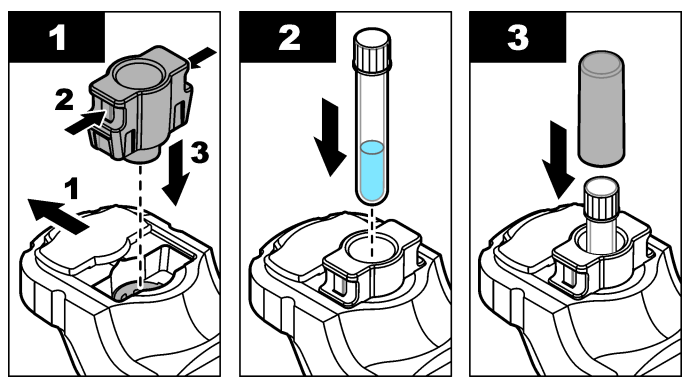

### **7.2 Téléchargement d'une procédure de test**

- **1.** Rendez-vous sur [http://www.hach.com.](http://www.hach.com)
- **2.** Saisissez « DR1300 FL » dans la barre de recherche.
- **3.** Sélectionnez l'option "Téléchargements" sur le côté gauche dans la case "Recherche type".
- **4.** Faites défiler jusqu'à « Méthodes et procédures ».
- **5.** Cliquez sur le lien pour télécharger la procédure de test applicable.

## **Section 8 Etalonnage**

# **AATTENTION**

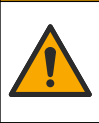

Risque d'exposition chimique. Respectez les procédures de sécurité du laboratoire et portez tous les équipements de protection personnelle adaptés aux produits chimiques que vous manipulez. Consultez les fiches de données de sécurité (MSDS/SDS) à jour pour connaître les protocoles de sécurité applicables.

### <span id="page-96-0"></span>**8.1 Etalonnage du blanc réactif**

Effectuez un étalonnage du blanc réactif avant d'utiliser de nouveaux flacons de réactif.

- **1.** Appuyez sur **Entrée** pour mettre l'instrument sous tension. Maintenez le cache de l'orifice pour échantillon fermé pendant le démarrage.
- **2.** Après le démarrage, assurez-vous que l'orifice pour échantillon est propre. Utilisez un chiffon doux ou un tissu en papier non pelucheux (ou une bombe à air comprimé) pour nettoyer l'orifice pour échantillon si nécessaire.
- **3.** Installez l'adaptateur de flacon dans l'instrument. Appuyez sur les languettes situées sur les côtés de l'adaptateur de flacon. Reportez-vous aux étapes illustrées de la [Installation de](#page-95-0) [l'adaptateur de flacon, du flacon et du couvercle de flacon](#page-95-0) à la page 96.
- **4.** Sélectionnez **ÉTALONNAGE**, puis sélectionnez le paramètre à étalonner.
- **5.** Sélectionnez **ETAL-BR**.
- **6.** Mesurez un blanc réactif comme suit:
	- **a.** Préparez un blanc réactif. Remplacez l'échantillon par de l'eau déionisée (ou de l'eau distillée ou purifiée) lors de la procédure de test. N'utilisez pas la minuterie.
	- **b.** Nettoyez la surface externe du flacon d'échantillon à l'aide d'un chiffon non pelucheux.
	- **c.** Installez le flacon d'échantillon dans l'adaptateur de flacon.
	- **d.** Placez le couvercle de flacon sur le flacon d'échantillon.
	- **e.** Appuyez sur **Entrée** pour mesurer le blanc réactif.
- **7.** Appuyez sur **Entrée** pour enregistrer les résultats.
- **8.** Rincez immédiatement le flacon d'échantillon et le capuchon trois fois avec de l'eau déionisée (ou de l'eau distillée). Conservez les bouchons sur les flacons d'échantillon lorsque ceux-ci ne sont pas utilisés.

### <span id="page-97-0"></span>**8.2 Procédure de contrôle d'étalonnage**

Utilisez le kit d'étalons par fluorescence DR1300 FL pour effectuer un contrôle d'étalonnage à intervalles réguliers. Référez-vous à la section [Consommables et pièces de rechange](#page-106-0) à la page 107 pour les modalités de commande.

- **1.** Assurez-vous que le kit d'étalons par fluorescence DR1300 FL n'a pas dépassé sa date de péremption.
- **2.** Obtenez le certificat d'analyse du kit d'étalons par fluorescence DR1300 FL.

Le certificat d'analyse est disponible à l'adresse [https://app.hach.com/coaweb/customer\\_coa\\_request.asp](https://app.hach.com/coaweb/customer_coa_request.asp).

- **3.** Appuyez sur **Entrée** pour mettre l'instrument sous tension. Maintenez le cache de l'orifice pour échantillon fermé pendant le démarrage.
- **4.** Après le démarrage, assurez-vous que l'orifice pour échantillon est propre. Utilisez un chiffon doux ou un tissu en papier non pelucheux (ou une bombe à air comprimé) pour nettoyer l'orifice pour échantillon si nécessaire.
- **5.** Installez l'adaptateur de flacon dans l'instrument. Appuyez sur les languettes situées sur les côtés de l'adaptateur de flacon. Reportez-vous à la [Installation de l'adaptateur de flacon, du flacon](#page-95-0) [et du couvercle de flacon](#page-95-0) à la page 96.
- **6.** Sélectionnez **ÉTALONNAGE**, puis sélectionnez le paramètre à mesurer.
- **7.** Sélectionnez **VÉRIFICATION DE L'ÉTALONNAGE**.
- **8.** Mesurez un échantillon d'eau déionisée comme suit :
	- **a.** Remplissez un flacon d'échantillon avec de l'eau déionisée.
	- **b.** Nettoyez la surface externe du flacon d'échantillon à l'aide d'un chiffon non pelucheux.
	- **c.** Installez le flacon d'échantillon dans l'adaptateur de flacon.
	- **d.** Placez le couvercle de flacon sur le flacon d'échantillon.
	- **e.** Appuyez sur **Entrée** pour sélectionner **ZÉRO**.
- **9.** Effectuez la mesure du flacon Standard 1 comme suit :
	- **a.** Nettoyez le flacon Standard 1 à l'aide d'un chiffon non pelucheux.
	- **b.** Installez le flacon Standard 1 dans l'adaptateur de flacon.
	- **c.** Placez le couvercle de flacon sur le flacon d'échantillon.
	- **d.** Appuyez sur **Entrée** pour sélectionner **LIRE**.
- **10.** Effectuez la mesure du flacon Standard 2 comme suit :
	- **a.** Nettoyez le flacon Standard 2 à l'aide d'un chiffon non pelucheux.
	- **b.** Installez le flacon Standard 2 dans l'adaptateur de flacon.
	- **c.** Placez le couvercle de flacon sur le flacon d'échantillon.
	- **d.** Appuyez sur **Entrée** pour sélectionner **LIRE**.
- **11.** Déterminez si un étalonnage de pente est nécessaire comme suit :
	- **Chlore total** : si la valeur du flacon étalon 1 n'est pas à ±2 ppb de la valeur de chlore total indiquée dans le certificat d'analyse et que la valeur du flacon étalon 2 n'est pas à ±5 ppb de la valeur de chlore total indiquée dans le certificat d'analyse, effectuez un étalonnage de pente pour le chlore total.
	- **Chlore libre** : si la valeur du flacon étalon 1 n'est pas à ±2 ppb de la valeur de chlore libre indiquée dans le certificat d'analyse et que la valeur du flacon étalon 2 n'est pas à ±5 ppb de la valeur de chlore libre indiquée dans le certificat d'analyse, effectuez un étalonnage de pente pour le chlore libre.
	- **Sulfite** : si la valeur du flacon étalon 1 n'est pas à ±5 ppb de la valeur de sulfite indiquée dans le certificat d'analyse et que la valeur du flacon étalon 2 n'est pas à ±20 ppb de la valeur de sulfite indiquée dans le certificat d'analyse, effectuez un étalonnage de pente pour le sulfite.

### **8.3 Etalonnage de pente**

Effectuez un étalonnage de pente en 2 points uniquement si l'instrument ne réussit pas un contrôle d'étalonnage.

- **1.** Appuyez sur **Entrée** pour mettre l'instrument sous tension. Maintenez le cache de l'orifice pour échantillon fermé pendant le démarrage.
- **2.** Après le démarrage, assurez-vous que l'orifice pour échantillon est propre. Utilisez un chiffon doux ou un tissu en papier non pelucheux (ou une bombe à air comprimé) pour nettoyer l'orifice pour échantillon si nécessaire.
- **3.** Installez l'adaptateur de flacon dans l'instrument. Appuyez sur les languettes situées sur les côtés de l'adaptateur de flacon.
- **4.** Sélectionnez **ÉTALONNAGE**, puis sélectionnez le paramètre à étalonner.
- **5.** Sélectionnez **ETAL-PEN**.
- **6.** Effectuez la mesure du flacon Standard 1 comme suit :
	- **a.** Saisissez la concentration pour le flacon étalon 1 (en ppb) depuis le certificat d'analyse pour le paramètre sélectionné à l'étape 4.
	- **b.** Nettoyez le flacon Standard 1 à l'aide d'un chiffon non pelucheux.
	- **c.** Installez le flacon Standard 1 dans l'adaptateur de flacon.
	- **d.** Placez le couvercle de flacon sur le flacon d'échantillon.
	- **e.** Appuyez sur **Entrée** pour mesurer le flacon Standard 1.
- **7.** Effectuez la mesure du flacon Standard 2 comme suit :
	- **a.** Saisissez la concentration pour le flacon étalon 2 (en ppb) depuis le certificat d'analyse pour le paramètre sélectionné à l'étape 4.
	- **b.** Nettoyez le flacon Standard 2 à l'aide d'un chiffon non pelucheux.
	- **c.** Installez le flacon Standard 2 dans l'adaptateur de flacon.
	- **d.** Placez le couvercle de flacon sur le flacon d'échantillon.
	- **e.** Appuyez sur **Entrée** pour mesurer le flacon Standard 2.
- **8.** Appuyez sur **Entrée** pour enregistrer les résultats.

### <span id="page-100-0"></span>**8.4 Réglage de l'étalonnage par défaut**

Pour supprimer de l'instrument un étalonnage de pente saisi par l'utilisateur et utiliser l'étalonnage de pente d'usine, procédez comme suit :

- **1.** Sélectionnez **ÉTALONNAGE**, puis sélectionnez le paramètre à étalonner.
- **2.** Sélectionnez **DEFAUT**, puis appuyez sur **Entrée** pour confirmer.

# **Section 9 Gestion des données**

### **9.1 Affichage des mesures sur l'instrument**

- **1.** Sélectionnez **SYSTÈME** > **Journal**.
- **2.** Sélectionnez le mois où les mesures ont été effectuées, puis appuyez sur **Entrée**.
- **3.** Appuyez sur les flèches **BAS** et **HAUT** pour faire défiler les mesures.

## **9.2 Affichage et enregistrement des mesures sur un PC**

Affichez et enregistrez les mesures sur un PC à l'aide de l'application de bureau et de l'adaptateur Bluetooth/USB.

*Remarque : L'instrument doit disposer de l'option Bluetooth pour pouvoir utiliser l'application de bureau.*

- **1.** Téléchargez l'application de bureau sur le PC comme suit :
	- **a.** Rendez-vous sur <http://www.hach.com>.
	- **b.** Saisissez « DR1300 FL » dans la barre de recherche.
	- **c.** Sélectionnez l'option « Téléchargements » sur le côté gauche dans la case « Recherche type ».
	- **d.** Faites défiler jusqu'à « Logiciel ».
	- **e.** Cliquez sur le lien « Outil Data Management DR1300 FL ».
- **2.** Installez et démarrez l'application de bureau.
- **3.** Branchez l'adaptateur Bluetooth/USB fourni<sup>5</sup> sur le PC.

<sup>5</sup> Fourni uniquement avec des instruments comprenant l'option **Bluetooth** 

<span id="page-101-0"></span>**4.** Sur l'instrument, sélectionnez **SYSTÈME** > **BLTE** pour activer le Bluetooth.

*Remarque : Le Bluetooth est désactivé lorsque Sortie est sélectionné ou lorsque l'instrument est éteint.*

- **5.** Dans l'application de bureau, sélectionnez **Device (Appareil)** > **Connexion via USB-Bluetooth** en haut de la fenêtre. Une nouvelle fenêtre s'ouvre.
- **6.** Sélectionnez **DR1300 FL**, puis cliquez sur **Connect to Device (Connexion à l'appareil)**.
- **7.** Sélectionnez **Datalog (Journal de données)** > **Read Datalog List (Lire la liste des journaux de données)**. Une liste de dates s'affiche à l'écran.
- **8.** Sélectionnez le journal. Sélectionnez ensuite **Read Datalog (Lire le journal de données)** pour afficher le journal de données.
- **9.** Sélectionnez **Export as CSV File (Exporter au format CSV)** pour enregistrer le journal de données sur le PC.

# **Section 10 Maintenance**

## **10.1 Remplacement des piles**

## **A AVERTISSEMENT**

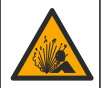

Risque d'explosion. Une installation incorrecte des piles peut libérer des gaz explosifs. Veillez à ce que les piles soient du même type chimique homologué et qu'elles soient insérées dans le bon sens.

# **A ATTENTION**

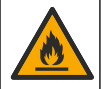

Risque d'incendie. Ne mélangez pas des piles de marques différentes. Jetez les piles conformément à la réglementation locale, régionale et nationale.

Lorsque le message « PILES FAIBLES » s'affiche à l'écran, remplacez les quatre piles alcalines AA. Reportez-vous à [Installation des piles](#page-89-0) à la page 90. Utilisez uniquement des piles non rechargeables.

## **10.2 Nettoyage de l'orifice pour échantillon**

Maintenez l'orifice pour échantillon propre et sec. La présence de débris et de liquides dans la cellule de mesure peut altérer la précision de l'instrument.

Utilisez un chiffon doux ou un tissu en papier non pelucheux (ou une bombe à air comprimé) pour nettoyer l'orifice pour échantillon si nécessaire.

#### **10.3 Nettoyer l'instrument**

Nettoyer l'extérieur de l'instrument avec un chiffon humide et une solution de savon doux, puis essuyer l'instrument autant que nécessaire.

# <span id="page-103-0"></span>**Section 11 Dépannage**

Si une erreur se produit, un message d'avertissement et des instructions s'affichent à l'écran.

Si l'instrument ne répond pas, retirez les piles, puis réinstallez-les. Remplacez les piles si leur niveau de charge est faible.

Pour effectuer un test de diagnostic, sélectionnez **SYSTÈME** > **Diagnostic** avec le cache de l'orifice pour échantillon fermé. Fournissez les données de diagnostic à l'assistance technique pour analyse.

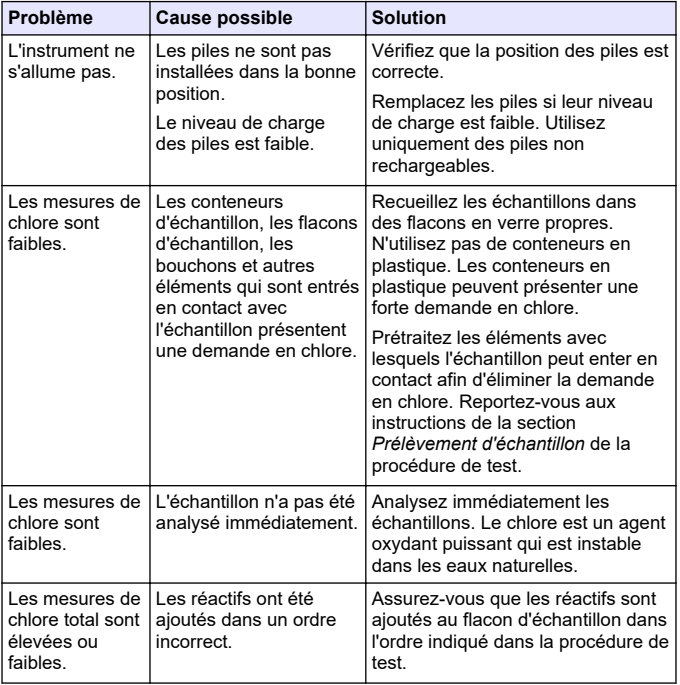

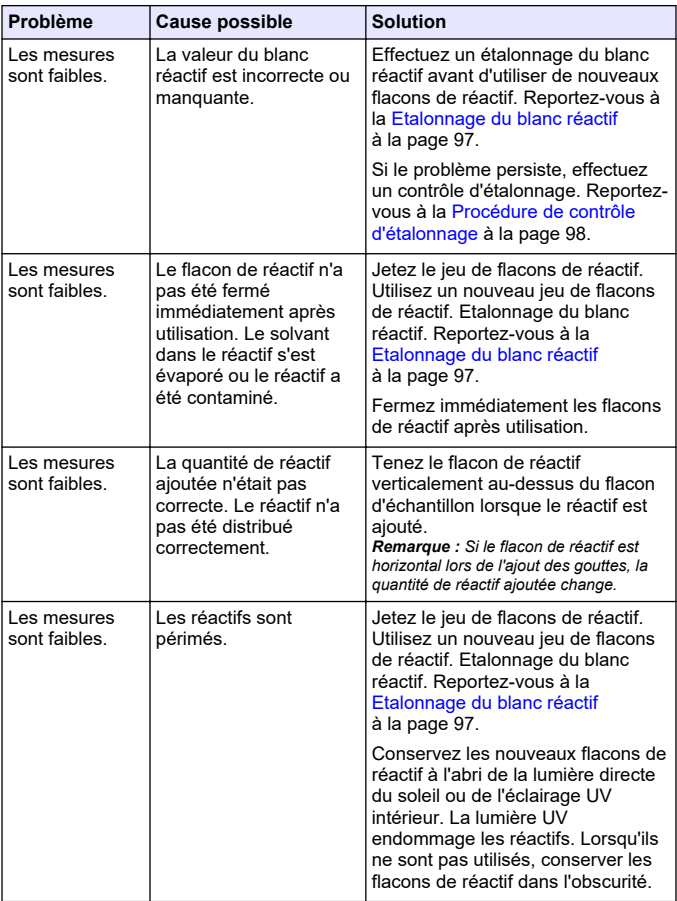

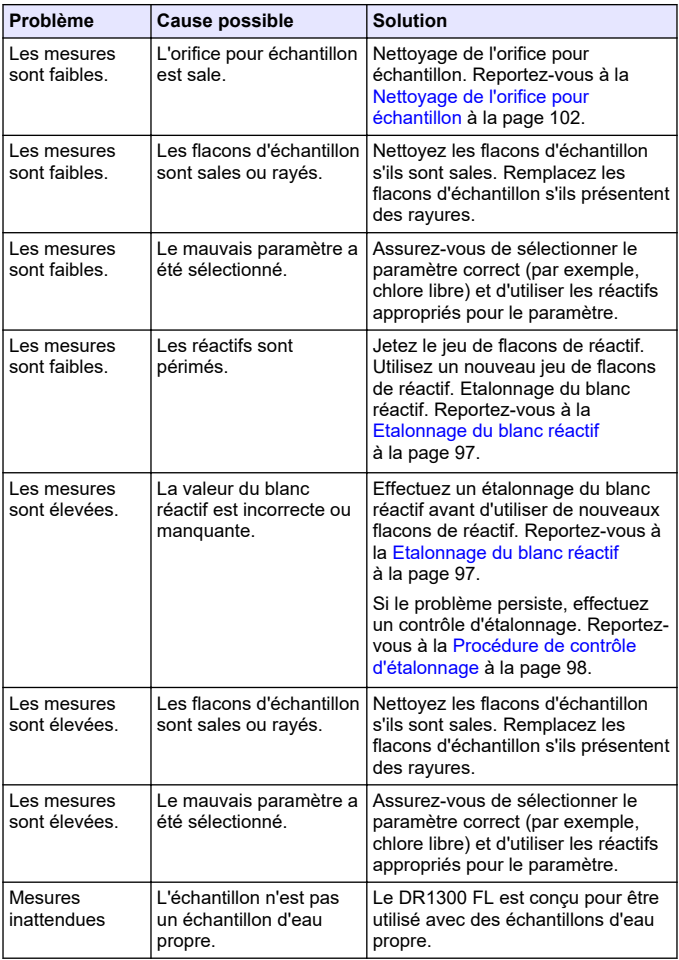

<span id="page-106-0"></span>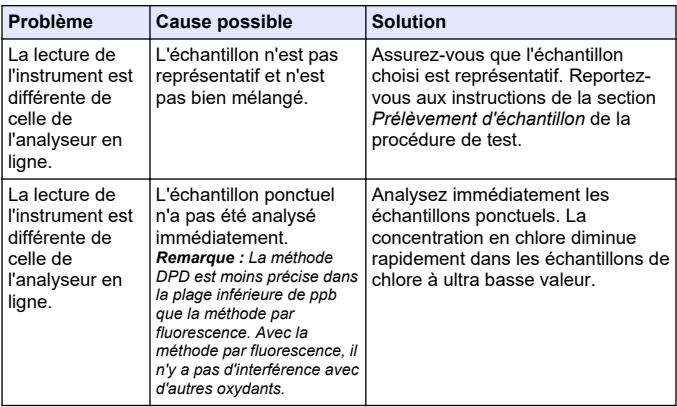

#### **Section 12 Consommables et pièces de rechange**

## **A AVERTISSEMENT**

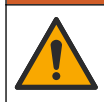

Risque de blessures corporelles. L'utilisation de pièces non approuvées comporte un risque de blessure, d'endommagement de l'appareil ou de panne d'équipement. Les pièces de rechange de cette section sont approuvées par le fabricant.

*Remarque : Les numéros de référence de produit et d'article peuvent dépendre des régions de commercialisation. Prenez contact avec le distributeur approprié ou consultez le site web de la société pour connaître les personnes à contacter.*

#### **Consommables**

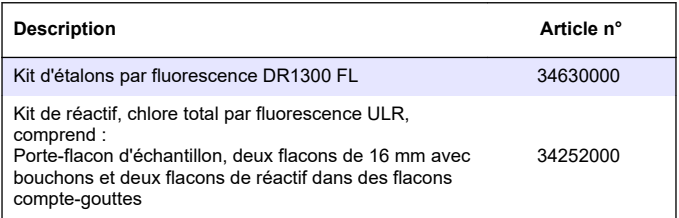

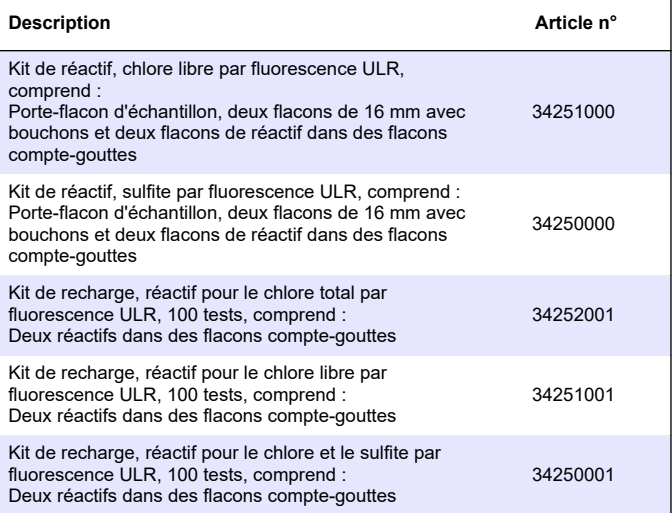

#### **Pièces de rechange**

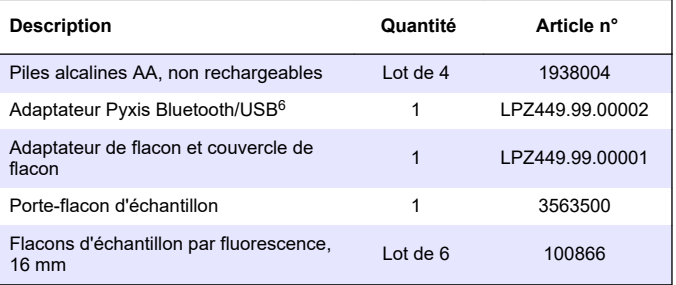

<sup>6</sup> L'instrument doit disposer de l'option Bluetooth pour pouvoir utiliser l'adaptateur Bluetooth/USB.
# **Sommario**

- 1 Informazioni legali a pagina 109
- 2 Specifiche tecniche a pagina 109
- [3](#page-109-0) [Informazioni generali a pagina 110](#page-109-0)
- [4](#page-115-0) [Installazione delle batterie](#page-115-0) [a pagina 116](#page-115-0)
- [5](#page-116-0) [Interfaccia utente e navigazione](#page-116-0) [a pagina 117](#page-116-0)
- [6](#page-118-0) [Configurazione delle impostazioni di](#page-118-0) [sistema a pagina 119](#page-118-0)

### **Sezione 1 Informazioni legali**

Produttore: Pyxis Lab, Inc.

Distributore: Hach Company

La traduzione del manuale è approvata dal produttore.

### **Sezione 2 Specifiche tecniche**

Le specifiche tecniche sono soggette a modifica senza preavviso.

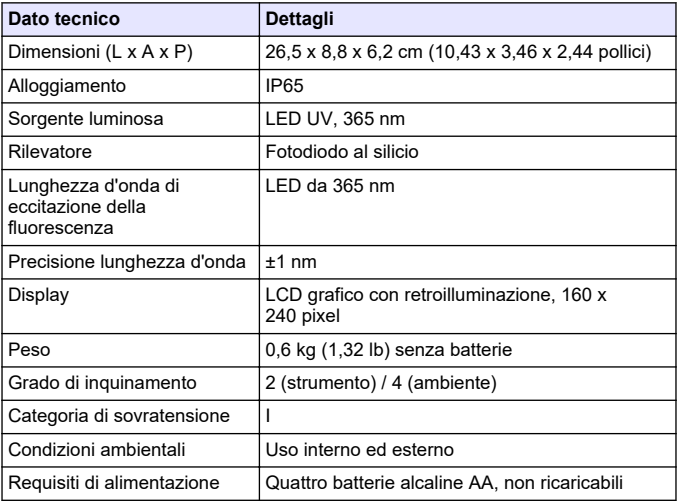

- [7](#page-119-0) [Esecuzione di un test a pagina 120](#page-119-0)
- [8](#page-121-0) [Calibrazione a pagina 122](#page-121-0)
- [9](#page-126-0) [Gestione dei dati a pagina 127](#page-126-0)
- [10](#page-127-0) [Manutenzione a pagina 128](#page-127-0)
- [11](#page-128-0) [Risoluzione dei problemi](#page-128-0) [a pagina 129](#page-128-0)
- [12](#page-132-0) [Materiali di consumo e parti di](#page-132-0) [ricambio a pagina 133](#page-132-0)

<span id="page-109-0"></span>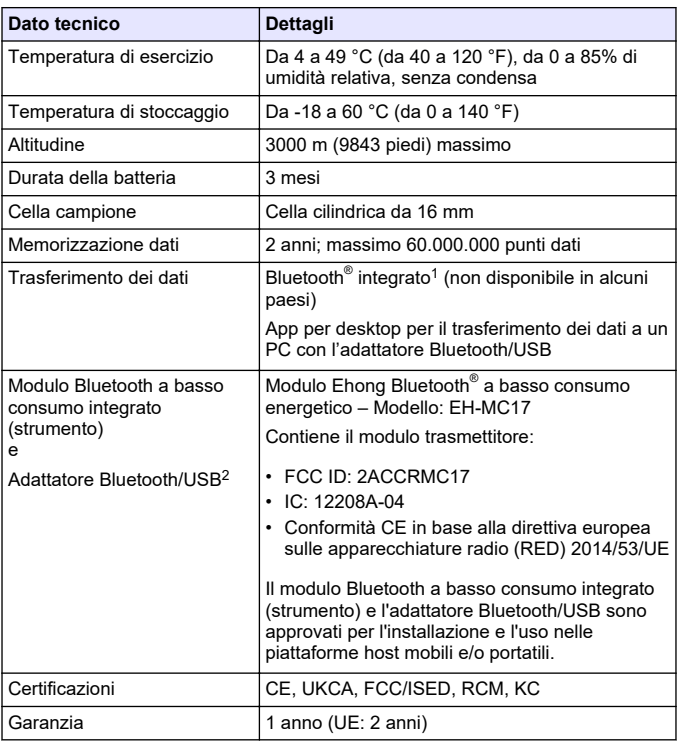

# **Sezione 3 Informazioni generali**

In nessun caso il produttore sarà responsabile per danni derivanti da un uso improprio del prodotto o dalla mancata osservanza delle

 $1$  Il marchio e i loghi Bluetooth® sono marchi registrati di proprietà di Bluetooth SIG, Inc. e il loro utilizzo è concesso in licenza ad HACH.

<sup>2</sup> Fornito solo con strumenti dotati di opzione Bluetooth.

istruzioni contenute nel manuale. Il produttore si riserva il diritto di apportare eventuali modifiche al presente manuale e ai prodotti ivi descritti in qualsiasi momento senza alcuna notifica o obbligo preventivi. Le edizioni riviste sono presenti nel sito Web del produttore.

### **3.1 Informazioni sulla sicurezza**

Il produttore non sarà da ritenersi responsabile in caso di danni causati dall'applicazione errata o dall'uso errato di questo prodotto inclusi, a puro titolo esemplificativo e non limitativo, i danni diretti, incidentali e consequenziali; inoltre declina qualsiasi responsabilità per tali danni entro i limiti previsti dalle leggi vigenti. La responsabilità relativa all'identificazione dei rischi critici dell'applicazione e all'installazione di meccanismi appropriati per proteggere le attività in caso di eventuale malfunzionamento dell'apparecchiatura compete unicamente all'utilizzatore.

Prima di disimballare, installare o utilizzare l'apparecchio, si prega di leggere l'intero manuale. Si raccomanda di leggere con attenzione e rispettare le istruzioni riguardanti note di pericolosità. La non osservanza di tali indicazioni potrebbe comportare lesioni gravi all'operatore o danni all'apparecchio.

Assicurarsi che la protezione fornita da questa apparecchiatura non sia compromessa. Non utilizzare o installare l'apparecchiature con modalità differenti da quelle specificate nel presente manuale.

### **3.1.1 Indicazioni e significato dei segnali di pericolo**

# **APERICOLO**

Indica una situazione di pericolo potenziale o imminente che, se non evitata, causa lesioni gravi anche mortali.

# **A V V E R T E N Z A**

Indica una situazione di pericolo potenziale o imminente che, se non evitata, potrebbe comportare lesioni gravi, anche mortali.

# **A T T E N Z I O N E**

Indica una situazione di pericolo potenziale che potrebbe comportare lesioni lievi o moderate.

# *A V V I S O*

Indica una situazione che, se non evitata, può danneggiare lo strumento. Informazioni che richiedono particolare attenzione da parte dell'utente.

#### **3.1.2 Etichette precauzionali**

Leggere sempre tutte le indicazioni e le targhette di segnalazione applicate all'apparecchio. La mancata osservanza delle stesse può causare lesioni personali o danni allo strumento. Un simbolo sullo strumento è indicato nel manuale unitamente a una frase di avvertenza.

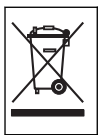

Le apparecchiature elettriche contrassegnate con questo simbolo non possono essere smaltite attraverso sistemi domestici o pubblici europei. Restituire le vecchie apparecchiature al produttore il quale si occuperà gratuitamente del loro smaltimento.

### **3.1.3 Certificazioni**

#### **Normativa canadese sulle apparecchiature che causano interferenze radio ICES-003, Classe B**:

Le registrazioni dei test di supporto sono disponibili presso il produttore.

Questa apparecchiatura digitale di Classe B soddisfa tutti i requisiti di cui alla normativa canadese sulle apparecchiature che causano interferenze.

#### **FCC Parte 15, Limiti Classe "B"**

Le registrazioni dei test di supporto sono disponibili presso il produttore. Il presente dispositivo è conforme alla Parte 15 della normativa FCC. Il funzionamento è soggetto alle seguenti condizioni:

- **1.** L'apparecchiatura potrebbe non causare interferenze dannose.
- **2.** L'apparecchiatura deve tollerare tutte le interferenze subite, comprese quelle causate da funzionamenti inopportuni.

Modifiche o cambiamenti eseguiti su questa unità senza previa approvazione da parte dell'ente responsabile della conformità potrebbero annullare il diritto di utilizzare l'apparecchiatura. Questo apparecchio è stato testato ed è conforme ai limiti previsti per un

dispositivo digitale di Classe B, secondo quanto indicato nella Parte 15 delle norme FCC. I suddetti limiti sono stati fissati in modo da garantire una protezione adeguata nei confronti di interferenze nocive se si utilizza l'apparecchiatura in ambiti commerciali. L'apparecchiatura produce, utilizza e può irradiare energia a radiofrequenza e, se non installata e utilizzata in accordo a quanto riportato nel manuale delle istruzioni, potrebbe causare interferenze dannose per le radiocomunicazioni. L'utilizzo di questa apparecchiatura in una zona residenziale potrebbe causare interferenze dannose. In questo caso, l'utente sarà tenuto a risolvere il problema a proprie spese. Per ridurre i problemi di interferenza, è possibile utilizzare le seguenti tecniche:

- **1.** Allontanare l'apparecchiatura dal dispositivo che riceve l'interferenza.
- **2.** Riposizionare l'antenna ricevente del dispositivo che riceve l'interferenza.
- **3.** Provare una combinazione dei suggerimenti sopra riportati.

### **3.2 Uso previsto**

Il modello Hach DR1300 FL è destinato all'uso da parte di professionisti del trattamento delle acque che devono garantire un livello di cloro libero e totale costantemente basso nell'acqua di processo. Il modello DR1300 FL viene utilizzato per monitorare i livelli di cloro libero e totale, al fine di evitare danni alla qualità del prodotto e alle apparecchiature causati dal cloro.

Inoltre, il modello DR1300 FL è destinato all'uso da parte di professionisti del trattamento delle acque che utilizzano il bisolfito di sodio per il processo di declorazione. Il modello DR1300 FL viene utilizzato per monitorare il solfito alla fine del processo di declorazione per verificarne l'efficienza.

### **3.3 Panoramica del prodotto**

# *A V V I S O*

Tenere i dispositivi sensibili ai campi magnetici ad almeno 5 cm di distanza dal coperchio della porta di campionamento per evitare danni o perdite di dati.

Il fluorimetro DR1300 FL misura il cloro totale, il cloro libero e il solfito in concentrazioni estremamente basse nell'acqua. La [Figura 1](#page-113-0) fornisce una panoramica del fluorimetro DR1300 FL.

<span id="page-113-0"></span>*Nota: questo strumento non è stato valutato per quel che riguarda la misurazione di cloro e clorammine in applicazioni mediche negli Stati Uniti.*

#### **Figura 1 Fluorimetro DR1300 FL**

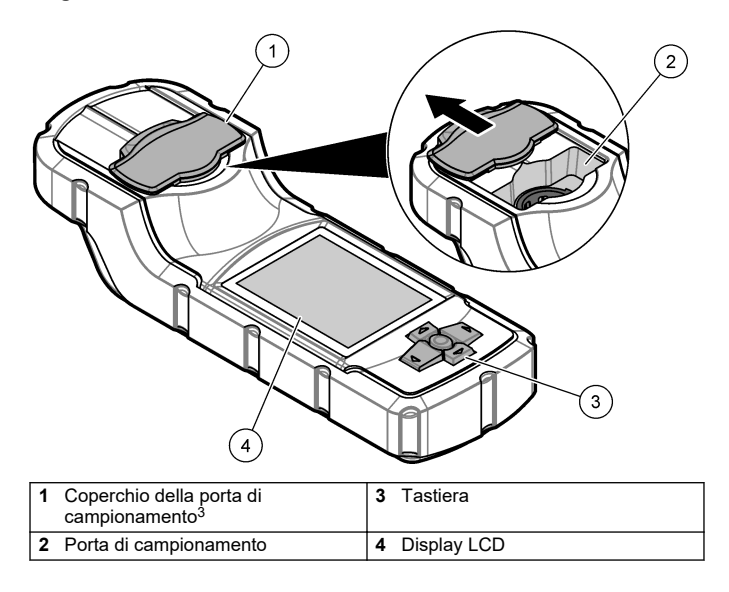

<sup>3</sup> Tenere chiuso il coperchio della porta di campionamento durante il trasporto, lo stoccaggio e l'avvio.

## **3.4 Componenti del prodotto**

Accertarsi che tutte le parti oggetto della fornitura siano state ricevute. Fare riferimento alla sezione Figura 2. In caso di componenti mancanti o danneggiati, contattare immediatamente il produttore o il rappresentante.

#### **Figura 2 Componenti del prodotto**

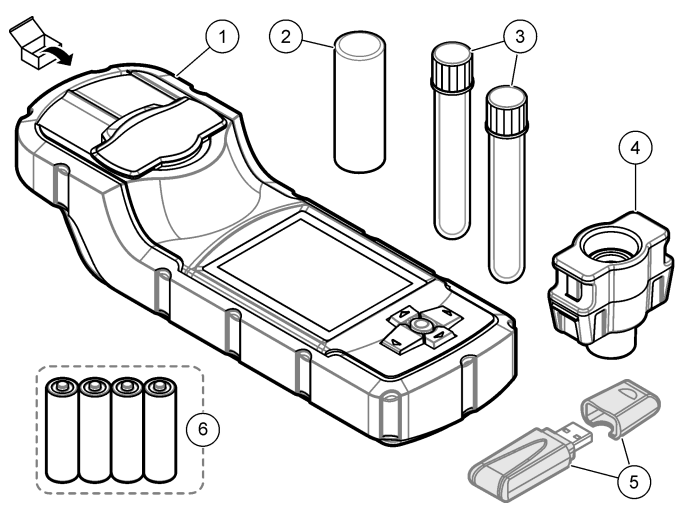

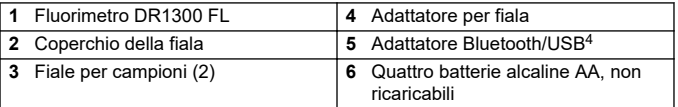

<sup>4</sup> Fornito solo con strumenti dotati di opzione Bluetooth.

# <span id="page-115-0"></span>**Sezione 4 Installazione delle batterie**

# **A V V E R T E N Z A**

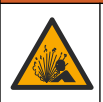

Pericolo di esplosione. L'errata installazione della batteria può causare il rilascio di gas esplosivi. Accertarsi che la batteria sia dello stesso tipo chimico approvato e che sia inserita con l'orientamento corretto.

Installare le quattro batterie alcaline AA in dotazione. Fare riferimento alla Figura 3.

#### **Figura 3 Installazione delle batterie**

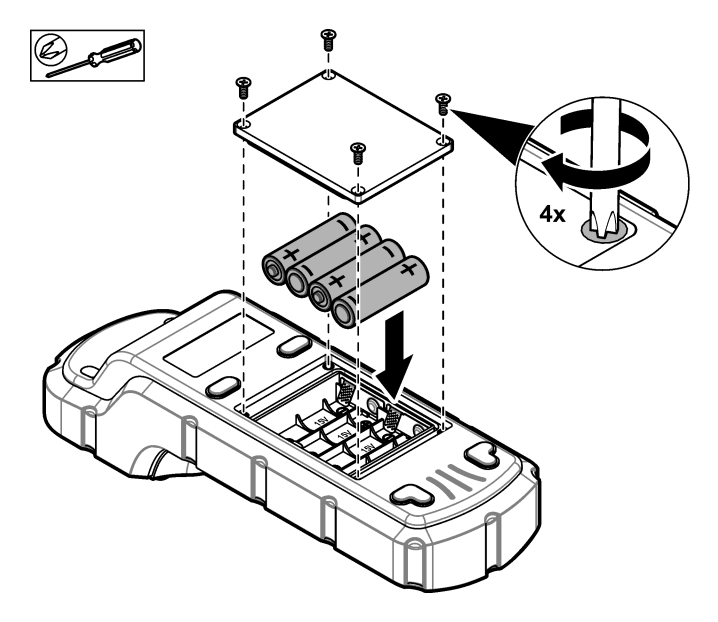

# <span id="page-116-0"></span>**Sezione 5 Interfaccia utente e navigazione**

#### **5.1 Tastiera**

La Figura 4 mostra la tastiera e illustra le funzioni dei tasti.

#### **Figura 4 Tasti**

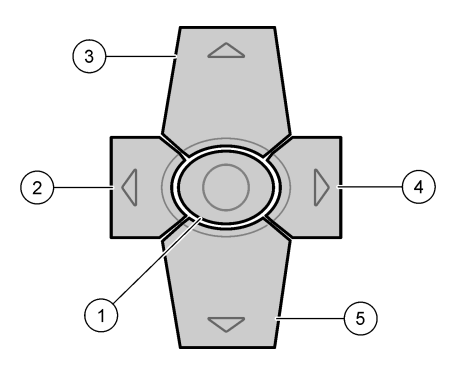

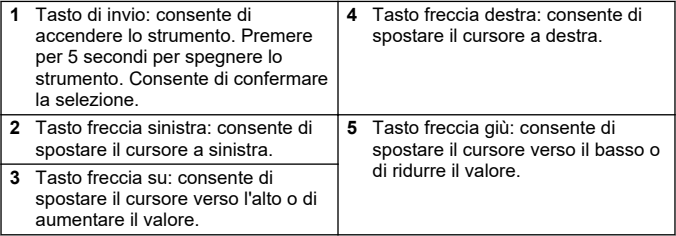

## **5.2 Display**

La Figura 5 mostra il menu principale.

# **Figura 5 Menu principale**

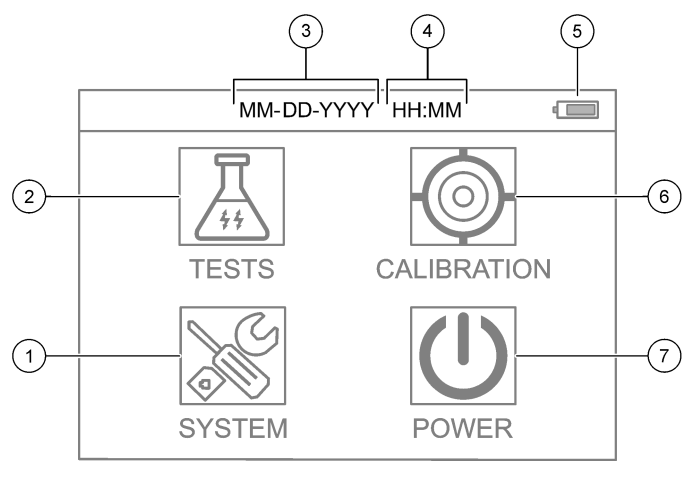

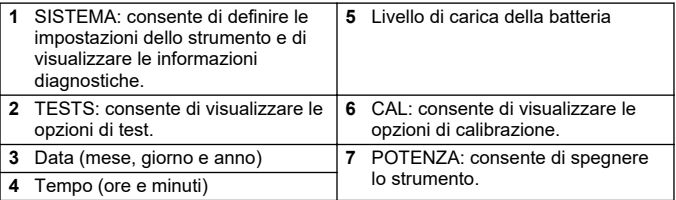

# <span id="page-118-0"></span>**Sezione 6 Configurazione delle impostazioni di sistema**

Impostare la data, l'ora, la retroilluminazione del display e l'ora di spegnimento sullo strumento.

- **1.** Premere **Invio** per accendere lo strumento.
- **2.** Selezionare **SISTEMA** > **Impostazioni di sistema**.
- **3.** Premere le frecce **SU** e **GIÙ** per selezionare un'opzione, quindi premere **Invio** per modificare l'impostazione.

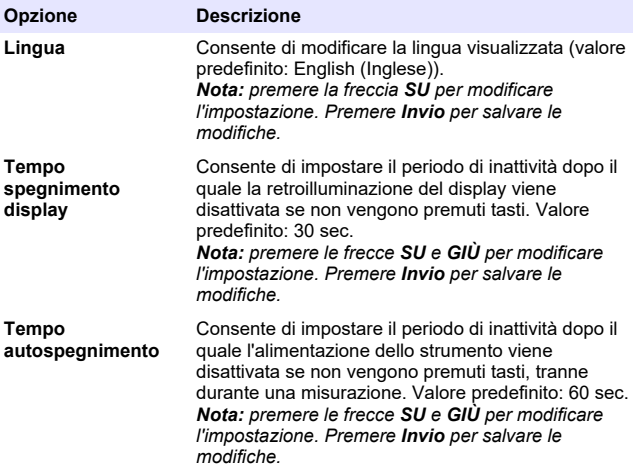

<span id="page-119-0"></span>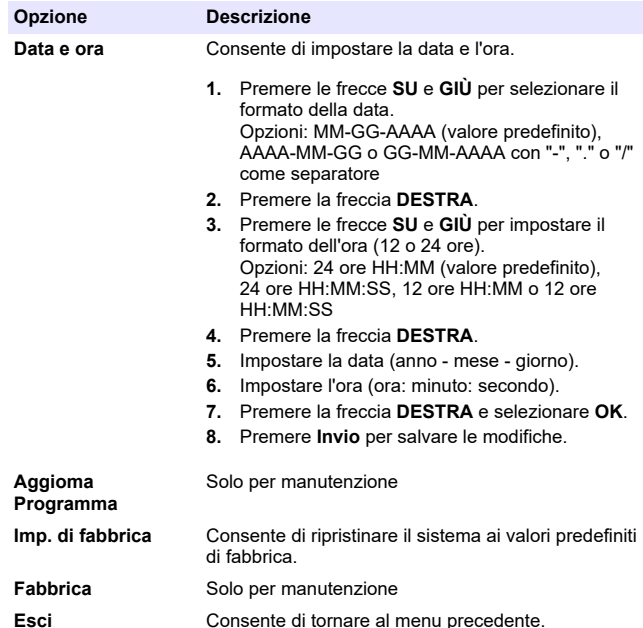

#### **Sezione 7 Esecuzione di un test**

# **APERICOLO**

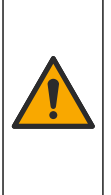

Rischi chimici o biologici. Se questo strumento viene utilizzato per monitorare un processo di trattamento e/o un sistema di alimentazione di sostanze chimiche per cui esistono limiti normativi e requisiti di controllo legati a sanità pubblica, sicurezza pubblica, attività di produzione o trasformazione di alimenti e bevande, l'utente dello strumento ha la responsabilità di conoscere e rispettare tutte le eventuali normative applicabili e di predisporre meccanismi adeguati e sufficienti ai fini del rispetto delle normative vigenti in caso di malfunzionamento dello strumento stesso.

# **A T T E N Z I O N E**

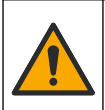

Pericolo di esposizione ad agenti chimici. Rispettare le procedure di sicurezza del laboratorio e indossare tutte le apparecchiature protettive appropriate per le sostanze chimiche utilizzate. Fare riferimento alle attuali schede di sicurezza (MSDS/SDS) per i protocolli di sicurezza.

# **A T T E N Z I O N E**

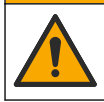

Pericolo di esposizione ad agenti chimici. Smaltire i prodotti chimici e i rifiuti conformemente alle normative locali, regionali e nazionali.

Per eseguire un test per un parametro specifico (ad es., cloro totale), scaricare la relativa procedura dal sito Web del produttore. Fare riferimento alla sezione [Download di una procedura di test](#page-121-0) a pagina 122.

Di seguito vengono riportati i passi generici per eseguire un test.

- **1.** Premere **Invio** per accendere lo strumento. Mantenere chiuso il coperchio della porta di campionamento durante l'avvio.
- **2.** Selezionare **TESTS**, quindi selezionare il parametro da misurare.
- **3.** Misurare un campione di acqua come indicato di seguito:
	- **a.** Preparare il campione. Fare riferimento alla procedura di test. *Nota: il supporto per fiale per campioni viene fornito con i kit di test.*
	- **b.** Selezionare **TIMER** > **AVVIO** per avviare il timer, se applicabile.
	- **c.** Alla scadenza del timer, pulire la superficie esterna della fiala di campione con un panno privo di lanugine.
	- **d.** Installare l'adattatore per fiala nello strumento. Fare riferimento alla procedura illustrata nella sezione [Installazione](#page-121-0) [dell'adattatore per fiala, della fiala e del coperchio](#page-121-0) a pagina 122.
	- **e.** Installare la fiala di campione nell'apposito adattatore.
	- **f.** Posizionare il coperchio sulla fiala di campione.
	- **g.** Selezionare **INDIETRO** > **LEGGI**.
- **4.** Sciacquare immediatamente la fiala per campione e il tappo tre volte con acqua deionizzata (o acqua distillata). Tenere i tappi sulle fiale per campioni quando non vengono utilizzate.

<span id="page-121-0"></span>**7.1 Installazione dell'adattatore per fiala, della fiala e del coperchio**

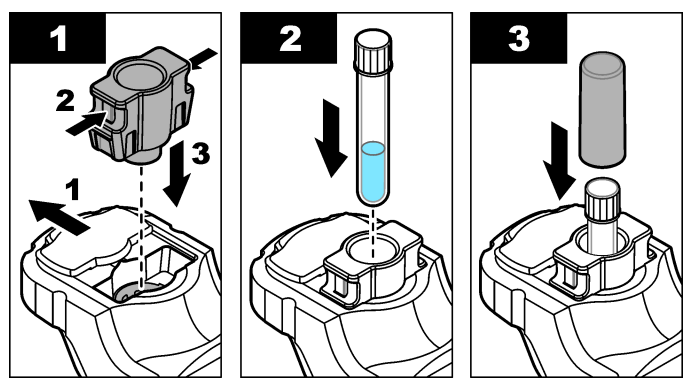

### **7.2 Download di una procedura di test**

- **1.** Andare al sito [http://www.hach.com.](http://www.hach.com)
- **2.** Immettere "DR1300 FL" nella casella di ricerca.
- **3.** Seleziona l'opzione "Download" sul lato sinistro nella casella "Tipo Ricerca".
- **4.** Scorrere verso il basso fino a "Methods/Procedures" (Metodi/Procedure).
- **5.** Fare click sul link per scaricare la procedura di test pertinente.

### **Sezione 8 Calibrazione**

# **A T T E N Z I O N E**

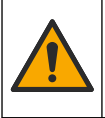

Pericolo di esposizione ad agenti chimici. Rispettare le procedure di sicurezza del laboratorio e indossare tutte le apparecchiature protettive appropriate per le sostanze chimiche utilizzate. Fare riferimento alle attuali schede di sicurezza (MSDS/SDS) per i protocolli di sicurezza.

### <span id="page-122-0"></span>**8.1 Calibrazione del bianco reagente**

Eseguire una calibrazione del bianco reagente prima di utilizzare un set di flaconi di reagente nuovi.

- **1.** Premere **Invio** per accendere lo strumento. Mantenere chiuso il coperchio della porta di campionamento durante l'avvio.
- **2.** Dopo l'avvio, assicurarsi che la porta di campionamento sia pulita. Utilizzare un panno morbido o un fazzoletto di carta privo di lanugine (o una bomboletta d'aria) per pulire la porta di campionamento secondo necessità.
- **3.** Installare l'adattatore per fiala nello strumento. Innestare le linguette sui lati dell'adattatore per fiala. Fare riferimento alla procedura illustrata nella sezione [Installazione dell'adattatore per](#page-121-0) [fiala, della fiala e del coperchio](#page-121-0) a pagina 122.
- **4.** Selezionare **CAL**, quindi selezionare il parametro per la calibrazione.
- **5.** Selezionare **CAL-BR**.
- **6.** Misurare un bianco reagente nel modo seguente:
	- **a.** Preparare un bianco reagente. Sostituire il campione con acqua deionizzata (o distillata o priva di sostanze organiche) nella procedura di test. Non utilizzare il timer.
	- **b.** Pulire la superficie esterna della fiala di campione con un panno privo di lanugine.
	- **c.** Installare la fiala di campione nell'apposito adattatore.
	- **d.** Posizionare il coperchio sulla fiala di campione.
	- **e.** Premere **Invio** per misurare il bianco reagente.
- **7.** Premere **Invio** per salvare i risultati.
- **8.** Sciacquare immediatamente la fiala per campione e il tappo tre volte con acqua deionizzata (o acqua distillata). Tenere i tappi sulle fiale per campioni quando non vengono utilizzate.

## <span id="page-123-0"></span>**8.2 Controllo della calibrazione**

Utilizzare il kit di standard di fluorescenza DR1300 FL per eseguire un controllo della calibrazione a intervalli regolari. Fare riferimento a [Materiali di consumo e parti di ricambio](#page-132-0) a pagina 133 per informazioni sull'ordine.

- **1.** Accertarsi che il kit di standard di fluorescenza DR1300 FL non sia scaduto.
- **2.** Ottenere il certificato di analisi per il kit di standard di fluorescenza DR1300 FL.

Il certificato di analisi è disponibile all'indirizzo [https://app.hach.com/coaweb/customer\\_coa\\_request.asp](https://app.hach.com/coaweb/customer_coa_request.asp).

- **3.** Premere **Invio** per accendere lo strumento. Mantenere chiuso il coperchio della porta di campionamento durante l'avvio.
- **4.** Dopo l'avvio, assicurarsi che la porta di campionamento sia pulita. Utilizzare un panno morbido o un fazzoletto di carta privo di lanugine (o una bomboletta d'aria) per pulire la porta di campionamento secondo necessità.
- **5.** Installare l'adattatore per fiala nello strumento. Innestare le linguette sui lati dell'adattatore per fiala. Fare riferimento alla sezione [Installazione dell'adattatore per fiala, della fiala e del](#page-121-0) [coperchio](#page-121-0) a pagina 122.
- **6.** Selezionare **CAL**, quindi selezionare il parametro da misurare.
- **7.** Selezionare **CAL CHECK**.
- **8.** Misurare l'acqua deionizzata nel modo seguente:
	- **a.** Riempire una fiala di campione con acqua deionizzata.
	- **b.** Pulire la superficie esterna della fiala di campione con un panno privo di lanugine.
	- **c.** Installare la fiala di campione nell'apposito adattatore.
	- **d.** Posizionare il coperchio sulla fiala di campione.
	- **e.** Premere **Invio** per selezionare **ZERO**.
- **9.** Misurare la fiala Standard 1 nel modo seguente:
	- **a.** Pulire la fiala Standard 1 con un panno privo di lanugine.
	- **b.** Installare la fiala Standard 1 nell'apposito adattatore.
	- **c.** Posizionare il coperchio sulla fiala di campione.
- **d.** Premere **Invio** per selezionare **LEGGI**.
- **10.** Misurare la fiala Standard 2 nel modo seguente:
	- **a.** Pulire la fiala Standard 2 con un panno privo di lanugine.
	- **b.** Installare la fiala Standard 2 nell'apposito adattatore.
	- **c.** Posizionare il coperchio sulla fiala di campione.
	- **d.** Premere **Invio** per selezionare **LEGGI**.
- **11.** Identificare se è necessario eseguire una calibrazione della pendenza nel modo seguente:
	- **Cloro totale**: se la lettura dello Standard 1 non rientra in ±2 ppb del valore del cloro totale del certificato di analisi e la lettura dello Standard 2 non rientra in ±5 ppb del valore del cloro totale del certificato di analisi, eseguire una calibrazione della pendenza per il cloro totale.
	- **Cloro libero**: se la lettura dello Standard 1 non rientra in ±2 ppb del valore del cloro libero del certificato di analisi e la lettura dello Standard 2 non rientra in ±5 ppb del valore del cloro libero del certificato di analisi, eseguire una calibrazione della pendenza per il cloro libero.
	- **Solfito**: se la lettura dello Standard 1 non rientra in ±5 ppb del valore del solfito del certificato di analisi e la lettura dello Standard 2 non rientra in ±20 ppb del valore del solfito del certificato di analisi, eseguire una calibrazione della pendenza per il solfito.

## **8.3 Calibrazione della pendenza**

Eseguire una calibrazione della pendenza a 2 punti solo se lo strumento non supera un controllo di calibrazione.

- **1.** Premere **Invio** per accendere lo strumento. Mantenere chiuso il coperchio della porta di campionamento durante l'avvio.
- **2.** Dopo l'avvio, assicurarsi che la porta di campionamento sia pulita. Utilizzare un panno morbido o un fazzoletto di carta privo di lanugine (o una bomboletta d'aria) per pulire la porta di campionamento secondo necessità.
- **3.** Installare l'adattatore per fiala nello strumento. Innestare le linguette sui lati dell'adattatore per fiala.
- **4.** Selezionare **CAL**, quindi selezionare il parametro per la calibrazione.
- **5.** Selezionare **CAL-PEN**.
- **6.** Misurare la fiala Standard 1 nel modo seguente:
	- **a.** Immettere la concentrazione per la fiala Standard 1 (ppb) dal certificato di analisi per il parametro selezionato al punto 4.
	- **b.** Pulire la fiala Standard 1 con un panno privo di lanugine.
	- **c.** Installare la fiala Standard 1 nell'apposito adattatore.
	- **d.** Posizionare il coperchio sulla fiala di campione.
	- **e.** Premere **Invio** per misurare la fiala Standard 1.
- **7.** Misurare la fiala Standard 2 nel modo seguente:
	- **a.** Immettere la concentrazione per la fiala Standard 2 (ppb) del certificato di analisi per il parametro selezionato al punto 4.
	- **b.** Pulire la fiala Standard 2 con un panno privo di lanugine.
	- **c.** Installare la fiala Standard 2 nell'apposito adattatore.
	- **d.** Posizionare il coperchio sulla fiala di campione.
	- **e.** Premere **Invio** per misurare la fiala Standard 2.
- **8.** Premere **Invio** per salvare i risultati.

#### **8.4 Impostazione della calibrazione predefinita in fabbrica**

Per eliminare dallo strumento una calibrazione della pendenza immessa dall'utente e utilizzare quella di fabbrica, procedere nel modo seguente:

- **1.** Selezionare **CAL**, quindi selezionare il parametro per la calibrazione.
- **2.** Selezionare **DEFAULT**, quindi premere **Invio** per confermare.

# <span id="page-126-0"></span>**Sezione 9 Gestione dei dati**

#### **9.1 Visualizzazione delle misurazioni sullo strumento**

- **1.** Selezionare **SISTEMA** > **Registro**.
- **2.** Selezionare il mese in cui sono state eseguite le misurazioni, quindi premere **Invio**.
- **3.** Premere le frecce **GIÙ** e **SU** per scorrere le misurazioni.

#### **9.2 Visualizzazione e salvataggio delle misurazioni su un PC**

Visualizzare e salvare le misurazioni su un PC con l'app per desktop e l'adattatore Bluetooth/USB.

*Nota: lo strumento deve disporre dell'opzione Bluetooth per utilizzare l'app per desktop.*

- **1.** Scaricare l'app per desktop sul PC nel modo seguente:
	- **a.** Andare al sito [http://www.hach.com.](http://www.hach.com)
	- **b.** Immettere "DR1300 FL" nella casella di ricerca
	- **c.** Selezionare l'opzione "Download" sul lato sinistro nella casella "Search Type" (Tipo di ricerca).
	- **d.** Scorrere verso il basso fino a "Software".
	- **e.** Fare clic sul collegamento "DR1300 FL Data Management Tool" (Strumento di gestione dei dati DR1300 FL).
- **2.** Installare e avviare l'app per desktop.
- **3.** Installare l'adattatore Bluetooth/USB in dotazione<sup>5</sup> sul PC.
- **4.** Sullo strumento, selezionare **SISTEMA** > **BTLE** per attivare il **Bluetooth**

*Nota: il Bluetooth è disattivato quando è selezionata l'opzione Esci o se lo strumento è spento.*

- **5.** Sull'app per desktop, selezionare **Device (Dispositivo)** > **Connect via USB-Bluetooth (Connetti via USB-Bluetooth)** sulla parte superiore della finestra. Si apre una nuova finestra.
- **6.** Selezionare **DR1300 FL**, quindi fare clic su **Connect to Device (Connetti a dispositivo)**.

<sup>5</sup> Fornito solo con strumenti dotati di opzione Bluetooth.

- <span id="page-127-0"></span>**7.** Selezionare **Datalog (Registro dati)** > **Read Datalog List (Leggi elenco registro dati)**. Sul display viene visualizzato un elenco di date.
- **8.** Selezionare il registro. Quindi, selezionare **Read Datalog (Leggi registro dati)** per visualizzare il registro dati.
- **9.** Selezionare **Export as CSV File (Esporta come file CSV)** per salvare il registro dati sul PC.

# **Sezione 10 Manutenzione**

### **10.1 Sostituzione delle batterie**

# **A V V E R T E N Z A**

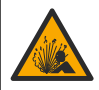

Pericolo di esplosione. L'errata installazione della batteria può causare il rilascio di gas esplosivi. Accertarsi che la batteria sia dello stesso tipo chimico approvato e che sia inserita con l'orientamento corretto.

# **A T T E N Z I O N E**

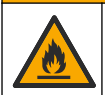

Pericolo di incendio. Non combinare batterie di produttori diversi. Smaltire le batterie conformemente alle normative locali, regionali e nazionali.

Quando sul display viene visualizzato il messaggio BATTERIA SCARICA, sostituire le quattro batterie alcaline AA. Fare riferimento alla sezione [Installazione delle batterie](#page-115-0) a pagina 116. Utilizzare solo batterie non ricaricabili.

## **10.2 Pulizia della porta di campionamento**

Mantenere la porta di campionamento pulita e asciutta. La presenza di detriti e liquidi nella cella di misura può alterare l'accuratezza dello strumento.

Utilizzare un panno morbido o un fazzoletto di carta privo di lanugine (o una bomboletta d'aria) per pulire la porta di campionamento secondo necessità.

## **10.3 Pulizia dello strumento**

Pulire le superfici esterne dello strumento con un panno inumidito con una soluzione contenente sapone delicato; quindi asciugare lo strumento secondo necessità.

# <span id="page-128-0"></span>**Sezione 11 Risoluzione dei problemi**

Se si verifica un errore, sul display viene visualizzato un messaggio di avvertenza con le istruzioni.

Se lo strumento non risponde, rimuovere le batterie e reinstallarle. Sostituire le batterie quando il livello di carica è basso.

Per eseguire un test diagnostico, selezionare **SISTEMA** > **Diagnosi** con il coperchio della porta di campionamento chiuso. Fornire i dati diagnostici all'assistenza tecnica per l'analisi.

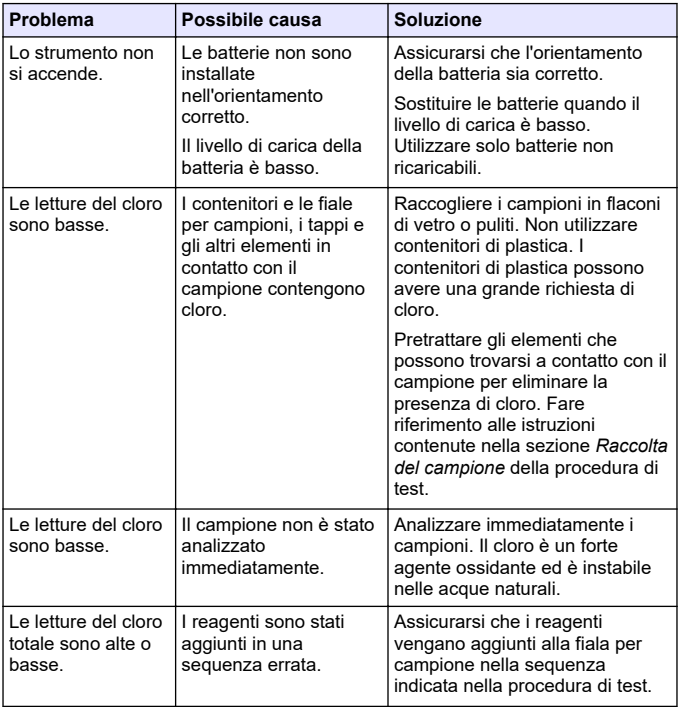

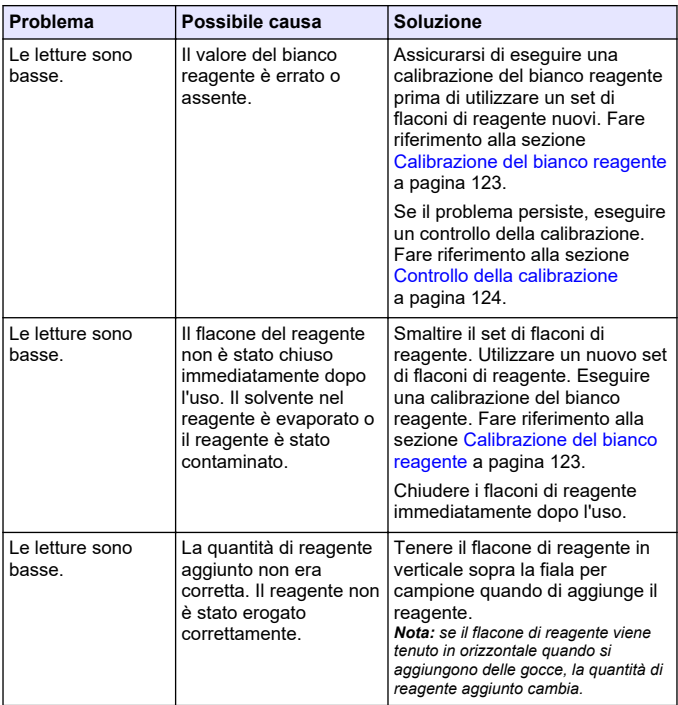

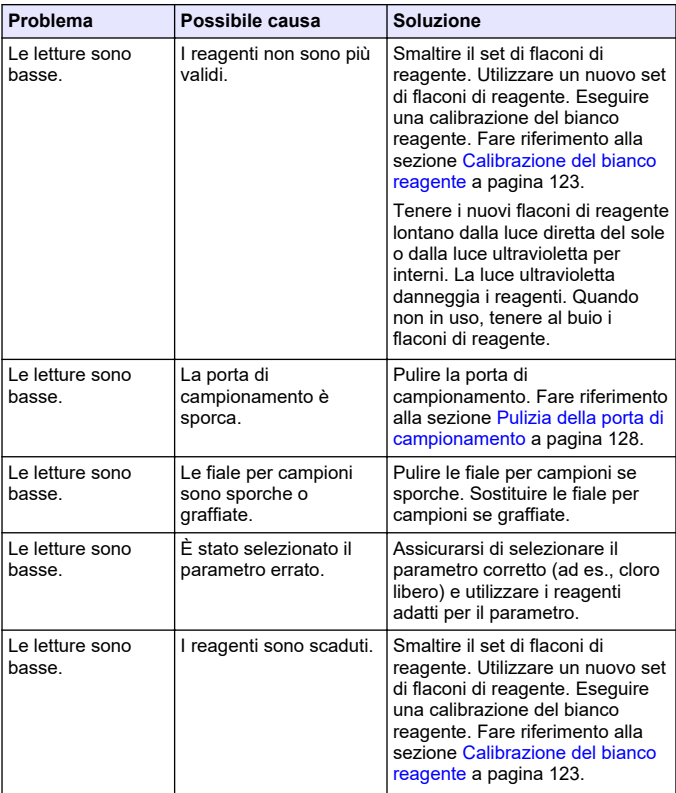

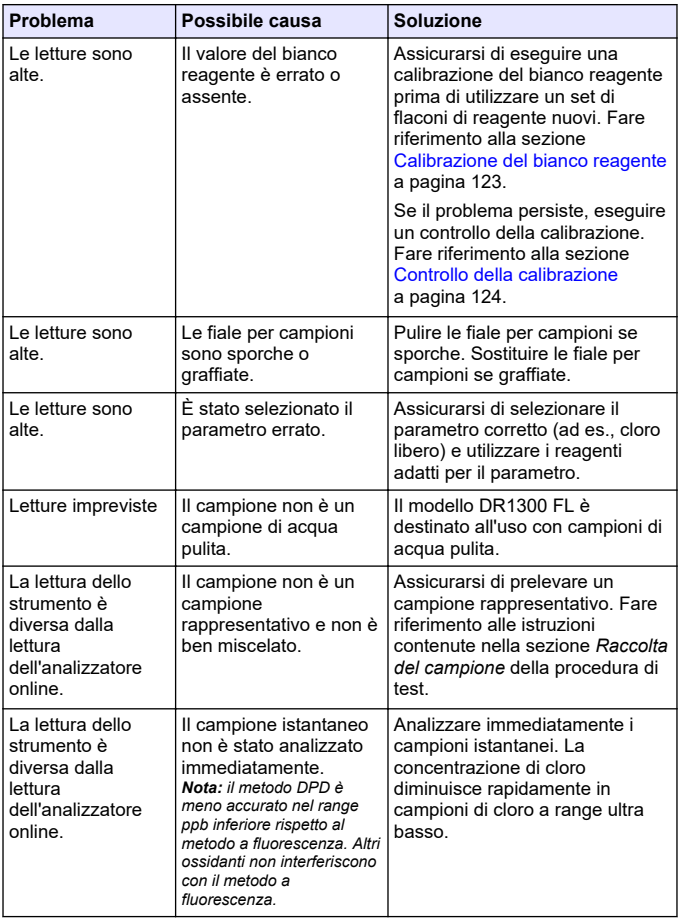

### <span id="page-132-0"></span>**Sezione 12 Materiali di consumo e parti di ricambio**

# **A V V E R T E N Z A**

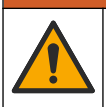

Pericolo di lesioni personali. L'uso di parti non approvate può causare lesioni personali, danni alla strumentazione o malfunzionamenti dell'apparecchiatura. La parti di ricambio riportate in questa sezione sono approvate dal produttore.

*Nota: numeri di prodotti e articoli possono variare per alcune regioni di vendita. Contattare il distributore appropriato o fare riferimento al sito Web dell'azienda per dati di contatto.*

#### **Materiali di consumo**

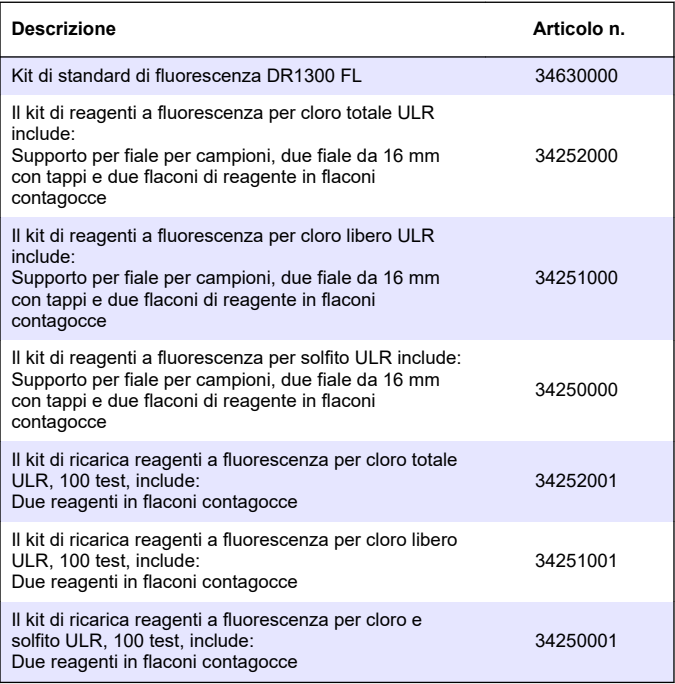

#### **Parti di ricambio**

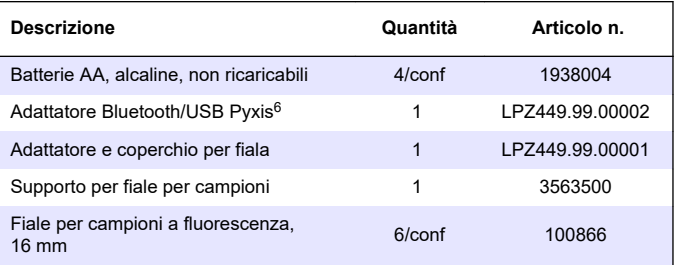

<sup>6</sup> Lo strumento deve disporre dell'opzione Bluetooth per utilizzare l'adattatore Bluetooth/USB.

# **Inhoudsopgave**

- 1 Juridische informatie op pagina 135 [7](#page-145-0) [Een test uitvoeren op pagina 146](#page-145-0)
- 2 Specificaties op pagina 135
- [3](#page-135-0) [Algemene informatie op pagina 136](#page-135-0)
- [4](#page-141-0) [Batterijen plaatsen op pagina 142](#page-141-0)
- [5](#page-142-0) [Gebruikersinterface en navigatie](#page-142-0) [op pagina 143](#page-142-0)
- [6](#page-144-0) [De systeeminstellingen configureren](#page-144-0) [12](#page-159-0) [Verbruiksartikelen en vervangende](#page-159-0) [op pagina 145](#page-144-0)

# **Hoofdstuk 1 Juridische informatie**

Fabrikant: Pyxis Lab, Inc.

Distributeur: Hach Company

De vertaling van de handleiding is goedgekeurd door de fabrikant.

## **Hoofdstuk 2 Specificaties**

Specificaties kunnen zonder kennisgeving vooraf worden gewijzigd.

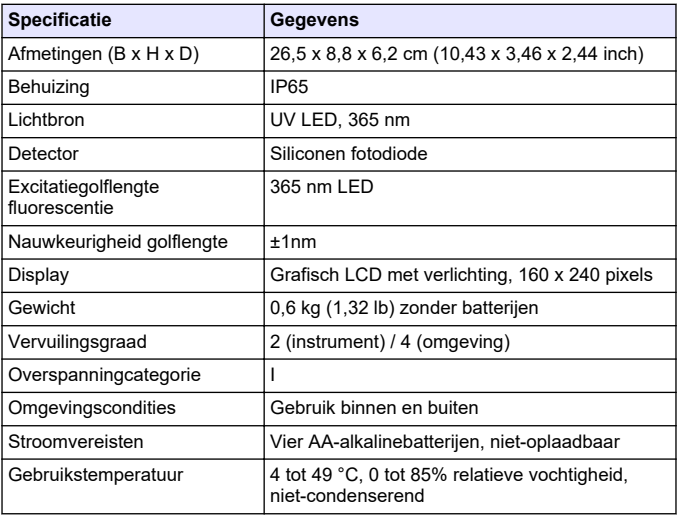

- 
- [8](#page-148-0) [Kalibratie op pagina 149](#page-148-0)
- [9](#page-152-0) [Gegevensbeheer op pagina 153](#page-152-0)
- [10](#page-153-0) [Onderhoud op pagina 154](#page-153-0)
- [11](#page-155-0) [Problemen oplossen](#page-155-0) [op pagina 156](#page-155-0)
	- [onderdelen op pagina 160](#page-159-0)

<span id="page-135-0"></span>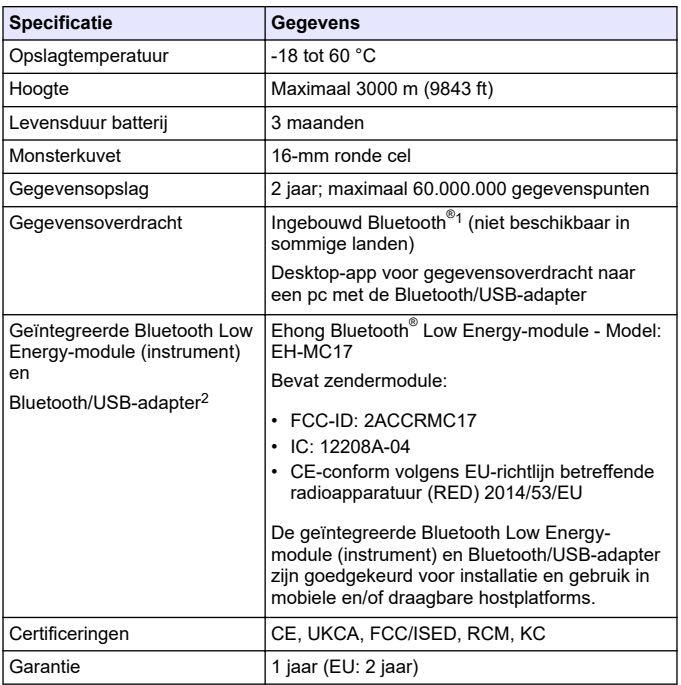

# **Hoofdstuk 3 Algemene informatie**

In geen geval is de fabrikant aansprakelijk voor schade die het gevolg is van onjuist gebruik van het product of het niet opvolgen van de instructies in de handleiding. De fabrikant behoudt het recht om op elk moment, zonder verdere melding of verplichtingen, in deze handleiding en de producten die daarin worden beschreven, wijzigingen door te

<sup>&</sup>lt;sup>1</sup> Het Bluetooth<sup>®</sup>-woordmerk en de logo's zijn gedeponeerde handelsmerken van Bluetooth SIG, Inc. en elk gebruik van deze merken door Hach is onder licentie.

<sup>2</sup> Alleen meegeleverd bij instrumenten met de Bluetooth-optie.

voeren. Gewijzigde versies zijn beschikbaar op de website van de fabrikant.

### **3.1 Veiligheidsinformatie**

De fabrikant is niet verantwoordelijk voor enige schade door onjuist toepassen of onjuist gebruik van dit product met inbegrip van, zonder beperking, directe, incidentele en gevolgschade, en vrijwaart zich volledig voor dergelijke schade voor zover dit wettelijk is toegestaan. Uitsluitend de gebruiker is verantwoordelijk voor het identificeren van kritische toepassingsrisico's en het installeren van de juiste mechanismen om processen te beschermen bij een mogelijk onjuist functioneren van apparatuur.

Lees deze handleiding voor het uitpakken, installeren of gebruiken van het instrument. Let op alle waarschuwingen. Wanneer u dit niet doet, kan dit leiden tot ernstig persoonlijk letsel of schade aan het instrument.

Zorg ervoor dat de door deze apparatuur geboden bescherming niet wordt aangetast. Gebruik en installeer dit apparaat niet op een andere manier dan die in de handleiding wordt aangegeven.

#### **3.1.1 Gebruik van gevareninformatie**

# **G E V A A R**

Geeft een potentieel gevaarlijke of dreigende situatie aan die, als deze niet kan worden voorkomen, kan resulteren in dodelijk of ernstig letsel.

# **W A A R S C H U W I N G**

Geeft een potentieel of op handen zijnde gevaarlijke situatie aan, die als deze niet wordt vermeden, kan leiden tot de dood of ernstig letsel.

# **V O O R Z I C H T I G**

Geeft een mogelijk gevaarlijke situatie aan die kan resulteren in minder ernstig letsel of lichte verwondingen.

# *L E T O P*

Duidt een situatie aan die (indien niet wordt voorkomen) kan resulteren in beschadiging van het apparaat. Informatie die speciaal moet worden benadrukt.

#### **3.1.2 Waarschuwingslabels**

Lees alle labels en etiketten die op het instrument zijn bevestigd. Het niet naleven van deze waarschuwingen kan leiden tot letsel of beschadiging van het instrument. In de handleiding wordt door middel van een veiligheidsvoorschrift uitleg gegeven over een symbool op het instrument.

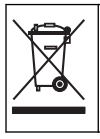

Elektrische apparatuur gemarkeerd met dit symbool mag niet worden afgevoerd via Europese systemen voor afvoer van huishoudelijk of openbaar afval. Oude apparatuur of apparatuur aan het einde van zijn levensduur kan naar de fabrikant worden geretourneerd voor kosteloze verwerking.

### **3.1.3 Certificering**

#### **Canadese norm inzake apparatuur die radio-interferentie veroorzaakt, ICES-003, Klasse A**:

Aanvullende informatie en testresultaten zijn via de fabrikant verkrijgbaar.

Dit apparaat van klasse B voldoet aan alle eisen van de Canadese norm IECS-003.

Cet appareil numérique de classe B répond à toutes les exigences de la réglementation canadienne sur les équipements provoquant des interférences.

#### **FCC deel 15, bepalingen klasse ''B''**

Aanvullende informatie en testresultaten zijn via de fabrikant verkrijgbaar. Dit instrument voldoet aan Deel 15 van de FCCvoorschriften. Het gebruik van dit instrument is aan de volgende voorwaarden onderworpen:

- **1.** Het instrument mag geen schadelijke storingen veroorzaken.
- **2.** Het instrument moet elke willekeurige ontvangen storing accepteren, inclusief storingen die mogelijk een ongewenste invloed kunnen hebben.

Door veranderingen of aanpassingen aan dit toestel die niet uitdrukkelijk zijn goedgekeurd door de partij verantwoordelijk voor certificering, kan de certificering van dit instrument komen te vervallen. Dit apparaat is getest en voldoet aan de normen voor een elektrisch instrument van Klasse B, volgens Deel 15 van de FCC-voorschriften.

Deze bepalingen zijn vastgesteld om een redelijke bescherming te bieden tegen hinderlijke storingen wanneer het instrument in een commerciële omgeving wordt gebruikt. Dit instrument produceert en gebruikt radiogolven, en kan deze uitstralen. Als het niet wordt geïnstalleerd en gebruikt volgens de handleiding, kan het hinderlijke storing voor radiocommunicatie veroorzaken. Gebruik van het instrument in een woonomgeving zal waarschijnlijk zorgen voor hinderlijke storing. De gebruiker dient deze storing dan op eigen kosten te verhelpen. Om storingen op te lossen kan het volgende worden geprobeerd:

- **1.** Plaats het apparaat weg van het apparaat waarop de storing van toepassing is.
- **2.** Verplaats de ontvangstantenne voor het apparaat dat de storing ontvangt.
- **3.** Probeer verschillende combinaties van de hierboven genoemde suggesties.

### **3.2 Gebruiksdoel**

De Hach DR1300 FL is bedoeld voor gebruik door professionals op het gebied van waterbehandeling die moeten controleren of er een consistent laag gehalte vrij en totaal chloor in proceswater aanwezig is. De DR1300 FL wordt gebruikt voor het bewaken van het gehalte vrij en totaal chloor om aantasting van de productkwaliteit en schade aan apparatuur door chloor te voorkomen.

Daarnaast is de DR1300 FL bedoeld voor gebruik door professionals op het gebied van waterbehandeling die natriumbisulfiet gebruiken voor ontchloring. De DR1300 FL wordt gebruikt om sulfiet aan het einde van het ontchloringsproces te bewaken om ervoor te zorgen dat het ontchloringsproces efficiënt verloopt.

#### **3.3 Productoverzicht**

## *L E T O P*

Houd magnetisch gevoelige apparaten op een afstand van minimaal 50 mm van de afdekking van de monsterpoort om schade of gegevensverlies te voorkomen.

De DR1300 FL-fluorometer meet totaal chloor met ultralaag bereik, vrij chloor en sulfiet in water. [Afbeelding 1](#page-139-0) geeft een overzicht van de DR1300 FL-fluorometer.

<span id="page-139-0"></span>*Opmerking: Dit instrument is niet beoordeeld om chloor of chlooramines te meten in medische toepassingen in de Verenigde Staten.*

#### **Afbeelding 1 DR1300 FL-fluorometer**

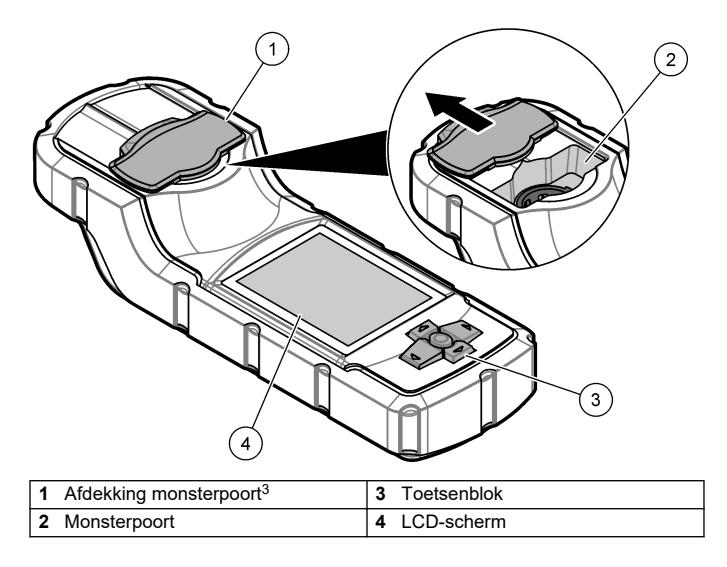

<sup>3</sup> Houd de afdekking van de monsterpoort gesloten tijdens transport, opslag en opstarten.

### **3.4 Productcomponenten**

Controleer of alle componenten zijn ontvangen. Raadpleeg Afbeelding 2. Neem contact op met de fabrikant of een verkoopvertegenwoordiger in geval van ontbrekende of beschadigde onderdelen.

#### **Afbeelding 2 Productcomponenten**

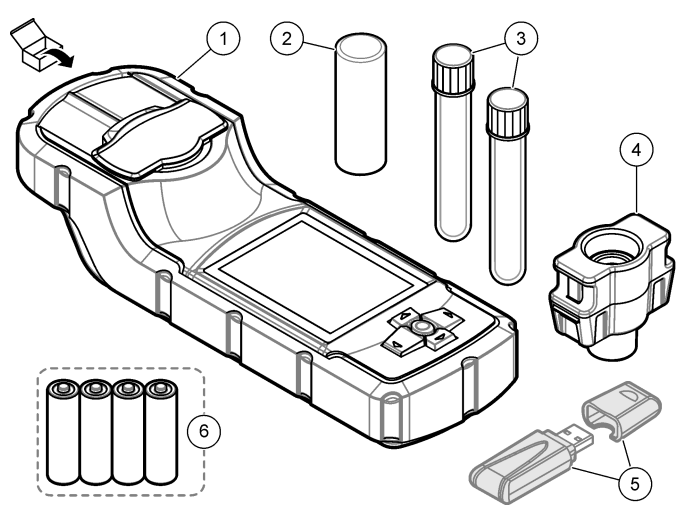

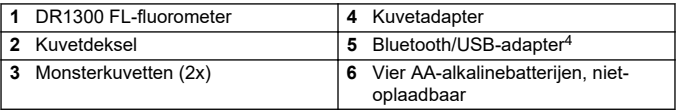

<sup>4</sup> Alleen meegeleverd bij instrumenten met de Bluetooth-optie.

# <span id="page-141-0"></span>**Hoofdstuk 4 Batterijen plaatsen**

# **W A A R S C H U W I N G**

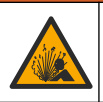

Explosiegevaar. Door onjuiste plaatsing van de batterijen kunnen explosieve gassen vrijkomen. Controleer of de batterij van hetzelfde goedgekeurde chemische type is en in de juiste richting is aangebracht.

Plaats de vier meegeleverde AA-alkalinebatterijen. Zie Afbeelding 3.

#### **Afbeelding 3 Batterijen plaatsen**

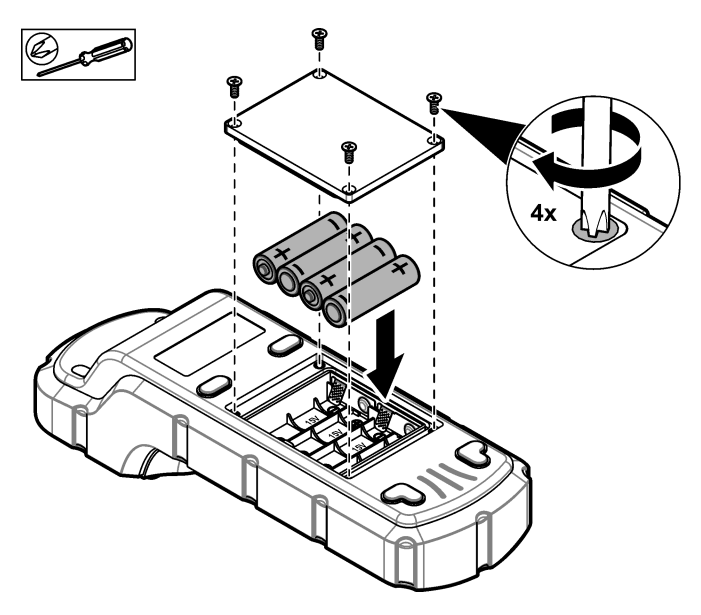

# <span id="page-142-0"></span>**Hoofdstuk 5 Gebruikersinterface en navigatie**

#### **5.1 Toetsenblok**

Afbeelding 4 toont het toetsenbord en de functies van de toetsen.

#### **Afbeelding 4 Toetsen**

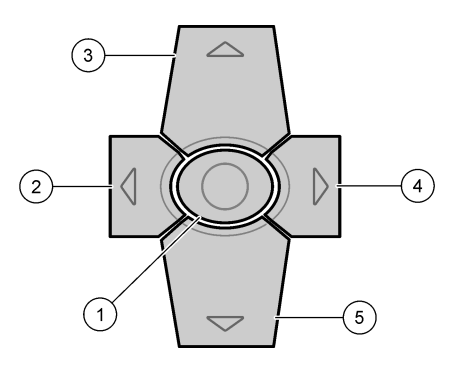

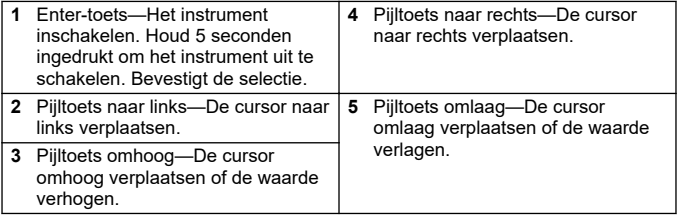

## **5.2 Display**

Afbeelding 5 geeft het hoofdmenu weer.

## **Afbeelding 5 Hoofdmenu**

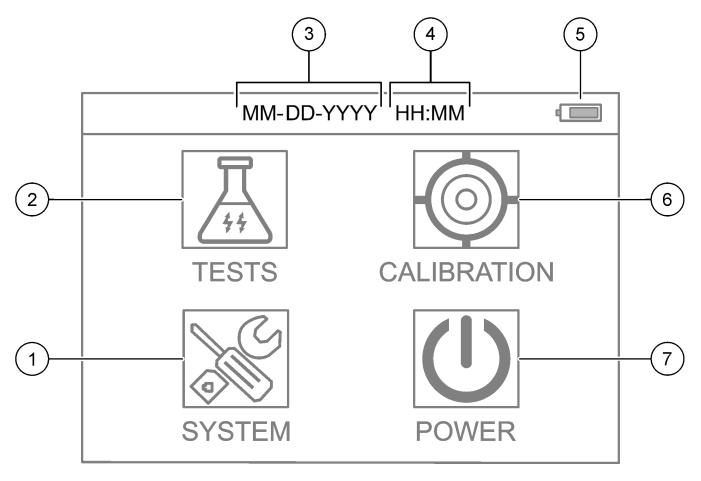

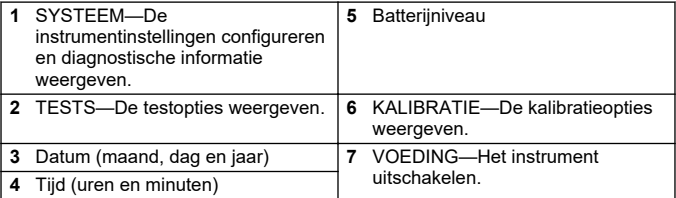
## **Hoofdstuk 6 De systeeminstellingen configureren**

Stel de datum, tijd, displayverlichting en uitschakeltijd in op het instrument.

- **1.** Druk op **Enter** om het instrument in te schakelen.
- **2.** Selecteer **SYSTEEM** > **Systeeminstellingen**.
- **3.** Druk op pijltoetsen **OMHOOG** en **OMLAAG** om een optie te selecteren en druk vervolgens op **Enter** om de instelling te wijzigen.

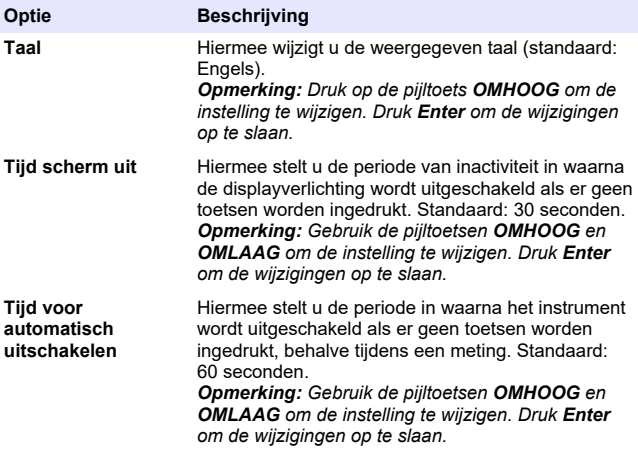

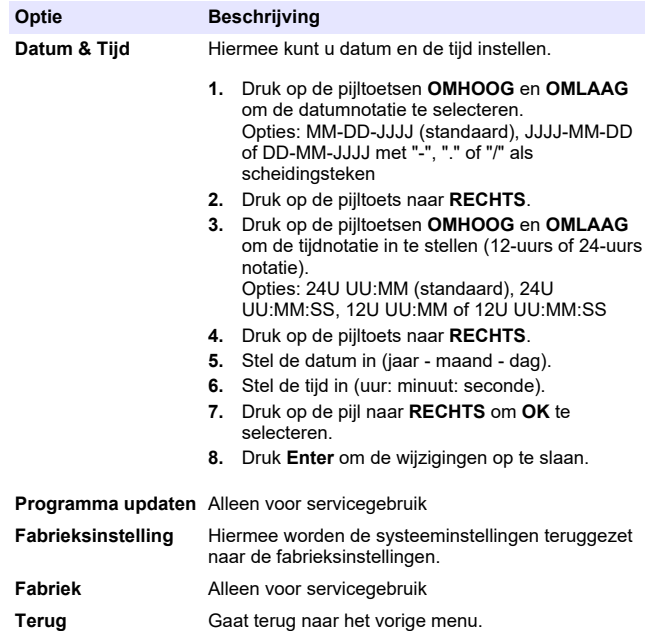

### **Hoofdstuk 7 Een test uitvoeren**

### **G E V A A R**

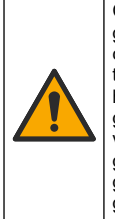

Chemische of biologische gevaren. Als dit instrument wordt gebruikt voor het sturen van een proces en/of het doseren van chemicaliën waarvoor wettelijke voorschriften en/of eisen gelden ten aanzien van de volksgezondheid, de veiligheid, de productie of het verwerken van voedingsmiddelen of dranken, dient de gebruiker er zorg voor te dragen dat hij/zij bekend is met deze voorschriften en/of eisen en deze na te leven. Tevens dient de gebruiker er zorg voor te dragen dat er voldoende maatregelen getroffen zijn en eventueel vereist materiaal aanwezig is om aan de geldende wetten en eisen in geval van een defect te voldoen.

# **V O O R Z I C H T I G**

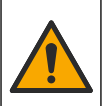

Gevaar van blootstelling aan chemicaliën. Volg alle veiligheidsvoorschriften van het laboratorium op en draag alle persoonlijke beschermingsmiddelen die geschikt zijn voor de gehanteerde chemicaliën. Raadpleeg de huidige veiligheidsinformatiebladen (MSDS/SDS) voor veiligheidsprotocollen.

# **V O O R Z I C H T I G**

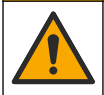

Gevaar van blootstelling aan chemicaliën. Chemicaliën en afval dienen te worden afgevoerd in overeenstemming met de plaatselijke, regionale en nationale voorschriften.

Om een test uit te voeren voor een specifieke parameter (bijv. totaal chloor), downloadt u de testprocedure van de website van de fabrikant. Zie [Een testprocedure downloaden](#page-147-0) op pagina 148.

De algemene stappen voor het uitvoeren van een test volgen.

- **1.** Druk op **Enter** om het instrument in te schakelen. Houd de afdekking van de monsterpoort gesloten tijdens het opstarten.
- **2.** Selecteer **TESTS** en selecteer vervolgens de parameter die u wilt meten.
- **3.** Meet een watermonster als volgt:
	- **a.** Bereid het monster voor. Zie de testprocedure. *Opmerking: De monsterkuvethouder wordt meegeleverd met de testkits.*
	- **b.** Selecteer **TIMER** > **START** om de timer te starten, indien van toepassing.
	- **c.** Reinig, wanneer de timer is verstreken, het externe oppervlak van de monsterkuvet met een pluisvrije doek.
	- **d.** Plaats de kuvetadapter in het instrument. Zie de geïllustreerde stappen in [Plaats de kuvetadapter, kuvet en kuvetdeksel](#page-147-0) op pagina 148.
	- **e.** Plaats de monsterkuvet in de kuvetadapter.
	- **f.** Plaats het kuvetdeksel op de monsterkuvet.
- <span id="page-147-0"></span>**g.** Selecteer **VORIGE** > **LEZEN**.
- **4.** Spoel onmiddellijk de monsterkuvet en het deksel drie keer met gedeïoniseerd water (of gedestilleerd water). Laat de deksels op de monsterkuvetten wanneer ze niet worden gebruikt.

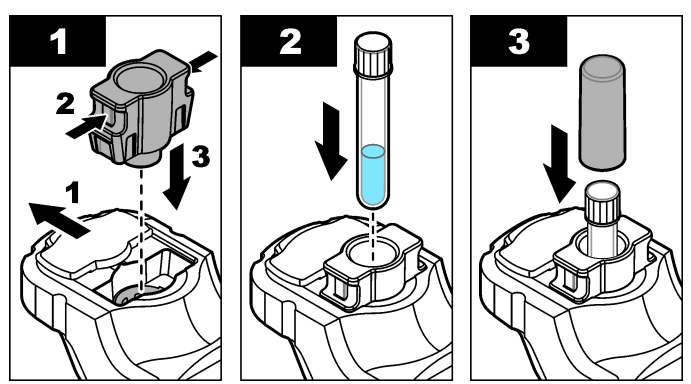

#### **7.1 Plaats de kuvetadapter, kuvet en kuvetdeksel**

**7.2 Een testprocedure downloaden**

- **1.** Ga naar [http://www.hach.com.](http://www.hach.com)
- **2.** Voer "DR1300 FL" in het zoekvak in.
- **3.** Selecteer de optie "Downloads" aan de linkerkant in het vak "Type zoeken".
- **4.** Scrol naar beneden naar "Methoden/procedures".
- **5.** Klik op de link voor de juiste testprocedure om de procedure te downloaden.

## <span id="page-148-0"></span>**Hoofdstuk 8 Kalibratie**

## **V O O R Z I C H T I G**

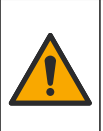

Gevaar van blootstelling aan chemicaliën. Volg alle veiligheidsvoorschriften van het laboratorium op en draag alle persoonlijke beschermingsmiddelen die geschikt zijn voor de gehanteerde chemicaliën. Raadpleeg de huidige veiligheidsinformatiebladen (MSDS/SDS) voor veiligheidsprotocollen.

### **8.1 Voer een kalibratie van de reagensblanco uit**

Voer een kalibratie van de reagensblanco uit voordat u een set nieuwe reagensflessen gebruikt.

- **1.** Druk op **Enter** om het instrument in te schakelen. Houd de afdekking van de monsterpoort gesloten tijdens het opstarten.
- **2.** Controleer na het opstarten of de monsterpoort schoon is. Gebruik indien nodig een zachte doek of pluisvrij papieren doekje (of persluchtspray) om de monsterpoort te reinigen.
- **3.** Plaats de kuvetadapter in het instrument. Druk de lipjes aan de zijkanten van de kuvetadapter in. Zie de geïllustreerde stappen in [Plaats de kuvetadapter, kuvet en kuvetdeksel](#page-147-0) op pagina 148.
- **4.** Selecteer **KALIBRATIE** en selecteer vervolgens de parameter voor de kalibratie.
- **5.** Selecteer **CAL-RB**.
- **6.** Meet een reagensblanco als volgt:
	- **a.** Prepareer een reagensblanco. Vervang het monster in de testprocedure door gedeïoniseerd water (of gedistilleerd water of niet-organisch water). Gebruik de timer niet.
	- **b.** Reinig het externe oppervlak van de monsterkuvet met een pluisvrije doek.
	- **c.** Plaats de monsterkuvet in de kuvetadapter.
	- **d.** Plaats het kuvetdeksel op de monsterkuvet.
	- **e.** Druk op **Enter** om de reagensblanco te meten.
- <span id="page-149-0"></span>**7.** Druk op **Enter** om de resultaten op te slaan.
- **8.** Spoel onmiddellijk de monsterkuvet en het deksel drie keer met gedeïoniseerd water (of gedestilleerd water). Laat de deksels op de monsterkuvetten wanneer ze niet worden gebruikt.

## **8.2 Voer een kalibratiecontrole uit**

Gebruik de DR1300 Kit met standaarden FL-fluorescentie om regelmatig een kalibratiecontrole uit te voeren. Zie [Verbruiksartikelen](#page-159-0) [en vervangende onderdelen](#page-159-0) op pagina 160 voor bestelinformatie.

- **1.** Controleer of de uiterste gebruiksdatum van de DR1300 Kit met standaarden FL-fluorescentie nog niet is verstreken.
- **2.** Download het analysecertificaat voor de DR1300 Kit met standaarden FL-fluorescentie.

Het analysecertificaat is beschikbaar op [https://app.hach.com/coaweb/customer\\_coa\\_request.asp](https://app.hach.com/coaweb/customer_coa_request.asp).

- **3.** Druk op **Enter** om het instrument in te schakelen. Houd de afdekking van de monsterpoort gesloten tijdens het opstarten.
- **4.** Controleer na het opstarten of de monsterpoort schoon is. Gebruik indien nodig een zachte doek of pluisvrij papieren doekje (of persluchtspray) om de monsterpoort te reinigen.
- **5.** Plaats de kuvetadapter in het instrument. Druk de lipjes aan de zijkanten van de kuvetadapter in. Zie [Plaats de kuvetadapter, kuvet](#page-147-0) [en kuvetdeksel](#page-147-0) op pagina 148.
- **6.** Selecteer **KALIBRATIE** en selecteer vervolgens de parameter die u wilt meten.
- **7.** Selecteer **KALIBRATIECONTROLE**.
- **8.** Meet gedeïoniseerd water als volgt:
	- **a.** Vul een monsterkuvet met gedeïoniseerd water.
	- **b.** Reinig het externe oppervlak van de monsterkuvet met een pluisvrije doek.
	- **c.** Plaats de monsterkuvet in de kuvetadapter.
	- **d.** Plaats het kuvetdeksel op de monsterkuvet.
	- **e.** Druk op **Enter** om **NUL** te selecteren.
- **9.** Meet de kuvet met Standaard 1 als volgt:
	- **a.** Reinig de monsterkuvet met Standaard 1 met een pluisvrije doek.
	- **b.** Plaats de kuvet met Standaard 1 in de kuvetadapter.
	- **c.** Plaats het kuvetdeksel op de monsterkuvet.
	- **d.** Druk op **Enter** om **LEZEN** te selecteren.
- **10.** Meet de kuvet met Standaard 2 als volgt:
	- **a.** Reinig de monsterkuvet met Standaard 2 met een pluisvrije doek.
	- **b.** Plaats de kuvet met Standaard 2 in de kuvetadapter.
	- **c.** Plaats het kuvetdeksel op de monsterkuvet.
	- **d.** Druk op **Enter** om **LEZEN** te selecteren.
- **11.** Ga als volgt te werk om vast te stellen of een hellingkalibratie nodig is:
	- **Totaal chloor**—Als de meetwaarde van Standaard 1 niet binnen ±2 ppb van de totale chloorwaarde van het analysecertificaat ligt en de waarde van Standaard 2 niet binnen ±5 ppb van de totale chloorwaarde van het analysecertificaat ligt, voer dan een hellingkalibratie uit voor totaal chloor.
	- **Vrij chloor**—Als de meetwaarde van Standaard 1 niet binnen ±2 ppb van de vrije chloorwaarde van het analysecertificaat ligt en de waarde van Standaard 2 niet binnen ±5 ppb van de vrije chloorwaarde van het analysecertificaat ligt, voer dan een hellingkalibratie uit voor vrij chloor.
	- **Sulfiet**—Als de meetwaarde van Standaard 1 niet binnen ±5 ppb van de sulfietwaarde van het analysecertificaat ligt en de waarde van Standaard 2 niet binnen ±20 ppb van de sulfietwaarde van het analysecertificaat ligt, voer dan een hellingkalibratie uit voor sulfiet.

### **8.3 Voer een hellingkalibratie uit**

Voer een 2-punts hellingkalibratie alleen uit als het instrument niet voldoet aan een kalibratiecontrole.

- **1.** Druk op **Enter** om het instrument in te schakelen. Houd de afdekking van de monsterpoort gesloten tijdens het opstarten.
- **2.** Controleer na het opstarten of de monsterpoort schoon is. Gebruik indien nodig een zachte doek of pluisvrij papieren doekje (of persluchtspray) om de monsterpoort te reinigen.
- **3.** Plaats de kuvetadapter in het instrument. Druk de lipjes aan de zijkanten van de kuvetadapter in.
- **4.** Selecteer **KALIBRATIE** en selecteer vervolgens de parameter voor de kalibratie.
- **5.** Selecteer **CAL-SLP**.
- **6.** Meet de kuvet met Standaard 1 als volgt:
	- **a.** Voer de concentratie in voor de kuvet met Standaard 1 (ppb) uit het analysecertificaat voor de parameter die is geselecteerd in stap 4.
	- **b.** Reinig de monsterkuvet met Standaard 1 met een pluisvrije doek.
	- **c.** Plaats de kuvet met Standaard 1 in de kuvetadapter.
	- **d.** Plaats het kuvetdeksel op de monsterkuvet.
	- **e.** Druk op **Enter** om de kuvet met Standaard 1 te meten.
- **7.** Meet de kuvet met Standaard 2 als volgt:
	- **a.** Voer de concentratie in voor de kuvet met Standaard 2 (ppb) uit het analysecertificaat voor de parameter die is geselecteerd in stap 4.
	- **b.** Reinig de monsterkuvet met Standaard 2 met een pluisvrije doek.
	- **c.** Plaats de kuvet met Standaard 2 in de kuvetadapter.
	- **d.** Plaats het kuvetdeksel op de monsterkuvet.
	- **e.** Druk op **Enter** om de kuvet met Standaard 2 te meten.
- **8.** Druk op **Enter** om de resultaten op te slaan.

### **8.4 Instellen op de standaard fabriekskalibratie**

Om een door de gebruiker ingevoerde hellingskalibratie van het instrument te verwijderen en de fabriekshellingkalibratie te gebruiken, voert u de volgende stappen uit:

- **1.** Selecteer **KALIBRATIE** en selecteer vervolgens de parameter voor de kalibratie.
- **2.** Selecteer **STANDAARD** en druk vervolgens op **Enter** om uw keuze te bevestigen.

### **Hoofdstuk 9 Gegevensbeheer**

#### **9.1 De metingen op het instrument weergeven**

- **1.** Selecteer **SYSTEEM** > **logboek**.
- **2.** Selecteer de maand waarin de metingen zijn uitgevoerd en druk vervolgens op **Enter**.
- **3.** Druk op de pijltoetsen **OMLAAG** en **OMHOOG** om door de metingen te scrollen.

#### **9.2 De metingen weergeven en opslaan op een pc**

Toon en sla de metingen op een pc op met de desktop-app en Bluetooth/USB-adapter.

*Opmerking: Het instrument moet over de Bluetooth-optie beschikken om de desktop-app te kunnen gebruiken.*

- **1.** Download de desktop-app als volgt naar de pc:
	- **a.** Ga naar [http://www.hach.com.](http://www.hach.com)
	- **b.** Voer "DR1300 FL" in het zoekvak in.
	- **c.** Selecteer de optie "Downloads" aan de linkerkant in het vak "Type zoeken".
	- **d.** Scrol naar beneden naar "Software".
	- **e.** Klik op de link "DR1300 FL Data Management Tool".
- **2.** Installeer en start de desktop-app.
- **3.** Installeer de meegeleverde Bluetooth/USB-adapter<sup>5</sup> op de pc.
- **4.** Selecteer op het instrument **SYSTEEM** > **BTLE** om Bluetooth in te schakelen.

*Opmerking: Bluetooth is uitgeschakeld wanneer Terug is geselecteerd of het instrument is uitgeschakeld.*

<sup>5</sup> Alleen meegeleverd bij instrumenten met de Bluetooth-optie.

- <span id="page-153-0"></span>**5.** Selecteer in de desktop-app **Apparaat** (Apparaat) > **Verbinding maken via USB-Bluetooth** (Verbinden via USB-Bluetooth) boven in het venster. Er wordt een nieuw venster geopend.
- **6.** Selecteer **DR1300 FL** en klik vervolgens op **Aansluiten op apparaat** (Verbinden met apparaat).
- **7.** Selecteer **Datalog** > **Dataloglijst lezen** (Dataloglijst lezen). Er wordt een lijst met datums weergegeven op het display.
- **8.** Selecteer het log. Selecteer vervolgens **Datalog lezen** (Datalog lezen) om het datalog weer te geven.
- **9.** Selecteer **Exporteren als CSV-bestand** (Exporteren als CSVbestand) om het datalog op de pc op te slaan.

# **Hoofdstuk 10 Onderhoud**

#### **10.1 Batterijen vervangen**

## **W A A R S C H U W I N G**

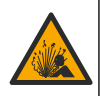

Explosiegevaar. Door onjuiste plaatsing van de batterijen kunnen explosieve gassen vrijkomen. Controleer of de batterij van hetzelfde goedgekeurde chemische type is en in de juiste richting is aangebracht.

## **V O O R Z I C H T I G**

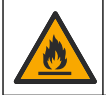

Brandgevaar. Gebruik nooit batterijen van verschillende fabrikanten door elkaar. Voer batterijen af in overeenstemming met de plaatselijke, regionale en nationale regelgeving.

Wanneer "BATTERIJ BIJNA LEEG" op het display wordt weergegeven, vervang dan de vier AA-alkalinebatterijen. Zie [Batterijen plaatsen](#page-141-0) op pagina 142. Gebruik alleen niet-oplaadbare batterijen.

### **10.2 Monsterpoort reinigen**

Houd de monsterpoort schoon en droog. Vuil en vloeistoffen in de meetcel kunnen de nauwkeurigheid van het instrument veranderen. Gebruik indien nodig een zachte doek of pluisvrij papieren doekje (of persluchtspray) om de monsterpoort te reinigen.

### **10.3 Reiniging van het apparaat**

Reinig de buitenzijde van het instrument met een vochtige doek en een milde zeepoplossing en veeg het instrument vervolgens, indien nodig, droog.

## **Hoofdstuk 11 Problemen oplossen**

Als er een fout optreedt, verschijnt er een waarschuwingsbericht op het display met instructies.

Als het instrument niet reageert, verwijdert dan de batterijen en plaats de batterijen vervolgens opnieuw. Vervang de batterijen als het batterijniveau laag is.

Om een diagnosetest uit te voeren, selecteert u **SYSTEEM** > **Diagnose** terwijl de afdekking van de monsterpoort gesloten is. Geef de diagnosegegevens door aan de technische ondersteuning voor analyse.

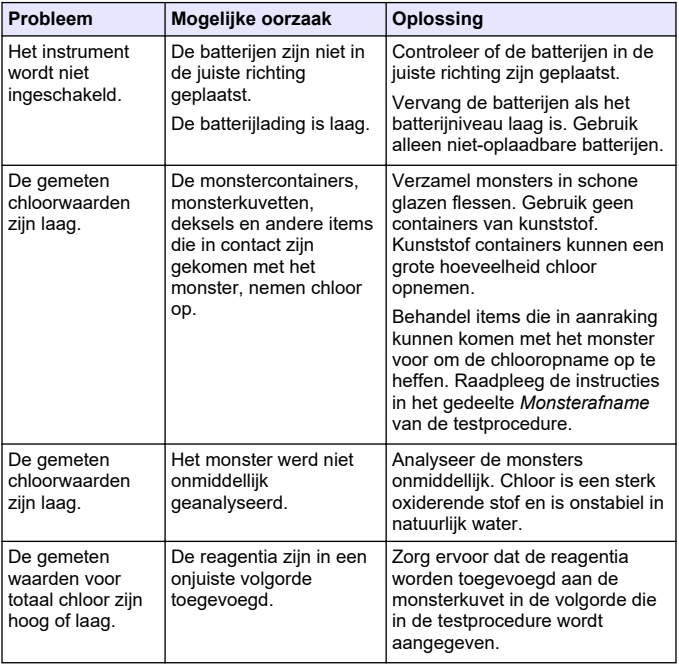

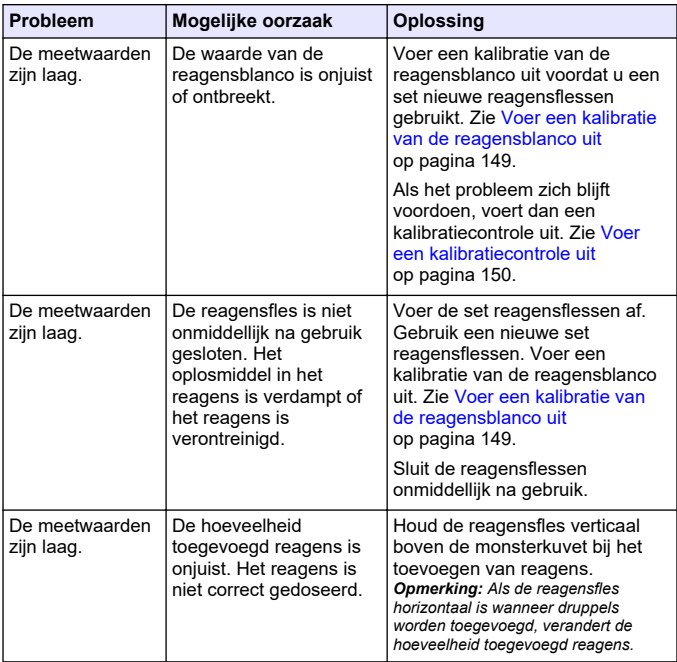

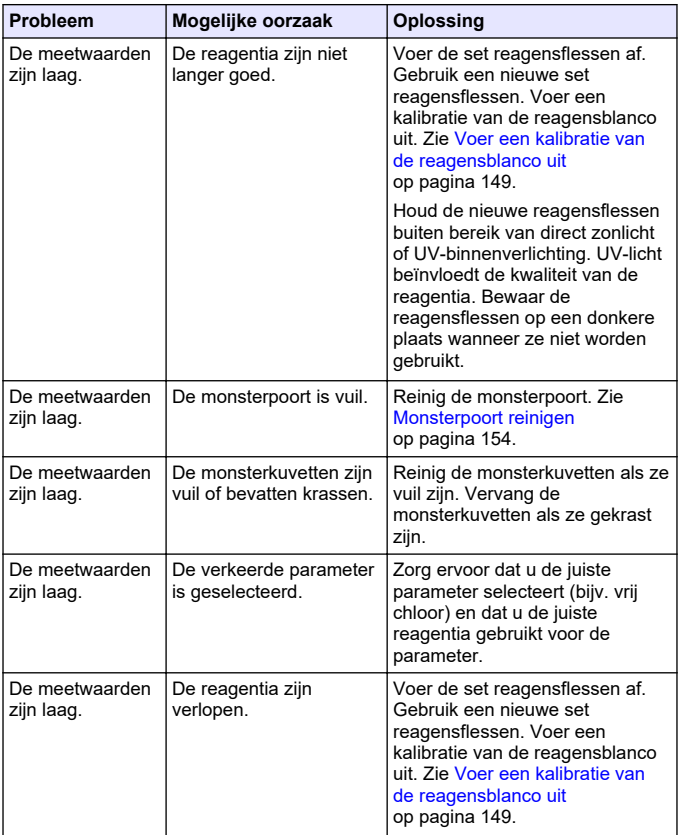

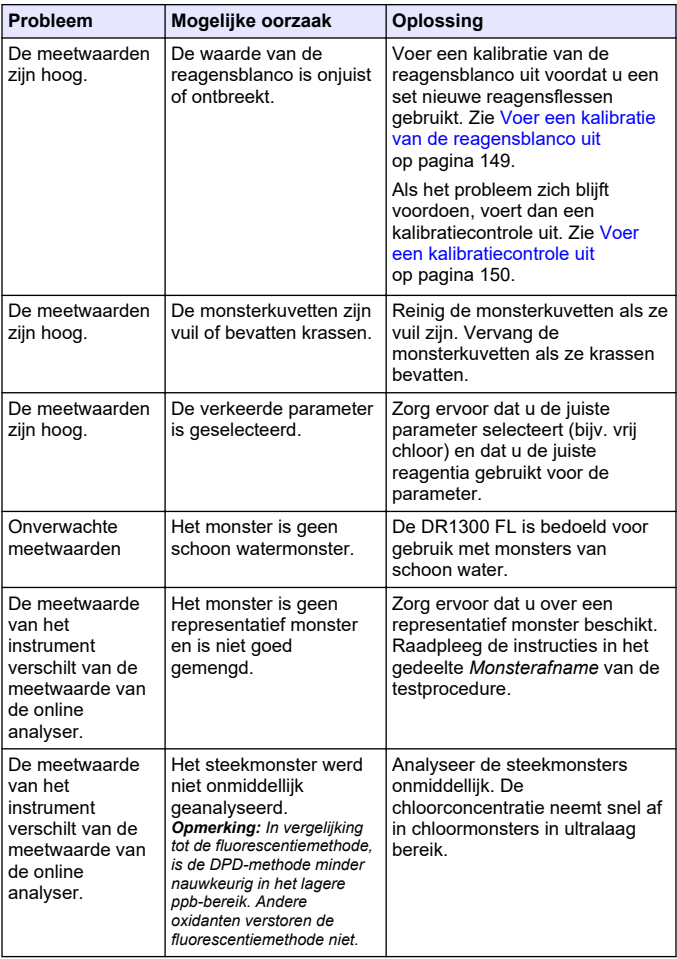

## <span id="page-159-0"></span>**Hoofdstuk 12 Verbruiksartikelen en vervangende onderdelen**

### **W A A R S C H U W I N G**

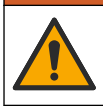

Gevaar voor letsel. Het gebruik van niet-goedgekeurde onderdelen kan leiden tot letsel, beschadiging van het instrument of onjuiste werking van apparatuur. De reserveonderdelen in dit hoofdstuk zijn goedgekeurd door de fabrikant.

*Opmerking: Product- en artikelnummers kunnen verschillen per regio. Neem contact op met de desbetreffende distributeur of bezoek de website voor contactgegevens.*

#### **Verbruiksgoederen**

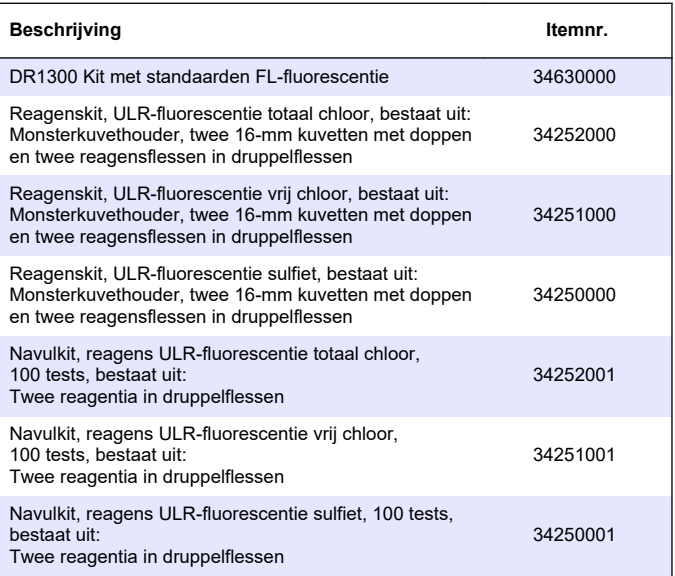

#### **Reservedelen**

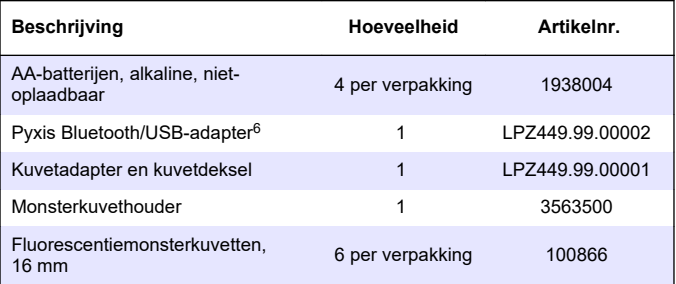

<sup>&</sup>lt;sup>6</sup> Het instrument moet over de Bluetooth-optie beschikken om de Bluetooth/USB-adapter te kunnen gebruiken.

# **İcindekiler**

- 1 Yasal bilgi sayfa 162
- 2 Teknik özellikler sayfa 162
- [3](#page-162-0) Genel bilgiler sayfa 163
- [4](#page-168-0) Pilleri takma sayfa 169
- [5](#page-169-0) Kullanıcı arabirimi ve gezinme [sayfa 170](#page-169-0)
- [6](#page-171-0) Sistem avarlarını yapılandırma [sayfa 172](#page-171-0)

# **Bölüm 1 Yasal bilgi**

Üretici: Pyxis Lab, Inc.

Dağıtıcı: Hach Company

Kılavuzun çevirisi üretici tarafından onaylanmıştır.

## **Bölüm 2 Teknඈk |zellඈkler**

Teknik özellikler önceden bildirilmeksizin değiştirilebilir.

Ortam koşulları **İlç** ve dış mekan kullanımı

Güc gereklilikleri Dört adet AA alkalin pil. sari edilemez

**Teknඈk gzellඈk Ayrıntılar** Boyutlar  $(G \times Y \times D)$   $26.5 \times 8.8 \times 6.2$  cm  $(10.43 \times 3.46 \times 2.44$  inc) Muhafaza IP65 Işık kaynağı UV LED, 365 nm Dedektör Silikon fotodivot Floresan eksitasyon dalga boyu 365 nm LED Dalga boyu doğruluğu ±1 nm Ekran **Arkadan aydınlatmalı grafik LCD, 160 x** 240 piksel Ağırlık 1,32 lb) Kirlilik derecesi  $\vert$  2 (cihaz) / 4 (ortam) Asırı gerilim kategorisi II

- [7](#page-173-0) Test gerçekleştirme sayfa 174
- [8](#page-175-0) Kalibrasyon sayfa 176
- [9](#page-178-0) Veri yönetimi sayfa 179
- [10](#page-180-0) [Bakım sayfa 181](#page-180-0)
- [11](#page-181-0) Sorun giderme sayfa 182
- [12](#page-184-0) Sarf malzemeleri ve yedek [parçalar sayfa 185](#page-184-0)

<span id="page-162-0"></span>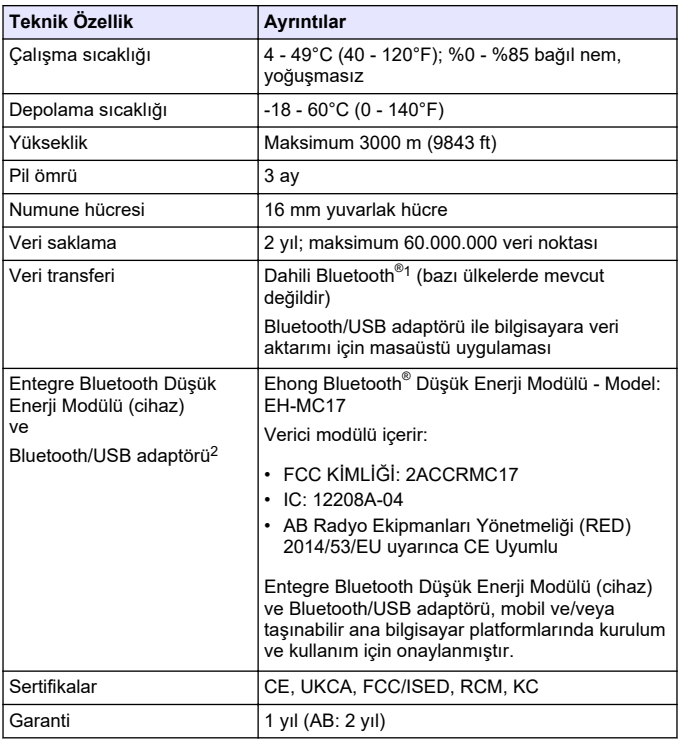

## **Bölüm 3 Genel bඈlgඈler**

Üretici, hiçbir koşulda ürünün yanlış kullanımından veya kılavuzdaki talimatlara uyulmamasından kaynaklanan hasarlardan sorumlu

 $1$  Bluetooth<sup>®</sup> marka ismi ve logoları, Bluetooth SIG, Inc. şirketinin sahip olduğu kayıtlı ticari markalardır ve bu markalar HACH tarafından lişanslı olarak kullanılmaktadır.

 $2$  Yalnızca Bluetooth seçeneğine sahip cihazlarla birlikte verilir.

tutulamaz. Üretici, bu kılavuzda ve açıkladığı ürünlerde, önceden haber vermeden ya da herhangi bir zorunluluğa sahip olmadan değişiklik vapma hakkını saklı tutmaktadır. Güncellenmiş basımlara, üreticinin web sitesinden ulaşılabilir.

## **3.1 Gvenlඈk bඈlgඈlerඈ**

Üretici, doğrudan, arızi ve sonuç olarak ortaya çıkan zararlar dahil olacak ancak bunlarla sınırlı olmayacak şekඈlde bu ürünün hatalı uygulanması veya kullanılmasından kaynaklanan hiçbir zarardan sorumlu değildir ve yürürlükteki yasaların izin verdiği ölçüde bu tür zararları reddeder. Kritik uygulama risklerini tanımlamak ve olası bir cihaz arızasında prosesleri koruyabilmek için uygun mekanizmaların bulunmasını sağlamak yalnızca kullanıcının sorumluluğundadır.

Bu cihazı paketinden çıkarmadan, kurmadan yeva çalıştırmadan önce lütfen bu kılavuzun tümünü okuyun. Tehlikeler ve uyarılarla ilgili tüm ifadeleri dikkate alın. Aksi halde, kullanıcının ciddi şekilde yaralanması ya da ekipmanın hasar görmesi söz konusu olabilir.

Bu ekipman tarafından sağlanan korumanın bozulmadığından emin olun. Bu donanımı, bu kılavuzda belirtilenden başka bir şekilde kullanmayın ya da takmayın.

### **3.1.1 Tehlඈkeyle ඈlgඈlඈ bඈlgඈlerඈn kullanılması**

# **ATEHLIKE**

Kaçınılmadığı takdirde ölüm veya ciddi yaralanmaya yol açan potansiyel veya tehdit oluşturacak tehlikeli bir durumu belirtir.

# **U Y A R I**

Kaçınılmadığı takdirde ölüm veya ciddi yaralanmaya yol açabilecek potansiyel veya tehdit oluşturabilecek tehlikeli bir durumu belirtir.

# **D İ K K A T**

Küçük veya orta derecede yaralanmalarla sonuçlanabilecek potansiyel bir tehlikeli durumu gösterir.

# *B İ L G İ*

Engellenmediği takdirde cihazda hasara neden olabilecek bir durumu belirtir. Özel olarak vurgulanması gereken bilgiler.

### **3.1.2 Önlem etඈketlerඈ**

Cihazın üzerindeki tüm etiketleri okuyun. Talimatlara uyulmadığı takdirde yaralanma ya da cihazda hasar meydana gelebilir. Cihaz üzerindeki bir sembol, kılavuzda bir önlem ibaresiyle belirtilir.

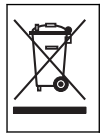

Bu sembolü taşıyan elektrikli cihazlar. Avrupa evsel ya da kamu atık toplama sistemlerine atılamaz. Eski veya kullanım ömrünü doldurmus cihazları, kullanıcı tarafından ücret ödenmesine gerek olmadan atılması icin üreticive iade edin.

#### **3.1.3 Sertඈfඈkasyon**

#### Kanada Radyo Girişimine Neden Olan Cihaz Yönetmeliği, **ICES-003, A Sınıfı**:

Destekleyen test kayıtları, üreticide bulunmaktadır.

Bu B Sınıfı dijital cihaz. Kanada Parazite Neden Olan Cihaz Yönetmeliğinin tüm sartlarını karşılamaktadır.

Cet appareil numérique de classe B répond à toutes les exigences de la réglementation canadienne sur les équipements provoquant des interférences

#### **FCC PART 15, "B" Sınıfı Limitleri**

Destekleyen test kayıtları, üreticide bulunmaktadır. Bu cihaz, FCC Kurallarının 15. bölümüne uygundur. Çalıştırma için aşağıdaki koşullar gecerlidir:

- **1.** Cihaz, zararlı girişime neden olmaz.
- 2. Bu cihaz, istenmeyen işleyişe yol açabilecek parazit de dahil olmak üzere, alınan her türlü paraziti kabul edecektir.

Bu cihaz üzerinde, uyumluluktan sorumlu tarafın açıkça onaylamadığı her türlü değişiklik, kullanıcının cihazı çalıştırma yetkisini geçersiz kılacaktır. Bu cihaz, test edilmiş ve FCC kuralları, Bölüm 15 uyarınca B Sınıfı bir dijital cihaz limitlerini karşıladığı tespit edilmiştir. Bu limitler, ekipmanın bir işyeri ortamında çalıştırılması durumunda zararlı parazitlere karşı uygun koruma sağlayacak şekilde tasarlanmıştır. Bu cihaz, telsiz frekansı enerjisi üretir. kullanır ve yayabilir ve kullanım kılavuzuna uygun olarak kurulmazsa ve kullanılmazsa telsiz iletisimlerine zararlı parazitlere neden olabilir. Bu cihazın bir konut alanında kullanılması zararlı parazitlere neden olabilir. Böyle bir

durumda kullanıcının masrafları kendisine ait olmak üzere bu parazitleri düzeltmesi gerekecektir. Parazit sorunlarını azaltmak için asağıdaki teknikler kullanılabilir

- 1. Cihazı parazit alan cihazdan uzaklaştırın.
- **2.** Cihazın parazite neden olduğu cihazın alıcı antenini başka bir yere taşıyın.
- 3. Yukarıda sıralanan önlemleri birlikte uygulamayı deneyin.

## **3.2 Kullanım amacı**

Hach DR1300 FL, proses suyunda sürekli olarak düşük düzeyde serbest ve toplam klor sağlaması gereken su arıtma uzmanları tarafından kullanılmak üzere tasarlanmıştır. DR1300 FL, ürün kalitesinin zarar görmesini önlemek ve klorun neden olduğu ekipman hasarını önlemek amacıyla serbest ve toplam klor sevivelerini izlemek icin kullanılır.

Ayrıca DR1300 FL, klor giderme süreci için sodyum bisülfit kullanan su arıtma uzmanları tarafından kullanılmak üzere tasarlanmıştır. DR1300 FL, klor giderme prosesinin verimli olduğundan emin olmak üzere klor giderme prosesinin sonunda sülfiti izlemek için kullanılır.

## **3.3 Ürüne genel bakış**

## *B İ L G İ*

Hasarı veya yeri kaybını önlemek için manyetik olarak hassas cihazları numune portu kapağından en az 2 inc uzakta tutun.

DR1300 FL florometre, suyun icindeki ultra düşük aralıklı toplam kloru, serbest kloru ve sülfiti ölçer. Sekil 1 DR1300 FL florometreye genel bakış sunar.

*Not: Bu cਟhaz Amerਟka Bਟrleúਟk 'eYletlerਟ ndekਟ tÕbbਟ uygulamalarda klor veya kloramਟn de÷erlerਟnਟ ölçmek ਟoਟn de÷erlendਟrmeye tabਟ tutulmamıştır.*

### <span id="page-166-0"></span>**Şekඈl 1 DR1300 FL florometre**

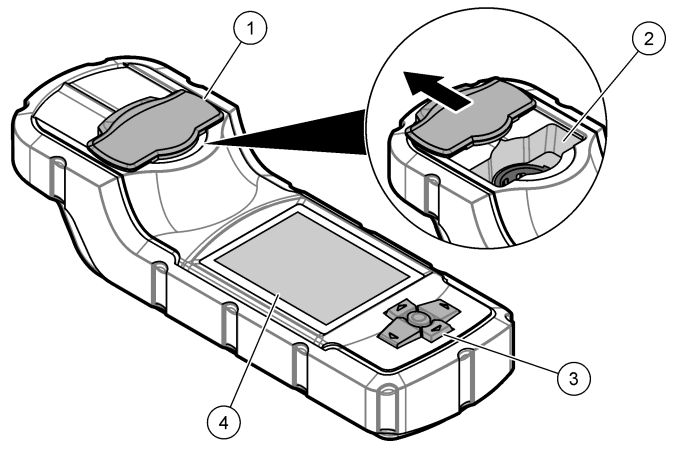

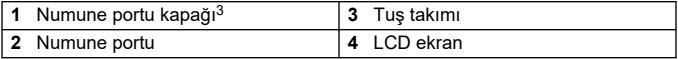

<sup>3</sup> Taşıma, saklama ve başlatma sırasında numune portu kapağını kapalı tutun.

## **3.4 Ürün bඈleşenlerඈ**

Bütün bilesenlerin teslim alındığından emin olun. Bkz. Sekil 2. Eksik veya hasarlı bir öğe varsa derhal üretici ya da satış temsilcisiyle iletisime gecin.

#### **Şekil 2 Ürün bileşenleri**

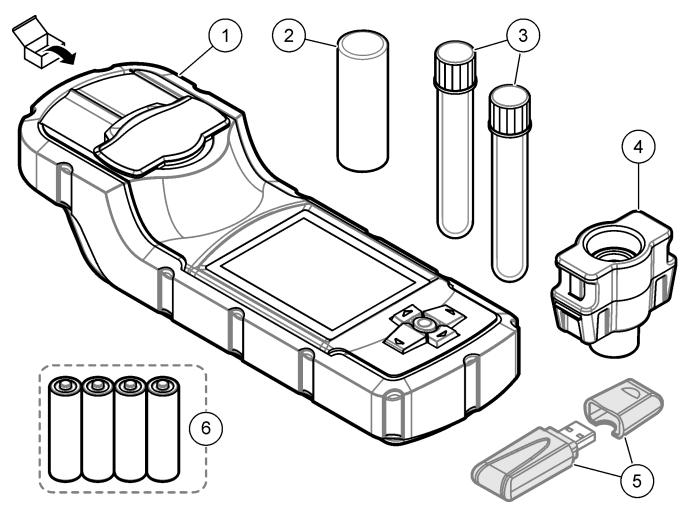

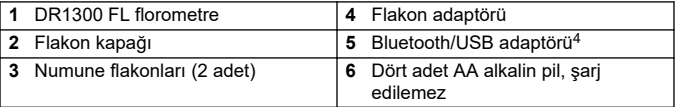

<sup>4</sup> Yalnızca Bluetooth seçeneğine sahip cihazlarla birlikte verilir.

## <span id="page-168-0"></span>**Bölüm 4 Pඈllerඈ takma**

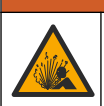

## **U Y A R I**

Patlama tehlikesi. Pilin yanlış takılması, patlayıcı gazların salınmasına neden olabilir. Pilin onaylanmış kimyasal türde olduğundan ve doğru yönlerde takılı olduklarından emඈn olun.

Ürünle birlikte verilen dört adet AA alkalin pili takın. Bkz. Şekil 3.

#### **Şekඈl 3 Pඈllerඈ takma**

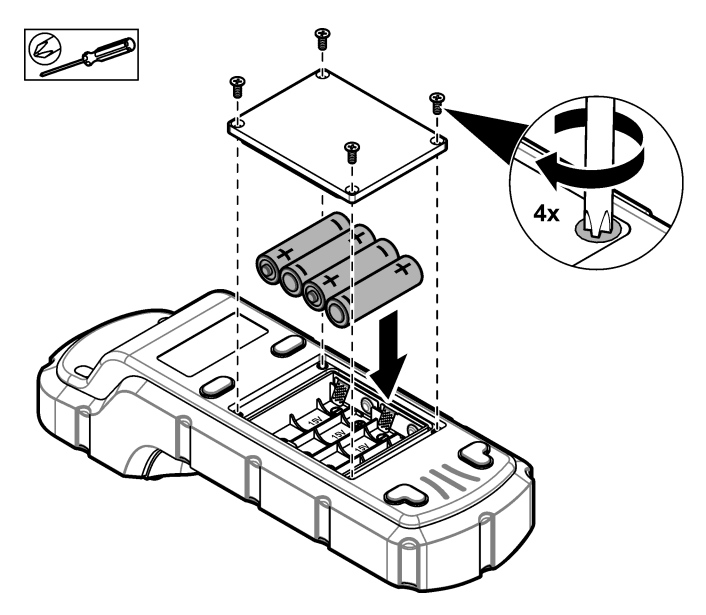

## <span id="page-169-0"></span>**Bölüm 5** Kullanıcı arabirimi ve gezinme

### **5.1 Tuş takımı**

Şekil 4 içinde tuş takımı gösterilmekte ve tuş işlevleri verilmektedir.

### **Şekil 4 Tuşlar**

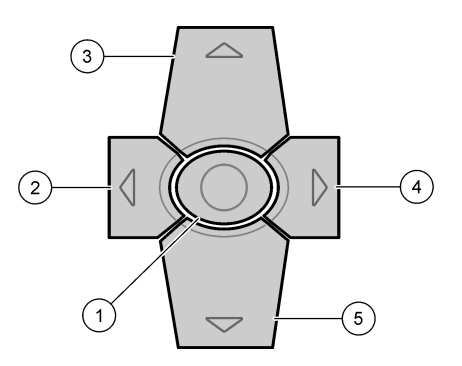

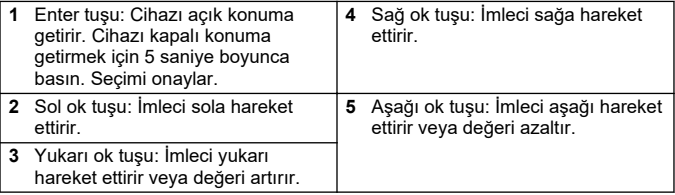

### **5.2 Ekran**

Şekil 5 Ana menüyü gösterir.

#### **Sekil 5 Ana menü**

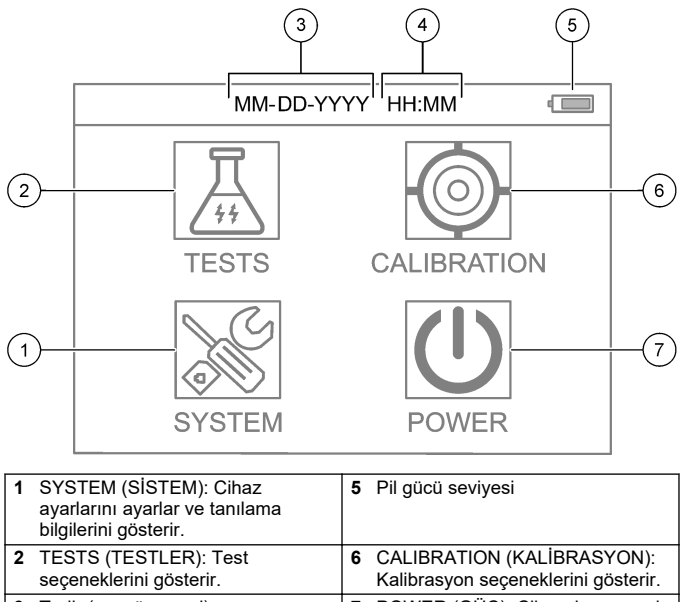

**3** Tarih (ay, gün ve yıl) **7 POWER (GÜÇ): Cihazı kapanacak**<br>**1.** Süra (seet ve dekile) **8** sekilde avarlar. 4 Süre (saat ve dakika)

## <span id="page-171-0"></span>**Bölüm 6 Sඈstem ayarlarını yapılandırma**

Cihazda tarih, saat, ekran arka ışığı ve kapanma süresi ayarlarını yapın.

- 1. Cihazı açmak için **Enter** tuşuna basın.
- **2. SYSTEM (SİSTEM)** > **System Settඈngs (Sඈstem Ayarları)** (SİSTEM > Sistem Ayarları) öğesini seçin.
- **3. UP** (YUKARI) ve **DOWN** (AŞAĞI) oklarına basarak bir seçeneği belirleyin, ardından ayarı değiştirmek için **Enter** tuşuna basın.

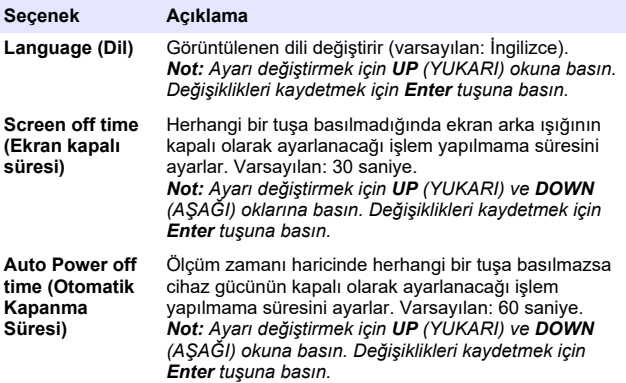

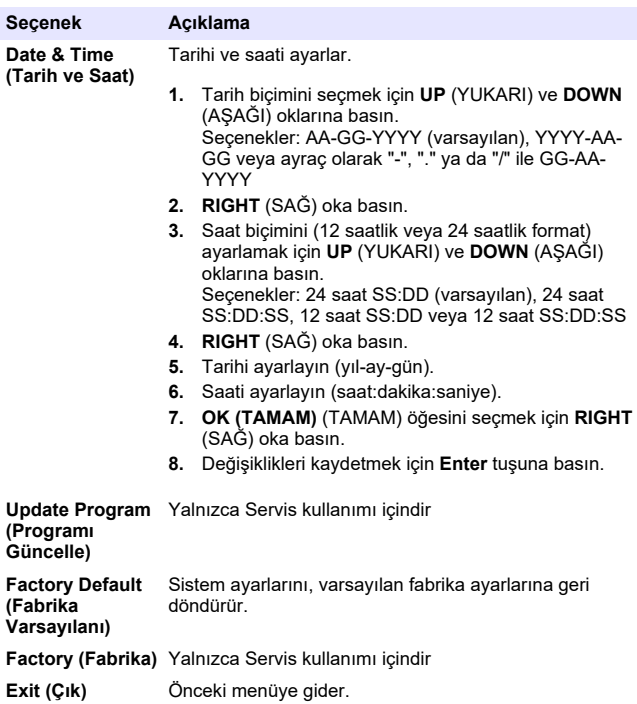

## <span id="page-173-0"></span>**Bölüm 7 Test gercekleştirme**

# **ATFHIIKF**

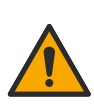

Kimyasal veya biyolojik tehlikeler. Bu cihaz, kamu sağlığı, kamu güvenliği, yiyecek ve içecek üretimi veya işlemesi ile ilgili yasal sınırlamaların ve takip gereksinimlerinin söz konusu olduğu bir arıtma islemi ve/veya kimyasal besleme sistemini izlemek için kullanılıyorsa yürürlükteki tüm yönetmelikler hakkında bilgi sahibi olmak ve bunlara uymak ve cihazın arızalanması durumunda yürürlükteki yönetmeliklere uyum icin ilgili alanda yeterli ve uygun mekanizmaların bulunmasını sağlamak bu cihazın kullanıcısının sorumluluğundadır.

# **A DIKKAT**

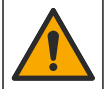

Kimyasal maddelere maruz kalma tehlikesi. Laboratuvar güvenlik talimatlarına uyun ve kullanılan kimyasallara uygun tüm kisisel koruma ekipmanlarını kullanın. Güvenlik protokolleri için mevcut güvenlik veri sayfalarına (MSDS/SDS) başvurun.

# **AD İK KAT**

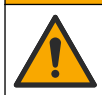

Kimyasal maddelere maruz kalma tehlikesi. Kimyasal maddeleri ve atıkları yerel, bölgesel ve ulusal yönetmeliklere uygun şekilde atın.

Belirli bir parametre (ör. toplam klor) için test gerçekleştirmek istivorsanız üreticinin web sitesinden test prosedürünü indirin. Bkz. Test prosedürü indirme sayfa 175.

Test gerçekleştirmek için genel adımlar aşağıda verilmiştir.

- 1. Cihazı açmak için **Enter** tuşuna basın. Başlatma sırasında numune portu kapağını kapalı tutun.
- 2. TESTS (TESTLER) öğesini seçin, ardından ölçülecek parametreyi secin.
- **3.** Su numunesi üzerinde aşağıda belirtilen şekilde ölçüm yapın:
	- a. Numuneyi hazırlayın. Test prosedürüne bakın. *Not:* Numune flakonu tutucu, test kitlerivle birlikte verilir.
	- **b.** Varsa zamanlayıcıyı başlatmak için TIMER (ZAMANLAYICI) > **START (BASLAT)** öğesini secin.
- <span id="page-174-0"></span>**c.** Zamanlayıcının süresi dolduğunda numune flakonunun dış yüzeyini hay bırakmayan bir bezle temizleyin.
- **d.** Flakon adaptörünü cihaza takın. Resimli adımlar için bkz. Flakon adaptörünü, flakonu ve flakon kapağını takma sayfa 175.
- **e.** Numune flakonunu flakon adaptörüne takın.
- f. Flakon kapağını numune flakonunun üzerine yerleştirin.
- **g. BACK (GERİ) > READ (OKU)** öğesini seçin.
- **4.** Numune flakonunu ve kapağı hemen deivonize suyla (veya saf suyla) üç kez yıkayın. Kullanmadığınız zaman numune flakonlarının kapaklarını kapalı tutun.

### **7.1 Flakon adaptörünü, flakonu ve flakon kapağını takma**

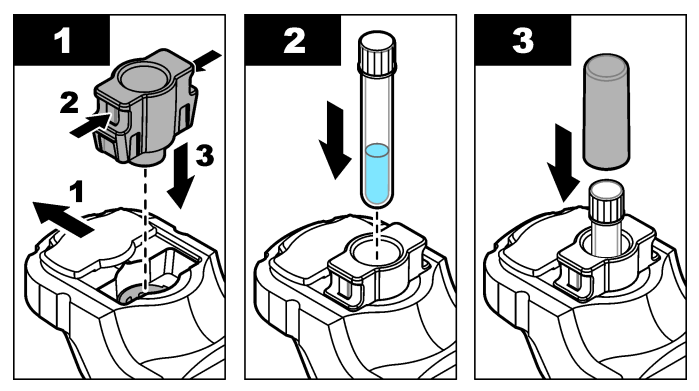

### **7.2 Test prosedürü ඈndඈrme**

- **1.** <http://www.hach.com> adresine gidin.
- **2.** Arama kutusuna "DR1300 FL" yazın.
- 3. "Search Type" (Arama Türü) kutusunda sol taraftaki "Downloads" (İndirmeler) seceneğini belirleyin.
- 4. "Methods/Procedures" (Yöntemler/Prosedürler) öğesine doğru kaydırın.
- **5.** İndirmek için ilgili test prosedürünün bağlantısına tıklayın.

## <span id="page-175-0"></span>**Bölüm 8 Kalඈbrasyon**

# **A DIKKAT**

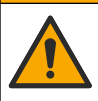

Kimyasal maddelere maruz kalma tehlikesi. Laboratuvar güvenlik talimatlarına uyun ve kullanılan kimyasallara uygun tüm kişisel koruma ekipmanlarını kullanın. Güvenlik protokolleri için mevcut güvenlik veri sayfalarına (MSDS/SDS) başvurun.

### 8.1 **Reaktif kör kalibrasyonu gerceklestirme**

Yeni bir reaktif sisesi seti kullanmadan önce reaktif kör kalibrasyonu gerçekleştirin.

- 1. Cihazı açmak için **Enter** tuşuna basın. Başlatma sırasında numune portu kapağını kapalı tutun.
- **2.** Baslattıktan sonra numune portunun temiz olduğundan emin olun. Gerekirse numune portunu temizlemek için yumuşak bir bez veya hav bırakmayan kağıt bez (veya toz toplayıcı) kullanın.
- **3.** Flakon adaptörünü cihaza takın. Flakon adaptörünün kenarlarındaki tırnakları içeri doğru itin. Resimli adımlar için bkz. [Flakon](#page-174-0) [adaptörünü, flakonu ve flakon kapağını takma](#page-174-0) sayfa 175.
- **4. CALIBRATION (KALİBRASYON)** öğesini secin, ardından kalibrasyon parametresinį secin.
- **5. CAL-RB (KAL-REAKTİF KÖR)** öğesini seçin.
- **6.** Reaktif körünü aşağıdaki şekilde ölçün:
	- a. Reaktif körü hazırlayın. Test prosedüründe numuneyi deiyonize su (veva saf su veya organik madde içermeyen su) ile değiştirin. Zamanlayıcıyı kullanmayın.
	- **b.** Numune flakonunun dış yüzeyini hav bırakmayan bir bezle temizlevin.
	- **c.** Numune flakonunu flakon adaptörüne takın.
	- d. Flakon kapağını numune flakonunun üzerine yerleştirin.
	- **e.** Reaktif körünü ölçmek için Enter tuşuna basın.
- 7. Sonuçları kaydetmek için Enter tuşuna basın.
- 8. Numune flakonunu ve kapağı hemen deiyonize suyla (veya saf suyla) üç kez yıkayın. Kullanmadığınız zaman numune flakonlarının kapaklarını kapalı tutun.

### **8.2 Kalඈbrasyon kontrolü yapma**

Düzenli aralıklarla kalibrasyon kontrolü yapmak için DR1300 FL Floresan Standartları Kiti'ni kullanın. Siparis bilgileri için bkz. [Sarf](#page-184-0) malzemeleri ve yedek parçalar sayfa 185.

- **1.** DR1300 FL Floresan Standartları Kiti'nin son kullanma tarihinin geçmediğinden emin olun.
- 2. DR1300 FL Floresan Standartları Kiti için Analiz Sertifikası alın. Analiz Sertifikası [https://app.hach.com/coaweb/customer\\_coa\\_request.asp](https://app.hach.com/coaweb/customer_coa_request.asp) adresinde mevcuttur
- **3.** Cihazı açmak için **Enter** tuşuna basın. Başlatma sırasında numune portu kapağını kapalı tutun.
- 4. Başlattıktan sonra numune portunun temiz olduğundan emin olun. Gerekirse numune portunu temizlemek için yumuşak bir bez veya hav bırakmayan kağıt bez (veya toz toplayıcı) kullanın.
- **5.** Flakon adaptörünü cihaza takın. Flakon adaptörünün kenarlarındaki tırnakları içeri doğru itin. Bkz. [Flakon adaptörünü, flakonu ve flakon](#page-174-0) [kapağını takma](#page-174-0) sayfa 175.
- **6. CALIBRATION (KALİBRASYON)** öğesini seçin, ardından ölçülecek parametreyi seçin.
- **7. CALIBRATION CHECK (KALİBRASYON KONTROLÜ)** öğesini secin.
- 8. Deivonize suyu aşağıdaki gibi ölçün:
	- **a.** Bir numune flakonunu deivonize suyla doldurun.
	- **b.** Numune flakonunun dış yüzeyini hav bırakmayan bir bezle temizleyin.
	- **c.** Numune flakonunu flakon adaptörüne takın.
	- **d.** Flakon kapağını numune flakonunun üzerine yerleştirin.
	- **e. Enter** tuşuna basarak **ZERO (SIFIRLA)** öğesini seçin.
- 9. Standart 1 flakonunu aşağıdaki gibi ölçün:
	- **a.** Standart 1 flakonunu hav bırakmayan bir bezle temizleyin.
	- **b.** Standart 1 flakonunu flakon adaptörüne takın.
	- c. Flakon kapağını numune flakonunun üzerine yerleştirin.
	- **d. Enter** tusuna basarak **READ (OKU)** öğesini secin.

<span id="page-177-0"></span>10. Standart 2 flakonunu asağıdaki gibi ölcün:

- a. Standart 2 flakonunu hav bırakmayan bir bezle temizleyin.
- **b.** Standart 2 flakonunu flakon adaptörüne takın.
- **c.** Flakon kapağını numune flakonunun üzerine verleştirin.
- **d. Enter** tuşuna basarak **READ (OKU)** öğesini seçin.
- 11. Aşağıdakileri kontrol ederek eğim kalibrasyonunun gerekli olup olmadığını belirleyin:
	- **Toplam klor**: Standart 1 ölçümü, Analiz Sertifikasındaki toplam klor değerinin ±2 ppb dahilinde değilse ve Standart 2 ölçümü, Analiz Sertifikasındaki toplam klor değerinin ± 5 ppb dahilinde değilse toplam klor için bir eğim kalibrasyonu gerçekleştirin.
	- Serbest klor: Standart 1 ölçümü, Analiz Sertifikasındaki serbest klor değerinin ±2 ppb dahilinde değilse ve Standart 2 ölçümü, Analiz Sertifikasındaki serbest klor değerinin ± 5 ppb dahilinde değilse serbest klor için bir eğim kalibrasyonu gerçekleştirin.
	- Sülfit: Standart 1 ölçümü, Analiz Sertifikasındaki sülfit değerinin ±5 ppb dahilinde değilse ve Standart 2 ölçümü, Analiz Sertifikasındaki sülfit değerinin ±20 ppb dahilinde değilse sülfit için bir eğim kalibrasyonu gerçekleştirin.

## **8.3 E÷ඈm kalඈbrasyonu geroekleştඈrme**

Yalnızca cihaz bir kalibrasyon kontrolünü geçmezse 2 noktalı eğim kalibrasyonu gerçekleştirin.

- 1. Cihazı açmak için **Enter** tuşuna basın. Başlatma sırasında numune portu kapağını kapalı tutun.
- **2.** Baslattıktan sonra numune portunun temiz olduğundan emin olun. Gerekirse numune portunu temizlemek için yumuşak bir bez veya hav bırakmayan kağıt bez (veya toz toplayıcı) kullanın.
- **3.** Flakon adaptörünü cihaza takın. Flakon adaptörünün kenarlarındaki tırnakları içeri doğru itin.
- 4. CALIBRATION (KALİBRASYON) öğesini seçin, ardından kalibrasyon parametresini seçin.
- **5. CAL-SLP (KAL-EĞİM)** öğesini secin.
- <span id="page-178-0"></span>**6.** Standart 1 flakonunu asağıdaki gibi ölcün:
	- **a.** Adim [4](#page-177-0) ile secilen parametre icin Analiz Sertifikasındaki Standart 1 flakonunun (ppb) konsantrasyonunu girin.
	- **b.** Standart 1 flakonunu hav birakmayan bir bezle temizleyin.
	- **c.** Standart 1 flakonunu flakon adaptörüne takın.
	- **d.** Flakon kapağını numune flakonunun üzerine verleştirin.
	- **e.** Standart 1 flakonunu ölçmek için **Enter** tuşuna basın.
- **7.** Standart 2 flakonunu aşağıdaki gibi ölçün:
	- **a.** Adım [4](#page-177-0) ile secilen parametre için Analiz Sertifikasındaki Standart 2 flakonunun (ppb) konsantrasyonunu girin.
	- **b.** Standart 2 flakonunu hav bırakmayan bir bezle temizleyin.
	- **c.** Standart 2 flakonunu flakon adaptörüne takın.
	- **d.** Flakon kapağını numune flakonunun üzerine verleştirin.
	- **e.** Standart 2 flakonunu ölçmek için **Enter** tuşuna basın.
- 8. Sonuçları kaydetmek için **Enter** tuşuna basın.

### **8.4 Varsayılan fabrඈka kalඈbrasyonuna ayarlama**

Cihaza kullanıcı tarafından girilmiş bir eğim kalibrasyonunu kaldırmak ve fabrika eğim kalibrasyonunu kullanmak için aşağıdaki adımları izleyin:

- 1. CALIBRATION (KALİBRASYON) öğesini secin. ardından kalibrasyon parametresinį secin.
- **2. DEFAULT (VARSAYILAN)** öğesini secin, ardından onaylamak için **Enter** tuşuna basın.

## **Bölüm 9** Veri yönetimi

- 9.1 Ölçümleri cihazda gösterme
- **1. SYSTEM (SİSTEM) > Log (Günlük)** öğesini seçin.
- 2. Ölçümlerin yapıldığı ayı seçin, ardından **Enter** tuşuna basın.
- **3.** Ölçümler arasında gezinmek için **DOWN** (AŞAĞI) ve UP (YUKARI) oklarına basın.

## 9.2 Ölçümleri bilgisayarda gösterme ve kaydetme

Ölcümleri masaüstü uygulaması ve Bluetooth/USB adaptörü ile bir bilgisayarda gösterin ve kaydedin.

**Not:** Masaüstü uygulamasını kullanmak için cihazda Bluetooth seçeneği *bulunmalıdır.*

- 1. Masaüstü uygulamasını aşağıdaki şekilde bilgisayara indirin:
	- **a.** <http://www.hach.com> adresine gidin.
	- **b.** Arama kutusuna "DR1300 FL" yazın.
	- **c.** "Search Type" (Arama Türü) kutusunda sol taraftakඈ "Downloads" (Indirmeler) seceneăini belirleyin.
	- **d.** Ekranı kaydırarak "Software" (Yazılım) bölümünü bulun.
	- **e.** "DR1300 FL Data Management Tool" (DR1300 FL Veri Yönetim Aracı) bağlantısına tıklayın.
- **2.** Masaüstü uygulamasını yükleyin ve başlatın.
- **3.** Birlikte verilen Bluetooth/USB adaptörünü<sup>5</sup> bilgisayara takın.
- **4.** Bluetooth'u acık olarak avarlamak icin cihazda **SYSTEM (SİSTEM)** > **BTLE (BLUETOOTH-DÜŞÜK ENERJİ)** öğesini seçin.

*Not: Exit (Çık)* seçildiğinde veya cihaz kapalı olarak ayarlandığında *Bluetooth da kapalı olarak ayarlanır.*

- **5.** Masaüstü uygulamasında, pencerenin üst kısmındaki Device **(Cඈhaz)** > **Connect vඈa USB-Bluetooth (USB-Bluetooth ඈle Bağlan)** öğesini secin. Yeni bir pencere açılır.
- **6. DR1300 FL** öğesini seçin, ardından **Connect to Device (Cihaza Bağlan)** öğesine tıklayın.
- **7. Datalog (9erඈ günlüğü)** > **Read Datalog Lඈst (9erඈ Günlüğü** Listesini Oku) öğesini secin. Ekranda bir tarih listesi görüntülenir.
- 8. Günlüğü seçin. Ardından veri günlüğünü görüntülemek için Read Datalog (Veri Günlüğünü Oku) öğesini secin.
- **9.** Veri günlüğünü bilgisayara kaydetmek için Export as CSV File **(CSV Dosyası Olarak Dısa Aktar)** öğesini secin.

 $5$  Yalnızca Bluetooth seçeneğine sahip cihazlarla birlikte verilir.
# <span id="page-180-0"></span>**Bölüm 10 Bakım**

#### **10.1 Pilleri değiştirme**

# **U Y A R I**

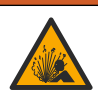

Patlama tehlikesi. Pilin yanlış takılması, patlayıcı gazların salınmasına neden olabilir. Pilin onaylanmış kimyasal türde olduğundan ve doğru yönlerde takılı olduklarından emin olun.

# **A DIKKAT**

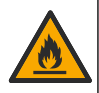

Yangın tehlikesi. Farklı üreticilere ait pilleri birlikte kullanmayın. Pilleri yerel, bölgesel ve ulusal yönetmeliklere uygun şekilde atın.

Ekranda LOW BATTERY (DÜŞÜK PİL) mesajı görüntülendiğinde dört adet AA alkalin pili değiştirin. Bkz. Pilleri takma sayfa 169. Yalnızca şarj edilemeyen piller kullanın.

### **10.2 Numune portunu temizleme**

Numune portunu temiz ve kuru tutun. Ölçüm hücresindeki kalıntı ve sıvılar cihazın doğruluğunu değiştirebilir.

Gerekirse numune portunu temizlemek için yumuşak bir bez veya hav bırakmayan kağıt bez (veya toz toplayıcı) kullanın.

#### **10.3 Cihazı temizleme**

Cihazın dış kısmını nemli bir bezle ve hafif sabunlu bir solüsyonla temizleyin, daha sonra cihazı silerek gereken şekilde kurulayın.

# **Bölüm 11 Sorun gඈderme**

Bir hata meydana gelirse ekranda talimatlarla birlikte bir uyarı mesajı görüntülenir.

Cihaz tepki vermezse pilleri çıkarın ve ardından geri takın. Pil güç seviyesi düşükse pilleri değiştirin.

Bir tanılama testi yapmak için numune portu kapağı kapalıyken **SYSTEM (SİSTEM) > Diagnosis (Tanılama)** öğesini secin. Tanılama verilerini analiz için teknik destek ekibine iletin.

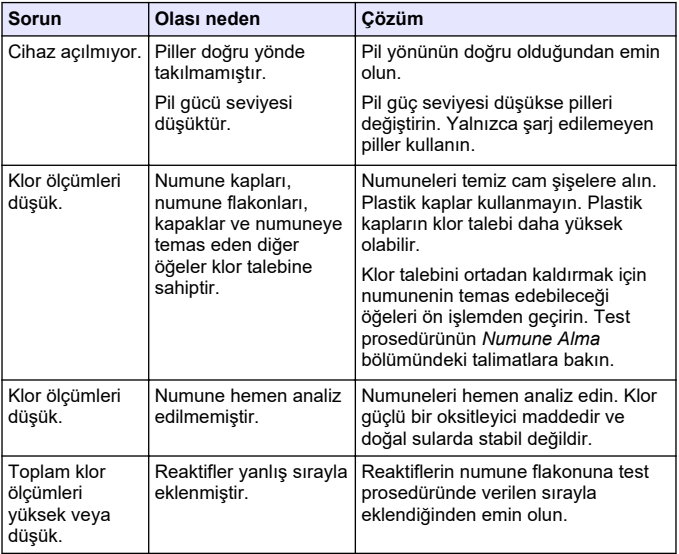

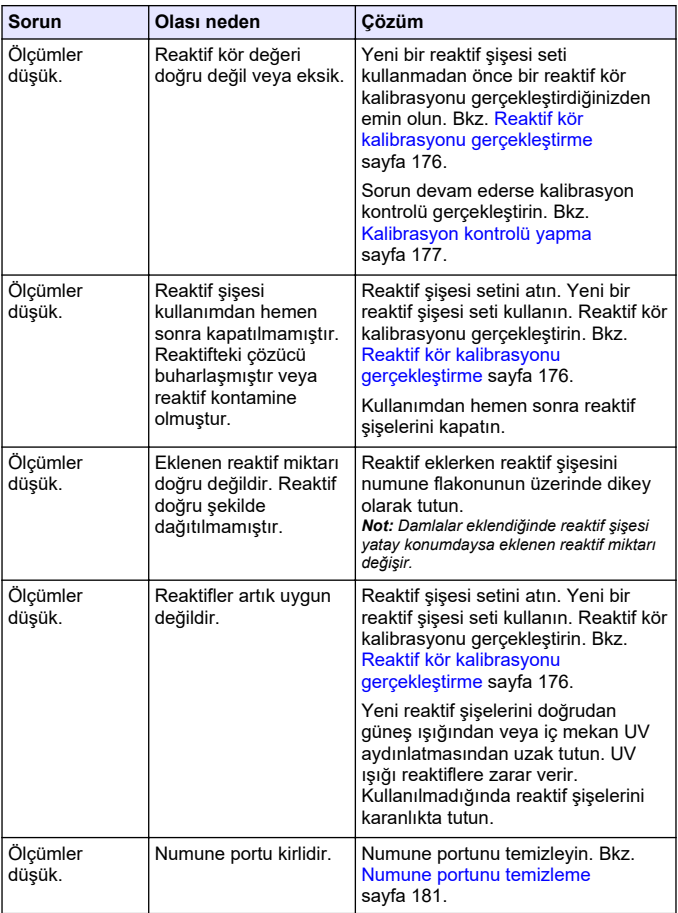

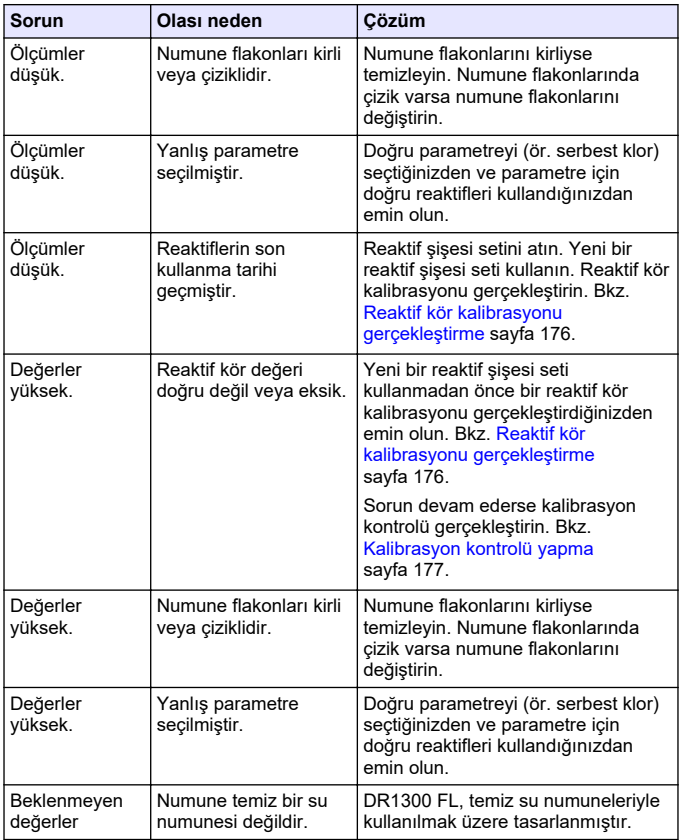

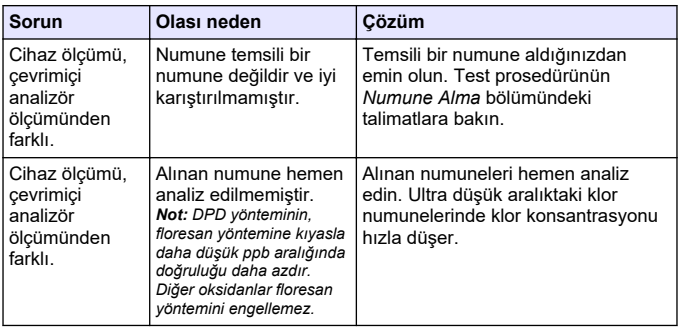

# **Bölüm 12 Sarf malzemeleri ve yedek parçalar**

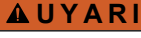

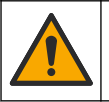

Fiziksel yaralanma tehlikesi. Onaylanmayan parçaların kullanımı kişisel yaralanmalara, cihazın zarar görmesine ya da donanım arızalarına neden olabilir. Bu bölümdeki yedek parçalar üretici tarafından onaylanmıştır.

**Not:** Bazı satış bölgelerinde Ürün ve Madde numaraları değişebilir. İrtibat bilgileri *için ilgili distribütörle iletişime geçin veya şirketin web sitesine başvurun.* 

#### **Sarf malzemelerඈ**

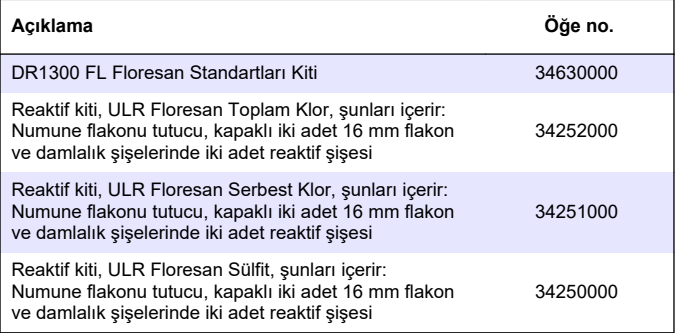

#### Sarf malzemeleri (devamı)

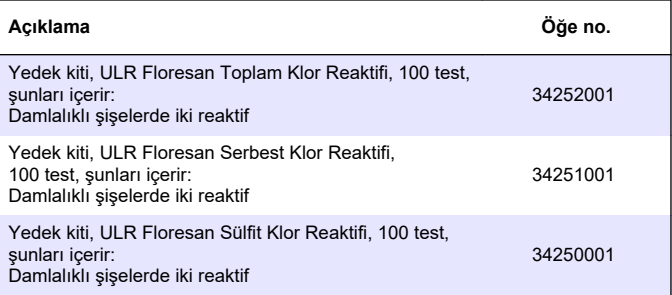

#### **Yedek parçalar**

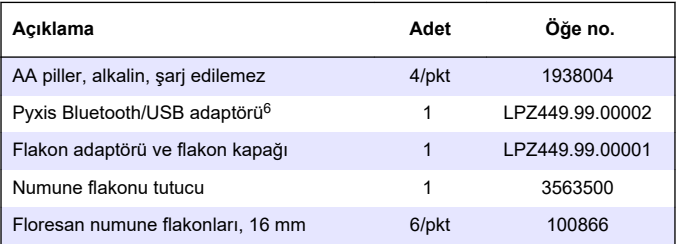

 $6$  Bluetooth/USB adaptörünü kullanmak için cihazda Bluetooth seçeneği bulunmalıdır.

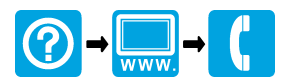

#### **HACH COMPANY World Headquarters HACH LANGE GMBH**

P.O. Box 389, Loveland, CO 80539-0389 Willstätterstraße 11 U.S.A. Tel. (970) 669-3050 (800) 227-4224 (U.S.A. only) Fax (970) 669-2932 orders@hach.com www.hach.com

D-40549 Düsseldorf, Germany 1222 Vésenaz Tel. +49 (0) 2 11 52 88-320 SWITZERLAND Fax +49 (0) 2 11 52 88-210 Tel. +41 22 594 6400 info-de@hach.com

www.de.hach.com

6, route de Compois

**HACH LANGE Sàrl**

Fax +41 22 594 6499

© Hach Company/Hach Lange GmbH, 2022-2023. All rights reserved. Printed in China.

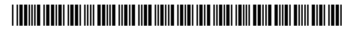